# Dialogic.

## **Dialogic® Host Media Processing Software Release 3.1LIN**

**Release Update**

*February 25, 2011*

05-2452-027

#### **Copyright and Legal Notice**

Copyright © 2007-2011, Dialogic Corporation. All Rights Reserved. You may not reproduce this document in whole or in part without permission in writing from Dialogic Corporation at the address provided below.

All contents of this document are furnished for informational use only and are subject to change without notice and do not represent a commitment on the part of Dialogic Inc. and its affiliates or subsidiaries ("Dialogic"). Reasonable effort is made to ensure the accuracy of the information contained in the document. However, Dialogic does not warrant the accuracy of this information and cannot accept responsibility for errors, inaccuracies or omissions that may be contained in this document.

INFORMATION IN THIS DOCUMENT IS PROVIDED IN CONNECTION WITH DIALOGIC® PRODUCTS. NO LICENSE, EXPRESS OR IMPLIED, BY ESTOPPEL OR OTHERWISE, TO ANY INTELLECTUAL PROPERTY RIGHTS IS GRANTED BY THIS DOCUMENT. EXCEPT AS PROVIDED IN A SIGNED AGREEMENT BETWEEN YOU AND DIALOGIC, DIALOGIC ASSUMES NO LIABILITY WHATSOEVER, AND DIALOGIC DISCLAIMS ANY EXPRESS OR IMPLIED WARRANTY, RELATING TO SALE AND/OR USE OF DIALOGIC PRODUCTS INCLUDING LIABILITY OR WARRANTIES RELATING TO FITNESS FOR A PARTICULAR PURPOSE, MERCHANTABILITY, OR INFRINGEMENT OF ANY INTELLECTUAL PROPERTY RIGHT OF A THIRD PARTY.

Dialogic products are not intended for use in medical, life saving, life sustaining, critical control or safety systems, or in nuclear facility applications.

Due to differing national regulations and approval requirements, certain Dialogic products may be suitable for use only in specific countries, and thus may not function properly in other countries. You are responsible for ensuring that your use of such products occurs only in the countries where such use is suitable. For information on specific products, contact Dialogic Inc. at the address indicated below or on the web at www.dialogic.com.

It is possible that the use or implementation of any one of the concepts, applications, or ideas described in this document, in marketing collateral produced by or on web pages maintained by Dialogic may infringe one or more patents or other intellectual property rights owned by third parties. Dialogic does not provide any intellectual property licenses with the sale of Dialogic products other than a license to use such product in accordance with intellectual property owned or validly licensed by Dialogic and no such licenses are provided except pursuant to a signed agreement with Dialogic. More detailed information about such intellectual property is available from Dialogic's legal department at 926 Rock Avenue, San Jose, California 95131 USA. Dialogic encourages all users of its products to procure all necessary intellectual property licenses required to implement any concepts or applications and does not condone or encourage any intellectual property infringement and disclaims any responsibility related thereto. These intellectual property licenses may differ from country to country and it is the responsibility of those who develop the concepts or applications to be aware of and comply with different national license requirements.

Dialogic, Dialogic Pro, Dialogic Blue, Veraz, Brooktrout, Diva, Diva ISDN, Making Innovation Thrive, Video is the New Voice, Diastar, Cantata, TruFax, SwitchKit, SnowShore, Eicon, Eicon Networks, NMS Communications, NMS (stylized), Eiconcard, SIPcontrol, TrustedVideo, Exnet, EXS, Connecting to Growth, Fusion,<br>Vision, PowerMedia, PacketMedia, BorderNet, inCloud9, I-Gate, Hi-Gate, Na others as well as related logos, are either registered trademarks or trademarks of Dialogic Inc. and its affiliates or subsidiaries. Dialogic's trademarks may be used publicly only with permission from Dialogic. Such permission may only be granted by Dialogic's legal department at 926 Rock Avenue, San Jose, California 95131 USA. Any authorized use of Dialogic's trademarks will be subject to full respect of the trademark guidelines published by Dialogic from time to time and any use of Dialogic's trademarks requires proper acknowledgement. The names of actual companies and products mentioned herein are the trademarks of their respective owners. This document discusses one or more open source products, systems and/or releases. Dialogic is not responsible for your decision to use open source in connection with Dialogic products (including without limitation those referred to herein), nor is Dialogic responsible for any present or future effects such usage might have, including without limitation effects on your products, your business, or your intellectual property rights.

Using the AMR-NB resource in connection with one or more Dialogic products mentioned herein does not grant the right to practice the AMR-NB standard. To seek a patent license agreement to practice the standard, contact the VoiceAge Corporation at http://www.voiceage.com/licensing.php

Publication Date: February 25, 2011

Document Number: 05-2452-027

This section contains information about the following topics:

- **•** [Purpose](#page-2-0)
- **•** [Intended Audience](#page-2-1)
- **•** [How to Use This Publication](#page-2-2)
- **•** [Related Information](#page-3-0)

### <span id="page-2-0"></span>**Purpose**

This Release Update addresses issues associated with the Dialogic® Host Media Processing Software Release 3.1LIN (also referred to as Dialogic® HMP Software 3.1LIN). In addition to summarizing issues that were known as of this release, it is intended that the Release Update will continue to be updated to serve as the primary mechanism for communicating any new issues that may arise after the release date.

### <span id="page-2-1"></span>**Intended Audience**

This Release Update is intended for all users of Dialogic® Host Media Processing Software Release 3.1LIN.

### <span id="page-2-2"></span>**How to Use This Publication**

This Release Update is organized into the following sections (click the section name to jump to the corresponding section):

- **•** [Document Revision History:](#page-4-0) This section summarizes the ongoing changes and additions that are made to this Release Update after its original release. This section is organized by document revision and document section.
- **•** [Post-Release Developments:](#page-15-0) This section describes significant changes to the release subsequent to the general availability release date. For example, new features provided in the Service Update are described in this section.
- **•** [Release Issues](#page-91-0): This section lists issues that may affect the system release hardware and software.
- **•** [Documentation Updates](#page-107-0): This section contains corrections and other changes that apply to the documentation not made prior to the release. These updates are organized by documentation category and by individual document.

### <span id="page-3-0"></span>**Related Information**

See the following for additional information:

- **•** For information about the products and features supported in this release, see the *Dialogic® Host Media Processing Software Release 3.1LIN Release Guide*, which is included as part of the documentation bookshelf for the release.
- **•** For further information on issues that have an associated defect number, you may use the Defect Tracking tool at *<http://membersresource.dialogic.com/defects/>*. When you select this link, you will be asked to either LOGIN or JOIN.
- **•** *[http://www.dialogic.com/manuals/](http://www.dialogic.com/manuals)* (for Dialogic® product documentation)
- **•** *<http://www.dialogic.com/support/>* (for Dialogic technical support)
- **•** *<http://www.dialogic.com/>* (for Dialogic® product information)

<span id="page-4-0"></span>This Revision History summarizes the changes made in this and each previously published version of the Release Update for Dialogic® Host Media Processing Software Release 3.1LIN, which is a document that is planned to be periodically updated throughout the lifetime of the release.

### **Document Rev 27 - February 25, 2011**

Updated for Service Update 246.

In the [Post-Release Developments](#page-15-0) chapter, added:

- **•** [GCC 4.1.1 Compiler Support.](#page-16-0)
- **•** [dx\\_setchxfercnt\( \) API Function Support](#page-16-1).

In the [Documentation Updates](#page-107-0) chapter:

- Update to the "Supported Compilers" subsection in the Dialogic<sup>®</sup> Host Media [Processing Software Release 3.1LIN Release Guide](#page-107-1).
- Updated text in the "Cleaning the RTF Log File" section of the Dialogic<sup>®</sup> Host Media [Processing Diagnostics Guide](#page-108-1).
- **•** Added multiprocessing information to the "Performance Considerations" section of the [Dialogic® Standard Runtime Library API Programming Guide](#page-128-0).

### **Document Rev 26 - December 17, 2010**

Updated for Service Update 244.

In the [Release Issues](#page-91-0) chapter:

**•** Added the following Resolved Issues: IPY00047881, IPY00054971, IPY00055853, IPY00055887, IPY00055976, IPY00056010, IPY00056033, IPY00056036, IPY00081118, IPY00081808, IPY00091103, IPY00091419, IPY00091502, IPY00091783, IPY00091867, IPY00091910, IPY00091918, IPY00091959, IPY00091982, IPY00092084, IPY00092200, IPY00092209, IPY00092243, IPY00092278, IPY00092280, IPY00092285, IPY00092357, IPY00092395.

In the [Documentation Updates](#page-107-0) chapter:

- **•** Removed documentation updates to the [Dialogic® Host Media Processing Software](#page-108-0)  [for Linux Configuration Guide](#page-108-0) because a new version is available on the bookshelf. This guide was previously named the Dialogic® System Configuration Guide.
- **•** Removed documentation updates to the [MSML Media Server Software User's Guide](#page-129-0) because a new version is available on the bookshelf.

### **Document Rev 25 - August 27, 2010**

Updated for Service Update 240.

In the [Post-Release Developments](#page-15-0) chapter, added:

- **•** [Unspecified G.723.1 Bit Rate in Outgoing SIP Requests with SDP.](#page-17-0)
- **•** [Overlap-Receive Support for Limited SIP-I Interworking Scenarios](#page-20-0).
- **•** [Processing Multiple 18x Provisional Responses.](#page-26-0)
- **•** [TLS and SRTP Channel Support Increase](#page-29-0).
- **•** [33 Frames Per Packet Support \(AMR\).](#page-29-1)
- **•** [Registering Authentication Data without Realm String.](#page-29-2)
- **•** [Handling non-2xx Responses to T.38 Switch.](#page-30-0)
- **•** [MIME Insertion in Outgoing ACK](#page-34-0).
- **•** [Increase in Channel Density for G.711 Codec](#page-43-1).

#### In the [Release Issues](#page-91-0) chapter:

**•** Added the following Resolved Issues: IPY00055439, IPY00055506, IPY00055507, IPY00055625, IPY00079689, IPY00080124, IPY00080125, IPY00081685, IPY00081732, IPY00082125, IPY00082294, IPY00082301, IPY00082344, IPY00090645, IPY00090646, IPY00090750, IPY00090816, IPY00090932, IPY00090994, IPY00091023, IPY00091091, IPY00091093, IPY00091132, IPY00091138, IPY00091139, IPY00091140, IPY00091162, IPY00091292, IPY00091348, IPY00091361, IPY00091383, IPY00091529.

In the Documentation Updates chapter:

• Added updates to the Dialogic<sup>®</sup> Host Media Processing Software for Linux [Configuration Guide](#page-108-0) due to an increase in frames per packet for AMR, and to resolve IPY00091436.

#### **Document Rev 24 - May 7, 2010**

Updated for Service Update 237.

In the [Post-Release Developments](#page-15-0) chapter, added:

- **•** [Monitor Mode Support for HMP Conferencing.](#page-43-0)
- **•** [3PCC Support for Dynamic Selection of Outbound SIP Proxy](#page-57-0).
- **•** An update to content as a result of adding 3PCC support in [Support for Dynamic](#page-57-1)  [Selection of Outbound SIP Proxy](#page-57-1).
- **•** Updates to the diagrams in [Defer the Sending of SIP Messages](#page-62-0).

In the [Release Issues](#page-91-0) chapter:

**•** Added the following Resolved Issues: IPY00055290, PY00080472, IPY00081235, IPY00081664, IPY00081676, IPY00082088, IPY00082163, IPY00082165.

In the [Documentation Updates](#page-107-0) chapter:

**•** Update the range for QOSTYPE\_RTPTIMEOUT in the [Dialogic® IP Media Library API](#page-128-1)  [Programming Guide and Library Reference](#page-128-1). (IPY00090740)

### **Document Rev 23 - January 15, 2010**

Updated for Service Update 233.

In the [Post-Release Developments](#page-15-0) chapter:

- **•** Added [Support for Dynamic Selection of Outbound SIP Proxy.](#page-57-1)
- **•** Added [Defer the Sending of SIP Messages.](#page-62-0)
- **•** Added [Support for WaitCall Cancellation.](#page-67-0)

#### In the [Release Issues](#page-91-0) chapter:

**•** Added the following Resolved Issues: IPY00054969, IPY00054970, IPY00055020, IPY00080727, IPY00081132, IPY00081264, IPY00081284, IPY00081399, IPY00081410, IPY00081489, IPY00081571, IPY00081661, IPY00081665, IPY00081756.

In the [Documentation Updates](#page-107-0) chapter:

- **•** Update to Quality of Service (QoS) parameter defaults in the [Dialogic® IP Media](#page-128-1)  [Library API Programming Guide and Library Reference](#page-128-1). (IPY00080727)
- **•** Update to Section 2.2, "mediaserver Configuration Script" in the [MSML Media Server](#page-129-0)  [Software User's Guide.](#page-129-0) (IPY00080612)

#### **Document Rev 22 - November 11, 2009**

Updated for Service Update 229.

In the [Release Issues](#page-91-0) chapter:

- **•** Added the following Resolved Issues: IPY00081107, IPY00081126, IPY00081211 IPY00081254, IPY00081277.
- **•** Added the following Known Issue related to SU 227 only: IPY00081277.

In the [Documentation Updates](#page-107-0) chapter:

- **•** A new version of the [Dialogic® Host Media Processing Software for Linux](#page-108-0)  [Configuration Guide](#page-108-0) is available on the documentation bookshelf.
- **•** Deleted the updates for the [Dialogic® Host Media Processing Diagnostics Guide](#page-108-1), because these updates have been incorporated into the revised document that is now on the online documentation bookshelf.
- **•** A new version of the [Dialogic® Device Management API Library Reference](#page-110-0) is available on the documentation bookshelf.
- **•** A new version of the [Dialogic® IP Media Library API Programming Guide and Library](#page-128-1)  [Reference](#page-128-1) is available on the documentation bookshelf.

**•** A new version of the [Dialogic® Multimedia API Programming Guide and Library](#page-128-2)  [Reference](#page-128-2) is available on the documentation bookshelf.

### **Document Rev 21 - September 16, 2009**

Updated for Service Update 227.

In the [Release Issues](#page-91-0) chapter:

**•** Added the following Resolved Issues: IPY00080658, IPY00080790.

In the [Documentation Updates](#page-107-0) chapter:

**•** Updated a software download path in the [Dialogic® Host Media Processing Software](#page-108-2)  [Release 3.1LIN Software Installation Guide](#page-108-2).

### **Document Rev 20 - published July 2, 2009**

Updated for Service Update 226.

In the [Release Issues](#page-91-0) chapter:

**•** Added the following Resolved Issues: IPY00079344, IPY00079346, IPY00079375, IPY00079435, IPY00079734, IPY00079742, IPY00079768, IPY00079787, IPY00079825, IPY00079866, IPY00079897, IPY00079902, IPY00079929, IPY00079931, IPY00079981, IPY00080129, IPY00080130, IPY00080297, IPY00080324, IPY00080336, IPY00080364, IPY00080471, IPY00080556, IPY00080564, IPY00080570, IPY00080622.

#### **Document Rev 19 - published April 24, 2009**

Updated for Service Update 223.

In the [Release Issues](#page-91-0) chapter:

**•** Added the following Resolved Issues: IPY00045089, IPY00045524, IPY00046378, IPY00078309, IPY00078344, IPY00078369, IPY00078440, IPY00079108, IPY00079137, IPY00079186, IPY00079201, IPY00079251, IPY00079374, IPY00079393, IPY00079466, IPY00079483, IPY00079502, IPY00079509, IPY00079518, IPY00079530, IPY00079551, IPY00079639.

In the [Documentation Updates](#page-107-0) chapter:

- Deleted the updates for the Dialogic<sup>®</sup> Voice API Library Reference, because these updates have been incorporated into the revised document that is now on the online documentation bookshelf.
- **•** Deleted the updates for the [Dialogic® Voice API Programming Guide,](#page-129-2) because these updates have been incorporated into the revised document that is now on the online documentation bookshelf.

### **Document Rev 18 - published February 27, 2009**

Updated for Service Update 221.

In the [Post-Release Developments](#page-15-0) chapter:

- **•** Added [Support for Enhanced RTCP Reports.](#page-70-0)
- **•** Added [Support for Streaming H.263 Baseline Profile Using RFC 2429 Packetization.](#page-70-1)
- **•** Added [AMR-NB and G.711 Audio Over Nb UP.](#page-71-0)
- **•** Added [Support for Red Hat Enterprise Linux Release 5.0 Update 2.](#page-71-1)

In the [Release Issues](#page-91-0) chapter:

**•** Added the following Resolved Issues: IPY00042207, IPY00043498, IPY00044586, IPY00044901, IPY00044997, IPY00078397, IPY00078438, IPY00078440, IPY00078474, IPY00078791, IPY00078792, IPY00078793, IPY00078800, IPY00079023, IPY00079132, IPY00079506.

In the [Documentation Updates](#page-107-0) chapter:

- Update to the Dialogic<sup>®</sup> Host Media Processing Software Release 3.1LIN Release [Guide](#page-107-1) to show support for Red Hat Enterprise Linux Release 5.0 Update 2.
- **•** Added that a new version of [Dialogic® Host Media Processing Software Release](#page-108-2)  [3.1LIN Software Installation Guide](#page-108-2) is now available on the documentation bookshelf.
- **•** Added that a new version of [Dialogic® 3G-324M API Programming Guide and Library](#page-109-0)  [Reference](#page-109-0) is now available on the documentation bookshelf.
- **•** Added that a new version of [Dialogic® Device Management API Library Reference](#page-110-0) is now available on the documentation bookshelf.
- **•** Added that a new version of [Dialogic® Global Call E1/T1 CAS/R2 Technology Guide](#page-112-0) is now available on the documentation bookshelf.
- Added that a new version of Dialogic<sup>®</sup> Global Call ISDN Technology Guide is now available on the documentation bookshelf.
- **•** Added that a new version of [Dialogic® Global Call SS7 Technology Guide](#page-127-0) is now available on the documentation bookshelf.
- **•** Added that a new version of [Dialogic® IP Media Library API Programming Guide and](#page-128-1)  [Library Reference](#page-128-1) is now available on the documentation bookshelf.
- **•** Added that a new version of [Dialogic® Multimedia API Programming Guide and](#page-128-2)  [Library Reference](#page-128-2) is now available on the documentation bookshelf.
- **•** Added that a new version of [MSML Media Server Software User's Guide](#page-129-0) is now available on the documentation bookshelf.
- **•** Added that a new version of [Dialogic® 3G-324M Multimedia Gateway Demo Guide](#page-130-0) is now available on the documentation bookshelf.

### **Document Rev 17 - published October 31, 2008**

Updated for Service Update 210.

In the [Release Issues](#page-91-0) chapter:

**•** Added the following Resolved Issues: IPY00045033, IPY00045077, IPY00045346, IPY00045407, IPY00078369, IPY00078392.

### **Document Rev 16 - published October 3, 2008**

Updated for Service Update 204.

In the [Post-Release Developments](#page-15-0) chapter:

**•** Added [Support for Red Hat Enterprise Linux Release 5.0 Advanced Server,](#page-71-3)  [Enterprise Server, or Workstation \(AS, ES, or WS\).](#page-71-3)

In the [Release Issues](#page-91-0) chapter:

- **•** Added the following Resolved Issues: IPY00044224, IPY00044285, IPY00044750, IPY00044834, IPY00044978, IPY00045006, IPY00045156.
- **•** Added the following Known Issues: IPY00044980.

In the [Documentation Updates](#page-107-0) chapter:

**•** Added update to [Dialogic® Standard Runtime Library API Library Reference](#page-128-3) for sr\_getfdcnt() and sr\_getfdinfo() functions (IPY00045054).

#### **Document Rev 15 - published September 22, 2008**

Updated for Service Update 203.

In the [Post-Release Developments](#page-15-0) chapter:

**•** Added [Enabling Runtime Tracing in 3G-324M API.](#page-71-2)

In the [Release Issues](#page-91-0) chapter:

**•** Added the following Resolved Issues: IPY00042913, IPY00043399, IPY00043836, IPY00043860, IPY00043940, IPY00044125, IPY00044219, IPY00044235, IPY00044273, IPY00044447, IPY00044488, IPY00044509, IPY00044544, IPY00044578, IPY00044633, IPY00044700, IPY00044926.

In the [Documentation Updates](#page-107-0) chapter:

- **•** Added that new version of [Dialogic® Host Media Processing Software for Linux](#page-108-0)  [Configuration Guide](#page-108-0) is now available on the documentation bookshelf.
- **•** Added that new version of [Dialogic® IP Media Library API Programming Guide and](#page-128-1)  [Library Reference](#page-128-1) is now available on the documentation bookshelf.

#### **Document Rev 14 - published August 25, 2008**

Updated for Service Update 201.

In the [Post-Release Developments](#page-15-0) chapter:

**•** Added [Multiple Frames Per Packet Support for AMR-NB.](#page-71-4)

In the [Release Issues](#page-91-0) chapter:

**•** Added the following Known Permanent Issue: IPY00044550.

In the [Documentation Updates](#page-107-0) chapter:

- **•** Added that new version of [Dialogic® Host Media Processing Software Release 3.1LIN](#page-107-1)  [Release Guide](#page-107-1) is now available on the documentation bookshelf.
- **•** Added update to [Dialogic® IP Media Library API Programming Guide and Library](#page-128-1)  [Reference](#page-128-1) for IPM\_AUDIO\_CODER\_INFO data structure.
- Added update to Dialogic<sup>®</sup> Voice API Library Reference for dx\_OpenStreamBuffer() function.

#### **Document Rev 13 - published June 30, 2008**

Updated for Service Update 197.

In the [Post-Release Developments](#page-15-0) chapter:

**•** Added [Support for ATDX\\_BUFDIGS\( \) Function](#page-72-1).

In the [Release Issues](#page-91-0) chapter:

**•** Added the following Resolved Issue: IPY00044118.

In the [Documentation Updates](#page-107-0) chapter:

- **•** Added that new version of [Dialogic® Host Media Processing Software Release 3.1LIN](#page-107-1)  [Release Guide](#page-107-1) is now available on the documentation bookshelf.
- **•** Added update to [Dialogic® Global Call API Library Reference](#page-110-1) for gc\_util\_insert\_parm\_val( ) function (IPY00043078).
- **•** Added updates to [Dialogic® Global Call SS7 Technology Guide.](#page-127-0)
- **•** Added update to [Dialogic® IP Media Library API Programming Guide and Library](#page-128-1)  [Reference](#page-128-1) for unCoderPayloadType field of IPM\_AUDIO\_CODER\_INFO data structure (IPY00044398).
- **•** Added update to [Dialogic® Voice API Library Reference](#page-129-1) for ATDX\_BUFDIGS( ) function.

#### **Document Rev 12 - published May 30, 2008**

Updated for Service Update 192.

In the [Post-Release Developments](#page-15-0) chapter:

- **•** Added [Retrieving FlexLM-based Licensed Feature Data.](#page-72-0)
- **•** Added [AMD Machine Support for IP-only Configurations.](#page-74-0)

In the [Release Issues](#page-91-0) chapter:

**•** Added the following Resolved Issue: IPY00043038. Also added Resolved Issue (no defect number) regarding potential application crash when running conferencing at max density.

#### **Document Rev 11 - published May 9, 2008**

Updated for Service Update 190.

In the [Release Issues](#page-91-0) chapter:

**•** Added the following Resolved Issues: IPY00042917, IPY00042933, IPY00043023, IPY00043133, IPY00043214, IPY00043216.

In the [Documentation Updates](#page-107-0) chapter:

**•** Added updates to [Dialogic® IP Media Library API Programming Guide and Library](#page-128-1)  [Reference](#page-128-1) for IPM\_MEDIA and IPM\_VIDEO\_CODER\_INFO data structures.

#### **Document Rev 10 - published April 22, 2008**

Additional Update for Service Update 187.

In the [Post-Release Developments](#page-15-0) chapter:

- **•** Added [Support for Dialogic® DNI/310TEPEHMP, DNI/610TEPEHMP, and](#page-74-1)  [DNI/1210TEPEHMP Digital Network Interface Boards.](#page-74-1)
- **•** Added the Dialogic® DNI/310TEPEHMP, DNI/610TEPEHMP, and DNI/1210TEPEHMP Digital Network Interface Boards to the list of supported boards in [Enabling Echo Cancellation with Non-Linear Processing.](#page-89-0)

In the [Documentation Updates](#page-107-0) chapter:

**•** Provided details of the changes made to the M3G\_PARM\_INFO structure reference page in [Dialogic® 3G-324M API Programming Guide and Library Reference](#page-109-0).

#### **Document Rev 09 - published April 16, 2008**

Updated for Service Update 187.

In the [Post-Release Developments](#page-15-0) chapter:

- **•** Added [Revised Multimedia User I/O Implementation.](#page-77-0)
- **•** Added [Additional Operating System Support](#page-78-0).
- **•** Added [Receive-only RFC2833 Mode Available](#page-78-1).
- **•** Removed details from [Support for SS7 Functionality](#page-90-0) as that information is now available in the new version of [Dialogic® Global Call SS7 Technology Guide](#page-127-0).
- **•** Added Service Update numbers to each feature description to identify the release where the feature was introduced.

In the [Release Issues](#page-91-0) chapter:

**•** Added the following Resolved Issues: IPY00042216, IPY00042519, IPY42716.

In the [Documentation Updates](#page-107-0) chapter:

- **•** Removed documentation updates as new version of [Dialogic® Host Media Processing](#page-107-1)  [Software Release 3.1LIN Release Guide](#page-107-1) is now available on the documentation bookshelf.
- **•** Removed documentation updates as new version of [Dialogic® Global Call SS7](#page-127-0)  [Technology Guide](#page-127-0) is now available on the documentation bookshelf.
- **•** Updates to the Data Structure chapter and the M3G\_PARM\_INFO structure reference page in [Dialogic® 3G-324M API Programming Guide and Library Reference](#page-109-0).
- **•** Removed documentation updates as new version of [Dialogic® Multimedia API](#page-128-2)  [Programming Guide and Library Reference](#page-128-2) is now available on the documentation bookshelf.

#### **Document Rev 08 - published February 7, 2008**

Updated for Service Update 174.

In the [Post-Release Developments](#page-15-0) chapter:

- **•** Added [Support for GSM Codec](#page-79-0).
- **•** Renamed the section from Support for MSML Video to [Support for MSML Video,](#page-81-0)  [PSTN, and MSML Audit Package](#page-81-0) since PSTN and Audit Package are also supported.

In the [Release Issues](#page-91-0) chapter:

- **•** Added the following Resolved Issues: IPY00041064, IPY00041301, IPY00041508, IPY00041542.
- **•** Added the following Known Issue: IPY00041750.

In the [Documentation Updates](#page-107-0) chapter:

- **•** Added updates to [Dialogic® Host Media Processing Software Release 3.1LIN](#page-107-1)  [Release Guide](#page-107-1), [Dialogic® Voice API Library Reference,](#page-129-1) and [Dialogic® Voice API](#page-129-2)  [Programming Guide](#page-129-2) for GSM Codec support.
- **•** Added update to [Dialogic® Host Media Processing Software Release 3.1LIN Release](#page-107-1)  [Guide](#page-107-1) for increased channel density support on 3G-324M.

#### **Document Rev 07 - published January 11, 2008**

In the [Release Issues](#page-91-0) chapter:

**•** Added the following Resolved Issues: IPY00041320, IPY00041454, IPY00041590.

In the [Documentation Updates](#page-107-0) chapter:

**•** Added corrections to the parameter and event descriptions in [Dialogic® Multimedia](#page-128-2)  [API Programming Guide and Library Reference.](#page-128-2)

### **Document Rev 06 - published November 16, 2007**

Updated for Service Update 157.

In the [Post-Release Developments](#page-15-0) chapter:

- **•** Added [Support for 3G-324M Release 4 \(Nb UP\)](#page-80-1).
- **•** Added [Support for SUSE Linux Enterprise Server 9 Service Pack 3](#page-80-0).
- **•** Added [Support for Dialogic® SS7 Boards](#page-81-1).
- **•** Added [Support for MSML Video, PSTN, and MSML Audit Package](#page-81-0).

In the [Release Issues](#page-91-0) chapter:

- **•** Added the following Resolved Issues: IPY00039666, IPY00039853, IPY00040018, IPY00041041.
- **•** Added the following Known Issue: IPY00041133.

In the [Documentation Updates](#page-107-0) chapter:

**•** Added updates to [Dialogic® Host Media Processing Software Release 3.1LIN](#page-107-1)  [Release Guide](#page-107-1) for 3G-324M Release 4 (Nb UP) support, SUSE Linux Enterprise Server 9 Service Pack 3 support, Dialogic® SS7 Boards support, and MSML Video support.

#### **Document Rev 05 - published November 1, 2007**

Updated for Service Update 154.

In the [Post-Release Developments](#page-15-0) chapter:

- **•** Added [Support for Dialogic® DNI2410TEPEHMP Digital Network Interface Board.](#page-82-0)
- **•** Added [Enabling Echo Cancellation with Non-Linear Processing.](#page-89-0)

In the [Release Issues](#page-91-0) chapter:

**•** Added the following Known Issues: IPY00039666, IPY00039853, IPY00039990, IPY00040471, IPY00040483, IPY00040928, IPY00041064.

In the [Documentation Updates](#page-107-0) chapter:

**•** Added a sentence about compiling applications to the following programming guides: [Dialogic® Audio Conferencing API Programming Guide](#page-109-1), [Dialogic® Conferencing API](#page-110-3)  [Programming Guide](#page-110-3), [Dialogic® Continuous Speech Processing API Programming](#page-110-2)  [Guide,](#page-110-2) [Dialogic® Global Call API Programming Guide,](#page-111-0) [Dialogic® IP Media Library API](#page-128-1)  [Programming Guide and Library Reference](#page-128-1), [Dialogic® Voice API Programming](#page-129-2)  [Guide.](#page-129-2)

### **Document Rev 04 - published October 17, 2007**

In the [Documentation Updates](#page-107-0) chapter:

- **•** Added table in Channel Density Support section for [Dialogic® Host Media Processing](#page-107-1)  [Software Release 3.1LIN Release Guide](#page-107-1) that lists higher channel density ranges and supported resources.
- **•** Added that new version of document is available in [Dialogic® Host Media Processing](#page-107-1)  [Software Release 3.1LIN Release Guide.](#page-107-1)
- Added update to Section 3.1, Obtaining a License for Dialogic<sup>®</sup> Host Media [Processing Software Release 3.1LIN Software Installation Guide](#page-108-2).

### **Document Rev 03 - published September 17, 2007**

In the [Documentation Updates](#page-107-0) chapter:

**•** Added update to [Dialogic® Host Media Processing Software for Linux Configuration](#page-108-0)  [Guide](#page-108-0) for details on increasing the number of message queues.

### **Document Rev 02 - published September 12, 2007**

Updated for Service Update 139.

In the [Post-Release Developments](#page-15-0) chapter:

- **•** Added [Service Update for Dialogic® HMP Software 3.1LIN](#page-16-2).
- **•** Added [Support for SS7 Functionality.](#page-90-0)

In the [Release Issues](#page-91-0) chapter:

**•** Added the following Resolved Issues: IPY00039715, IPY00039825, IPY00039858.

In the [Documentation Updates](#page-107-0) chapter:

**•** Added a new document named [Dialogic® Global Call SS7 Technology Guide](#page-127-0) to support SS7 functionality.

#### **Document Rev 01 - published August 27, 2007**

Initial version of document.

<span id="page-15-0"></span>This section describes significant changes to Dialogic® Host Media Processing Software Release 3.1LIN subsequent to the general availability release.

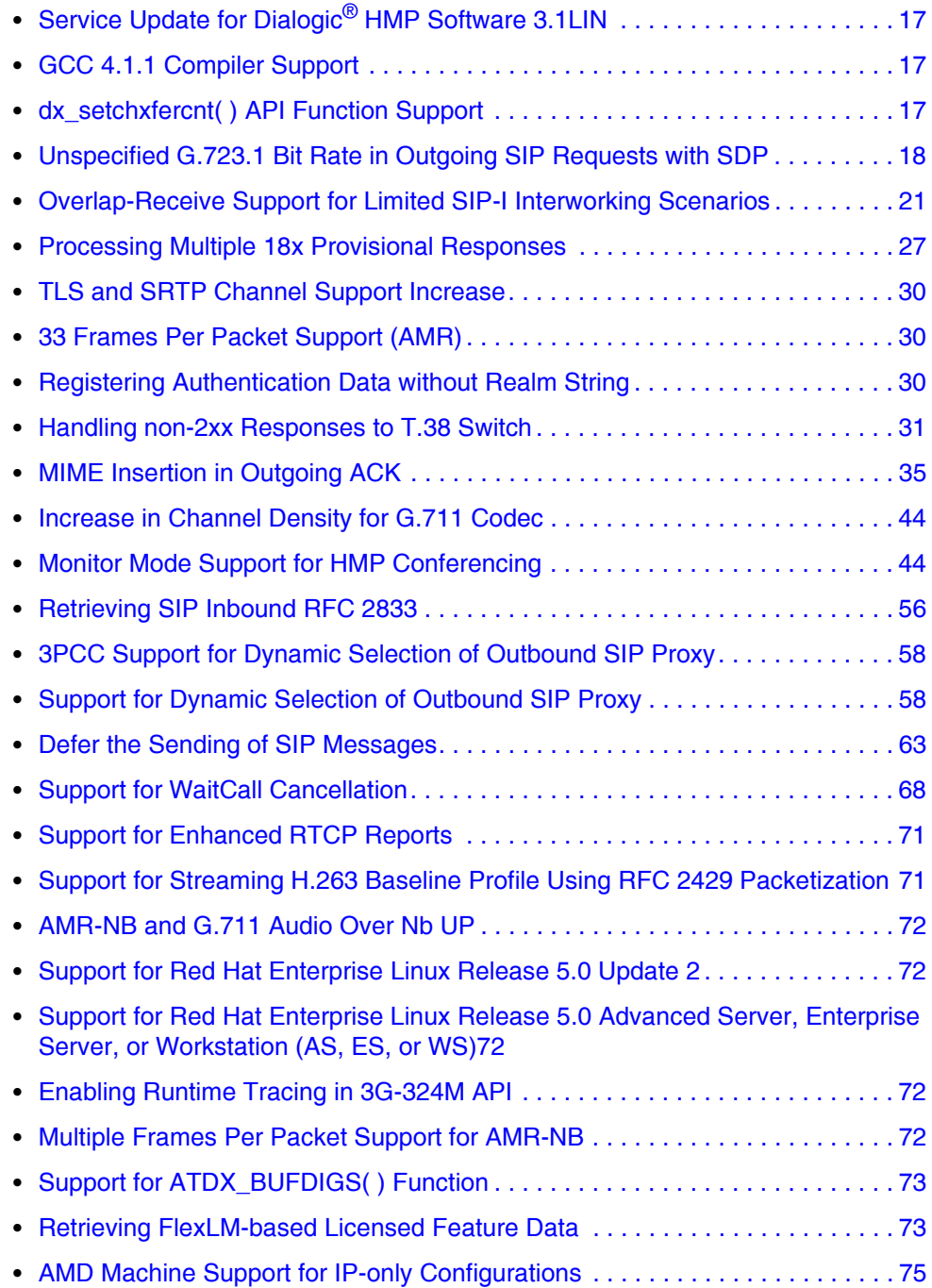

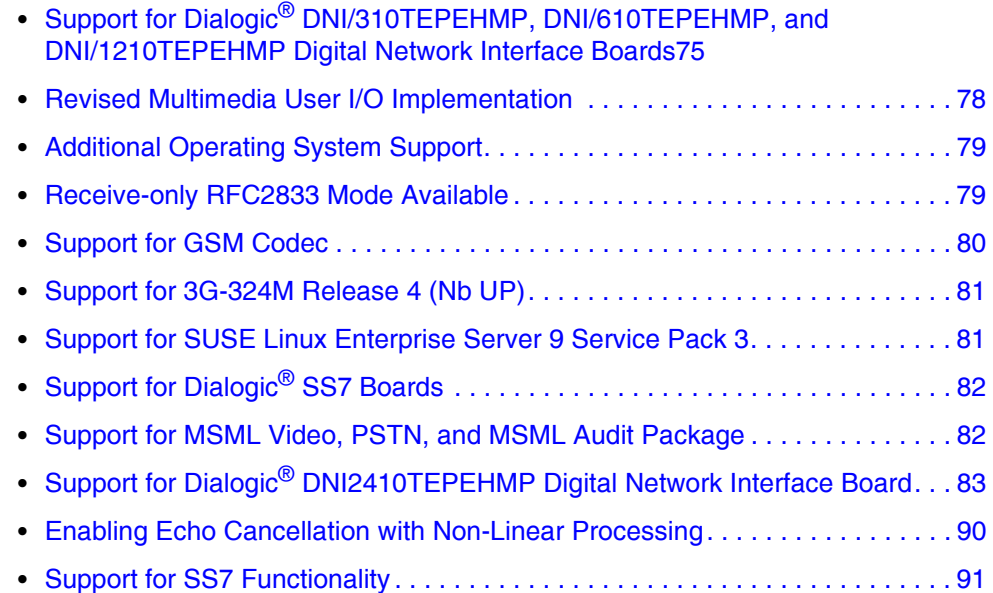

### <span id="page-16-3"></span>**1.1 Service Update for Dialogic® HMP Software 3.1LIN**

<span id="page-16-2"></span>A Service Update for Dialogic<sup>®</sup> HMP Software 3.1LIN is now available. Service Updates provide fixes to known problems, and may also introduce new functionality. New versions of the Service Update will be released periodically. It is intended that this Release Update will document the features in the Service Updates.

### <span id="page-16-4"></span>**1.2 GCC 4.1.1 Compiler Support**

<span id="page-16-1"></span><span id="page-16-0"></span>Service Update 246 fully supports GNU Compiler Collection (GCC) 4.1.1. Now, all Dialogic libraries are fully linked to the GCC 4.1.1 libraries.

### <span id="page-16-5"></span>**1.3 dx\_setchxfercnt( ) API Function Support**

With this Service Update 246, the Voice API function, **dx\_setchxfercnt( )**, is supported with the Dialogic<sup>®</sup> HMP 3.1LIN Software Release.

### **1.3.1 Function Information**

The **dx\_setchxfercnt( )** function sets the bulk queue buffer size for a channel. It is typically used in conjunction with the user I/O feature or the streaming to board feature. For details about this function, refer to the *Dialogic® Voice API Library Reference* available on the documentation bookshelf.

*Note:* When using UIO with bulk queue buffer sizes of 4 Kbytes or more (bufsize\_identifier is set to 0 to 3), the number of initial consecutive callbacks invoked during a playback depends on the buffer size used. To avoid underrun conditions, it is recommended that you have a minimum of 16 Kbytes of data required to successfully start playback or streaming to board.

When using UIO with bulk queue buffer sizes of 2 Kbytes or less (bufsize\_identifier is set to 4, 5, or 6), the application UIO routine will get invoked six to seven consecutive times (with no delay) initially for a given buffer size during a playback. This means that a sufficient amount of data must be available for the entire sequence of consecutive invocations for successful playback of that data. When using streaming to board, the application should prime the circular buffer with at least six times the data required to play the bulk queue buffer size to avoid an underrun condition during the playback.

<span id="page-17-0"></span>The minimum transfer buffer size supported on a **recording** operation is 4 Kbytes (bufsize\_identifier=0); setting the value to anything lower than that will yield 4 Kbytes.

### <span id="page-17-1"></span>**1.4 Unspecified G.723.1 Bit Rate in Outgoing SIP Requests with SDP**

With Service Update 240, a Global Call application in 1PCC mode can choose not to specify the G.723.1 codec bit rate, namely 5.3 kbps or 6.3 kbps, in an outgoing SIP message with SDP body. Instead, the application can let the far end UA request the bit rate. Feature enablement and disablement can be controlled either at the IPT board-level device or the IPT network device (channel).

### **1.4.1 Feature Overview**

G.723.1 is a dual-rate codec supporting 5.3 kbps and 6.3 kbps bit rates. With SIP, the choice of one or the other rate for RTP streaming is specified in an SDP body in outgoing SIP messages using an optional bit rate parameter in the format transport (a=fmtp) attribute of the media announcement. Currently, when in 1PCC mode, Global Call always includes this optional bit rate parameter in SDP bodies irrespective of whether the application's IP\_CAPABILITY data structure setting specifies a single G.723.1 bit rate (5.3 or 6.3 kbps), both G.723.1 bit rates (5.3 and 6.3 kbps), or "don't care" for local transmit rates.

When both G.723.1 rates are specified, only the one in the first IP\_CAPABILITY structure is included. The following example shows an SDP message extract from an HMP SIP request where the application set both rates in the IP\_CAPABILITY data structure. The outgoing SDP contains only the bit rate that was specified first. In this particular case, the capability field in the first IP\_CAPABILITY element with IP\_CAP\_DIR\_LCLTRANSMIT direction was set to GCCAP\_AUDIO\_g7231\_5\_3k for the IPT network device:

```
v=0o=Intel_IPCCLib 50083120 50083121 IN IP4 192.168.185.64 
s=Dialogic_SIP_CCLLIB 
i=session information 
c=IN IP4 192.168.185.64 
t=0 0
m=audio 49152 RTP/AVP 0 8 4 101 
a=rtpmap:4 G723/8000 
a=fmtp:4 bitrate=5.3; annexa=no 
a=rtpmap:101 telephone-event/8000 
a=fmtp:101 0-15
```
With this feature, when the Global Call 1PCC application specifies both G.723.1 bit rates as transmit codec selection, the HMP software no longer sends the optional bit rate parameter in the SDP body of a SIP request or response. Instead, the remote UA has the responsibility to select one of the G.723.1 bit rates for bit rate negotiation.

- *Note:* If only one of the G.723.1 bit rates is specified by the application transmit codec selection, the HMP software maintains its existing behavior and the specified selection applies when negotiating the bit rate to use irrespective of this feature enablement. Likewise, there is no change in behavior if the application selects "don't care" (GCCAP\_dontcare) as transmit codec selection, meaning that the complete list of coders supported by a product is used when negotiating the coder type to be used, also irrespective of this feature enablement.
- *Note:* This feature is only applicable in 1PCC Global Call mode.

### **1.4.2 Implementation**

The Global Call functions, **gc\_SetConfigData( )** and **gc\_SetUserInfo( )**, are used to enable or disable the feature at the IPT board-level or IPT network device (channel) level. To control the behavior of the G.723.1 bit rate for the entire IPT board, use the **gc\_SetConfigData( )** with a Target Type GCTGT\_CCLIB\_NETIF and the board-level device handle for Target ID. Use **gc\_SetUserInfo( )** with the IPT network device (channel) to control the behavior of the G.723.1 bit rate for all calls on a given channel. In both cases the following applies:

The set ID parameter IPSET\_CONFIG is used to configure general IP parameters. For this feature, this set ID used a new parameter ID. The pre-existing generic parameter values, IP\_DISABLE and IP\_ENABLE, are used to disable or enable this feature.

The following table shows the new parameter ID in the IPSET\_CONFIG parameter set.

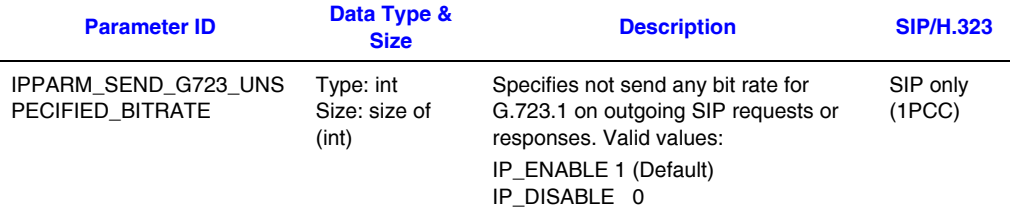

*Note:* The new parameter ID is only applicable if both 5.3 kbps and 6.3 kbps G.723.1 bit rates are specified in the capability field in IP\_CAPABILITY elements with IP\_CAP\_DIR\_LCLTRANSMIT direction. Otherwise, the IPPARM\_SEND\_G723\_UNSPECIFIED\_BITRATE parameter has no effect.

When controlling the new feature behavior at the board-level basis, the **gc\_SetConfigData( )** function should be used with the following arguments:

target\_type

The target object type. Use GCTGT\_CCLIB\_NETIF.

cclib\_target\_id

Indicates the board-level device.

GC\_PARM\_BLKP target\_datap

Pointer to the data from target object. Use set\_ID = IPSET\_CONFIG and the new parm\_ID = IPPARM\_SEND\_G723\_UNSPECIFIED\_BITRATE.

This feature is enabled by default, which eliminates the bit rate parameter in SDP bodies in SIP messages from HMP when both bit rates are specified in IP\_CAPABILITY structures with IP\_CAP\_DIR\_LCLTRANSMIT as direction. The application has the option to disable this feature using the IP\_DISABLE value for IPPARM\_SEND\_G723\_UNSPECIFIED\_BITRATE if desired to maintain backward compatibility.

*Note:* It is recommended that whenever the application desires to specify one G.723.1 bit rate as part of the SIP request, that only one G.723.1 bit rate is passed to the HMP software in a capability field of an IP\_CAPABILITY element with IP\_CAP\_DIR\_LCLTRANSMIT as direction. In that particular case, the new parameter ID IPPARM\_SEND\_G723\_UNSPECIFIED\_BITRATE is not applicable.

### **1.4.3 Examples**

Since this feature is enabled by default, this example is intended to help customers revert to the previous behavior by disabling the feature if so desired. The example is divided in two parts, the first part demonstrates how to disable this feature on a board-level basis, i.e., make the HMP software behave prior to this feature implementation.

```
char *boardDeviceName = "N_iptB0:P_IP"; // example of board name for gc_openex()
LINEDEV boarddevh = 0; \frac{1}{2} 1P board-level line device filled by gc openex()
INT32 processEvtHandler()
{
GC_PARM_BLK *parmblkp = NULL;
long request id = 0; switch (evtType)
      {
      ...
       case GCEV_OPENEX:
                // board case
                gc_util_insert_parm_val(&parmblkp, IPSET_CONFIG,
                         IPPARM_SEND_G723_UNSPECIFIED_BITRATE, IP_DISABLE);
                if (gc SetConfigData(GCTGT CCLIB_NETIF, boarddevh, parmblkp, 0,
                          GCUPDATE_IMMEDIATE, & request_id, EV_ASYNC) != GC_SUCCESS)
All Contracts Example 1
                           // Process error
```

```
 }
              gc_util_delete_parm_blk(parmblkp);
              break;
      }
      ...
```
This second part completes the example by showing how to include both G.723.1 audio bit rates in any outgoing SIP messages with SDP body on a given channel.

```
 if (ipcap.capability != GCCAP_DATA_t38UDPFax) {
                ipcap-type = GCCAPTYPE ANDIO; ipcap.direction = IP_CAP_DIR_LCLTRANSMIT;
                ipcap.extra.audio.frames_per_pkt = GCCAP_AUDIO_g7231_6_3k;
                 ipcap.extra.audio.VAD = vad;
                /* append the GC_PARM_BLK with the respective TX codec */
                gc_util_insert_parm_ref(&parmblkp, GCSET_CHAN_CAPABILITY,
                 IPPARM_LOCAL_CAPABILITY, sizeof(IP_CAPABILITY), &ipcap);
                 ipcap.type = GCCAPTYPE_AUDIO;
                 ipcap.direction = IP_CAP_DIR_LCLTRANSMIT;
                 ipcap.extra.audio.frames_per_pkt = GCCAP_AUDIO_g7231_5_3k;
                 ipcap.extra.audio.VAD = vad;
                /* append the GC_PARM_BLK with the respective TX codec */
                 gc_util_insert_parm_ref(&parmblkp, GCSET_CHAN_CAPABILITY,
                 IPPARM_LOCAL_CAPABILITY, sizeof(IP_CAPABILITY), &ipcap);
               if (gc SetUserInfo(GCTGT GCLIB CHAN, port[index].ldev, parmblkp,
                                                scope) != GC_SUCCESS)
 { 
                      //Process error
 }
       }
```
### <span id="page-20-1"></span>**1.5 Overlap-Receive Support for Limited SIP-I Interworking Scenarios**

<span id="page-20-0"></span>Service Update 240 provides SIP-I interworking capability by providing a method for handling overlap-receive SIP calls, where called-party addressing is supplied in multiple INVITEs but needs to be propagated to the application as standard en bloc signaling calls.

This specific SIP-I interworking scenario is for an overlap signaling call originated at a remote ISUP exchange containing partial DNIS addressing in the called-party number field of a IAM and SAM(s) which are propagated to HMP as embedded MIME bodies in multiple SIP INVITE requests as part of a SIP transaction. In this scenario, each INVITE within the transaction contains an ISUP IAM and zero or more SAM messages embedded in a MIME body. IAM/SAM messages would carry partial called-party addressing until a final INVITE contains the complete called-party addressing within the ISUP IAM and optional SAM messages.

With this feature, HMP in 1PCC mode handles a SIP-I overlap-receive scenario by parsing the ISUP IAM and optional SAM MIME bodies in each INVITE and determining if the called-party address is incomplete. If it is incomplete, HMP automatically rejects it with a 484 Address Incomplete response. The processing continues until the called-party address is complete, at which point the application is presented with the incoming call as if it were a standard en bloc signaling INVITE.

### **1.5.1 Feature Overview**

This feature is concerned with ITU-T Q.763 IAM and SAM messages, in particular with the called-party number field in them, containing the DNIS. When this feature is implemented, HMP, acting as a SIP UAS, can support specific SIP-I overlap-receive scenarios where an interworking unit (gateway) at the far end embeds the IAM/SAM message in a multipart MIME body as part of the INVITE requests, in addition to the SDP MIME part. Each INVITE carries embedded ISUP IAM and optional SAM MIME bodies with partial calledparty addressing (DNIS). In these scenarios, the first INVITE normally carries an ISUP IAM from the originating exchange, and subsequent INVITEs carry ISUP SAMs belonging to the same call transaction. The ISUP IAM contains an initial called-party addressing and a number of ISUP SAMs will contain additional called-party addressing until the complete called-party address signaling is provided.

Multiple INVITEs containing ISUP IAM and zero or more SAM messages, each one containing the original addressing plus additional addressing, are received by HMP until the called-party addressing is complete, at which point an end of signaling (stop digit) appears at the end of the called-party number field, indicating a complete address. This digit uniquely identifies the last INVITE in the sequence.

When this feature is enabled, HMP parses the MIME body in each incoming INVITE request to determine if ISUP IAM or SAM messages in ITU-T Q.763 format are present. If so, the called-party number field is parsed looking for an end of signaling (stop digit "F") presence. If the IAM or SAM message does not contain the stop digit, then the INVITE is automatically rejected by HMP with a 484 Address Incomplete response with no application interaction. No further processing by HMP is done on this INVITE, nor is the application made aware of the automatic 484 Address Incomplete response. If the stop digit ("F") is present, then the INVITE is presented to the application as a standard GCEV\_OFFERED event with the complete en bloc DNIS address, which will be contained in the INVITE header fields.

### **1.5.2 Enabling MIME-based Overlap-Receive**

The application enables MIME-based Overlap-Receive on a board basis using **gc\_SetConfigData( )** function. The IPSET\_CONFIG set ID is used in conjunction with a new parameter ID, IPPARM\_MIME\_OVERLAP\_RECEIVE, defined as follows:

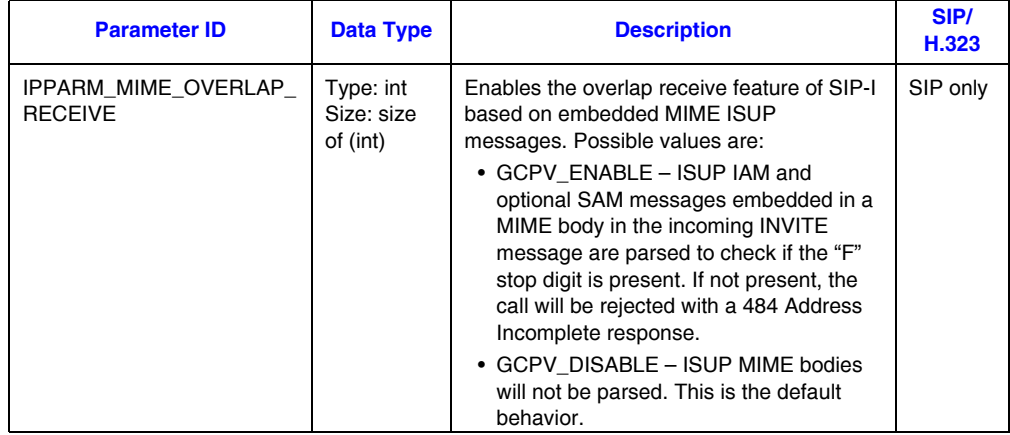

Once the feature is enabled at the board-level basis, all IPT network devices (channels) are able to parse MIME bodies carrying ISUP IAM and SAM messages in ITU-T Q.763 format containing overlap called-party number fields and automatically reject those INVITEs within the transaction that do not contain complete addressing. Once the complete address is received, HMP presents the incoming call and its complete calledparty addressing as a standard GCEV OFFERED event to a channel. The channel can handle the incoming event as it would normally do with any other incoming call. The called-party addressing signaling is expected to be available in the relevant header fields within the INVITE which will be made available to the channel as a standard DNIS number.

- *Notes:1.* HMP requires that ISUP messages embedded as MIME bodies in the incoming INVITEs are of IAM or SAM type and adhere to the ITU-T Q.763 specification for the feature to be able to parse overlap-receive signaling.
	- *2.* ISUP SAM messages are not always required to carry additional called-party signaling, and a single IAM message may be sufficient to carry complete en bloc called-party addressing.
	- *3.* It is possible for one INVITE to carry an ISUP IAM and one or more SAMs, each containing partial called-party number fields.

### **Example**

The following code shows how to enable this feature:

```
#include <stdio.h>
#include <srllib.h>
#include <gclib.h>
#include <gcerr.h>
#include <gcip.h>
#include <gcip_defs.h>
/*
```

```
* Assume the following has been done:
* 1. Open board device iptB1 and save handle as boardDev which will be
* used in gc_SetConfigData()
*/
int enable_overlap()
{
             GC_PARM_BLKP parmblkp = NULL;
            long request id = 0;
              gc_util_insert_parm_val(&parmblkp,
                         IPSET_CONFIG,
                        IPPARM_MIME_OVERLAP_RECEIVE,
                       sizeof(int),
                        GCPV_ENABLE);
               if(gc_SetConfigData(GCTGT_CCLIB_NETIF, boardDev, parmblkp, 0, /*timeout*/,
                      GCUPDATE_IMMEDIATE, &request_id, EV_ASYNC) != GC_SUCCESS)
\left\{ \begin{array}{ccc} 0 & 0 & 0 \\ 0 & 0 & 0 \\ 0 & 0 & 0 \\ 0 & 0 & 0 \\ 0 & 0 & 0 \\ 0 & 0 & 0 \\ 0 & 0 & 0 \\ 0 & 0 & 0 \\ 0 & 0 & 0 \\ 0 & 0 & 0 \\ 0 & 0 & 0 \\ 0 & 0 & 0 \\ 0 & 0 & 0 \\ 0 & 0 & 0 & 0 \\ 0 & 0 & 0 & 0 \\ 0 & 0 & 0 & 0 \\ 0 & 0 & 0 & 0 & 0 \\ 0 & 0 & 0 & 0 & 0 \\ 0 & 0 & 0 & 0 & 0 \\ 0 & 0 & 0 & 0 // handle error…
               }
               return (0);
}
```
### **1.5.3 Use Cases**

The overlap-receive feature involves one or more INVITE messages sent by the remote UAC. Each INVITE may contain initial and additional called-party addressing in embedded ISUP IAM and optional SAM MIME bodies within the request. The ISUP IAM and optional SAM bodies are parsed seeking for the called-party number field. Each INVITE is treated independent of any previous INVITE in the transaction until the last INVITE with complete addressing is received. The following figures demonstrate typical use cases for this feature.

### **INVITE with Complete Address in IAM**

The incoming INVITE contains an IAM message with the complete address (contains the stop digit "F").

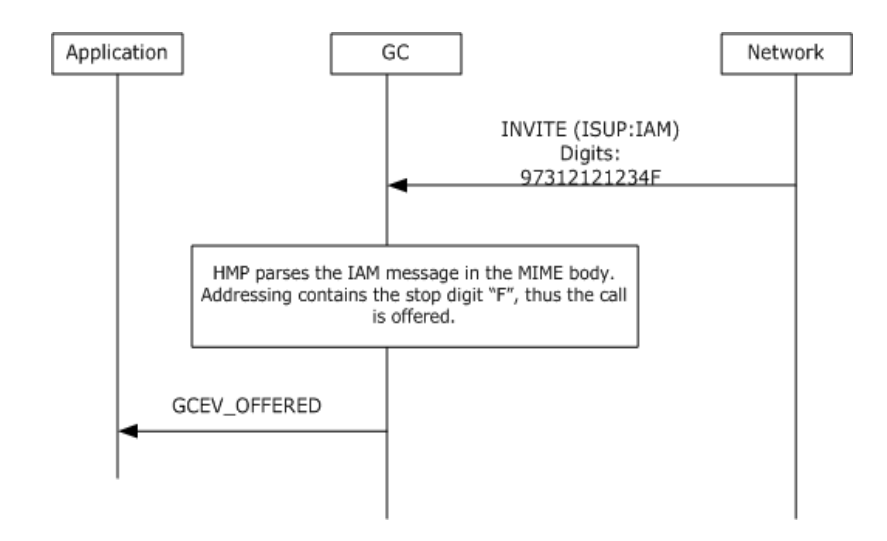

### **INVITE with Incomplete Address in IAM**

The incoming INVITE contains an IAM message with incomplete address (does not contain the stop digit).

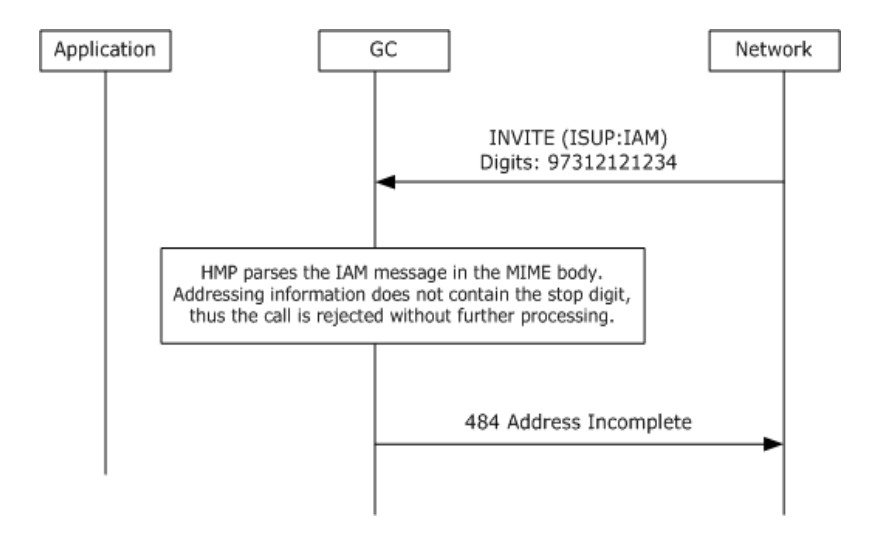

### **INVITE with Incomplete Address in IAM and SAM**

The incoming INVITE contains an IAM and a SAM, and neither message contains the complete address (neither one contains the stop digit).

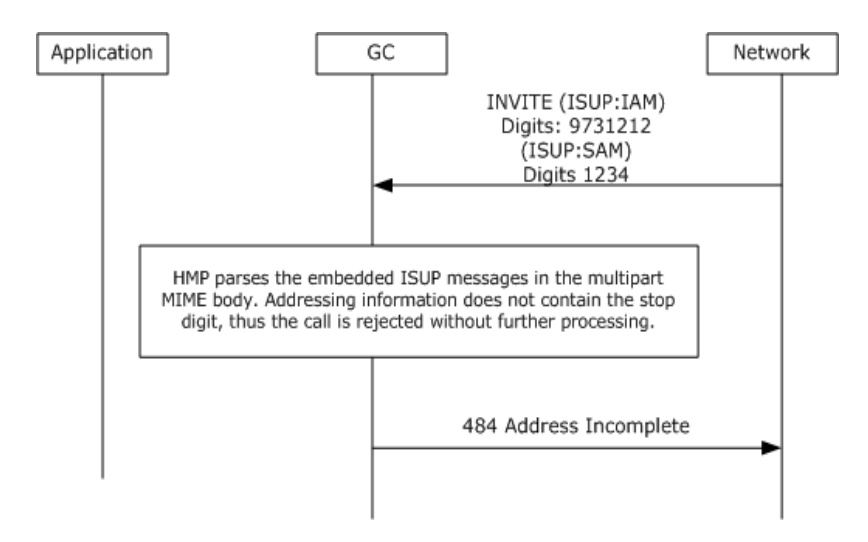

### **INVITE with Complete Address in IAM and SAM**

The incoming INVITE contains both IAM and SAM, and the messages contain the complete address (contains the stop digit "F").

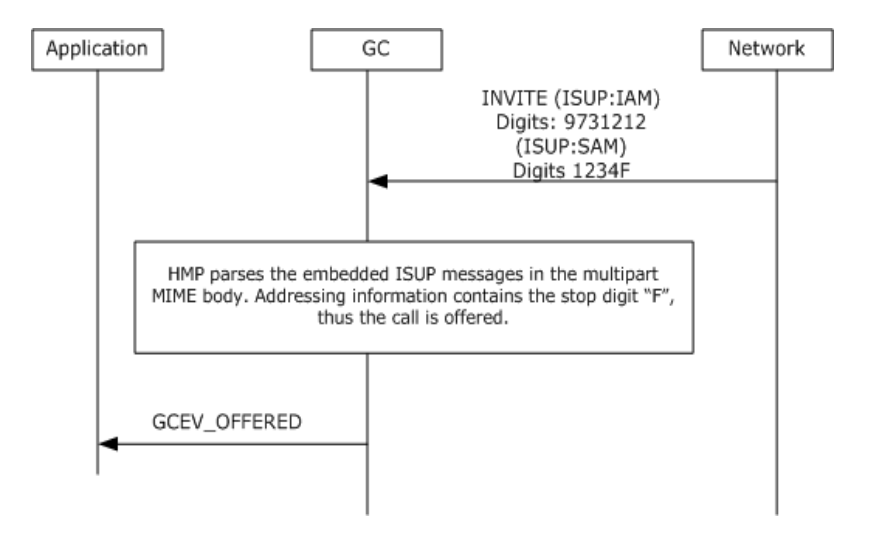

For additional information about MIME bodies, refer to Section 4.10.1, SIP MIME Overview, in the Dialogic<sup>®</sup> Global Call IP Technology Guide.

### <span id="page-26-1"></span>**1.6 Processing Multiple 18x Provisional Responses**

<span id="page-26-0"></span>Service Update 240 introduces a method for obtaining subsequent provisional 18x SIP responses using the GCEV\_EXTENSION event. When this feature is enabled, the first incoming 18x response will generate a GCEV\_ALERTING as expected; however, all subsequent 18x responses will be sent to application by the GCEV EXTENSION event. The block parameter associated with the event will contain SIP response headers in the same block format as in the GCEV ALERTING event for the first provisional response received on the channel for the same transaction.

The following 18x provisional responses are supported:

- **•** 180 Ringing
- **•** 181 Call is Being Forwarded
- **•** 182 Queued
- **•** 183 Session Progress

### **1.6.1 Feature Implementation**

A new bitmask value, EXTENSIONEVT\_SIP\_18x\_RESPONSE, is added to the existing IPSET\_EXTENSIONEVT\_MSK parameter set for feature enablement on a board-level basis using the **gc\_SetConfigData( )** function with the GCTGT\_CCLIB\_NETIF target type and the board-level device handle as the target ID. Once enabled, all IPT network devices (channels) will have the ability to be notified of multiple18x provisional responses from the UAS.

Since the GCEV EXTENSION has several variances for IP, for example, it can be used to retrieve call-related information, get notification of underlying protocol connection or disconnection, or get notification of media streaming initiation and termination, a new extension ID, IPEXTID\_RECEIVED\_18x\_RESPONSE, is introduced so a GCEV\_EXTENSION event for this feature can be differentiated from another feature.

Once the GCEV EXTENSION event is received, the application can easily find the reason by looking at the ext id which is part of the EXTENSIONEVTBLK embedded in the event data pointer.

Furthermore, if the ext\_id matches IPEXTID\_RECEIVED\_18x\_RESPONSE, the 18x provisional response headers can be found in the same format as in the GCEV ALERTING event for the first provisional response received on the channel in the same transaction. That is, the parmblkp associated with the GCEV EXTENSION event contains the following mandatory set\_ID and parm\_ID:

- **•** set\_ID = IPSET\_SIP\_RESPONSE\_CODE
- **•** parm\_ID = IPPARM\_RECEIVED\_RESPONSE\_STATUS\_CODE
- **•** value = 3-digit integer representing the Status-Code from the response's Status-Line

If Reason-Phrase retrieval from 182 and 183 Provisional Responses has been enabled, then the parmblkp associated with the GCEV\_EXTENSION event contains set\_ID and parm\_ID:

- **•** set\_ID = IPSET\_MSG\_INFO
- **•** parm\_ID = IPPARM\_SIP\_HDR
- **•** value = NULL-terminated string which begins with the string "Reason-Phrase"

#### **Processing Responses**

The following behavior occurs within the application when the feature is enabled:

The first incoming 18x response will generate a GCEV\_ALERTING as expected, or if a 183 was received and the application enabled support for Ingress 183 Session Progress Informational Response Containing SDP, a GCEV\_PROGRESSING is received instead.

The GCEV\_EXTENSION event indicates the receipt of any subsequent 18x responses within a transaction. The METAEVENT structure associated with it contains:

- **•** EXTENSIONEVTBLK.ext\_id = IPEXTID\_RECEIVED\_18x\_RESPONSE
- **•** EXTENSIONEVTBLK.parmblk will have at least one (mandatory) entry with the following (reused from GCEV\_ALERTING): set\_ID = IPSET\_SIP\_RESPONSE\_CODE parm\_ID = IPPARM\_RECEIVED\_RESPONSE\_STATUS\_CODE value = 3-digit integer representing the Status-Code from Status-Line of the received provisional response

If Reason-Phrase retrieval from 182 and 183 Provisional Responses is enabled, the EXTENSIONEVTBLK.parmblk will contain the following additional entry:

- **•** set\_ID = IPSET\_MSG\_INFO
- **•** parm\_ID = IPPARM\_SIP\_HDR
- **•** value = NULL-terminated string which begins with the string "Reason-Phrase" and contains the equivalent header from the response's Status-Line
- *Note:* This feature is activated on the board level; however, the GCEV\_EXTENSION event is IPT network device (channel) specific.

### **1.6.2 Enabling/Disabling GCEV\_EXTENSION**

Enabling and disabling unsolicited GCEV\_EXTENSION notification events is done by manipulating the event mask using the **gc\_SetConfigData( )** function as described in Section 4.6.1, Enabling and Disabling Unsolicited Notification Events, of the *Dialogic® Global Call IP Technology Guide.* 

The following example shows how to set the EXTENSIONEVT\_SIP\_18X\_RESPONSE mask:

```
char *boardDeviceName = "N_iptB0:P_IP"; // example of board name for gc_openex()
LINEDEV boardDevice = 0; // IP channel board-level line device filled by gc openex()
static void evt_hdlr()
{
...
       case GCEV_OPENEX:
 ...
       // board case
        {
              GC_PARM_BLK * pparm = NULL;
             long req id;
               gc_util_insert_parm_val(pparm,
                     IPSET_EXTENSIONEVT_MSK,
                     GCACT_ADDMSK,
                    GC_VALUE_LONG,
                    EXTENSIONEVT SIP 18X RESPONSE);
              gc_setConfigData(GCTGT_CCLIB_NETIF,
                      boardDevice,
                      pparm,
\mathfrak{0}, GCUPDATE_IMMEDIATE,
                      &req_id,
                      EV_ASYNC);
        }
...
}
```
### **1.6.3 Retrieving 18x Code from GCEV\_EXTENSION**

The following example demonstrates how to retrieve the Status-Code and Reason-Phrase headers (if available) from an18x response mapped to a GCEV\_EXTENSION unsolicited event once the feature is enabled. Refer to Section 4.4.3.2, Retrieving Reason-Phrase from 182 and 183 Provisional Responses, in the *Dialogic® Global Call IP Technology Guide* for information about setting up the application to receive Reason-Phrase header from these SIP responses.

```
case GCEV_EXTENSION:
GC_PARM_BLKP pParmBlock;
EXTENSIONEVTBLK *pextensionBlk;
GC_PARM_DATAP l_pParmData;
pextensionBlk = (EXTENSIONEVTBLK *) (m_pMetaEvent->extevtdatap);
pParmBlock = (&(pextensionBlk->parmblk));
if(pextensionBlk->ext_id== IPEXTID_RECEIVED_18X_RESPONSE)
{
         while ((l_pParm = gc_util_next_parm(pParmBlock, l_pParm)) != 0)
         {
                 int l mtype= (int)(*( l pParm->value buf));
                 switch (l_pParm->set_ID)
\mathbb{R}^n and \mathbb{R}^n and \mathbb{R}^n case IPSET_SIP_RESPONSE_CODE:
                          if (l_pParm->parm_ID == IPPARM_RECEIVED_RESPONSE_STATUS_CODE)
and the state of the state of the state of the state of the state of the state of the state of the state of the
                                  if (l_pParmData->value_size != 0)
{1 \over 2} and {1 \over 2} and {1 \over 2} and {1 \over 2} and {1 \over 2} and {1 \over 2} and {1 \over 2} and {1 \over 2}int code 18x = *(int *) 1 pParam ->value buf;
                                  ///...
 }
```

```
 }
                 break;
            case IPSET_SIP_MSGINFO:
                if (1 pParm->parm ID == IPPARM SIP HDR)
{
                      if (l_pParmData->value_size != 0)
{1 \over 2}char siphdr 18x[IP SIP HDR MAXLEN];
                           strncpy(siphdr_18x,(char*)parmp->value_buf,parmp->value_size);
                           siphdr 18x[parmp->value size]='\0';
                            //...
 }
 }
                 break;
            default:
                 //... warning no other type allowed
                 break;
 }
        }
}
else
{
        // other ext_id
}
break;
... other GCEV_ case
```
### <span id="page-29-3"></span>**1.7 TLS and SRTP Channel Support Increase**

<span id="page-29-0"></span>With Service Update 240, Dialogic<sup>®</sup> HMP Software now supports 500 Transport Layer Security (TLS) channels and 500 Secure Real Time Protocol (SRTP) channels. Previously, the software was limited to 250 channels of each.

### <span id="page-29-4"></span>**1.8 33 Frames Per Packet Support (AMR)**

<span id="page-29-1"></span>Service Update 240 increases the maximum frames per packet from 10 to 33 for AMR.

**Note:** Voice activity detection (VAD) is disabled by firmware when frames per packet is greater than 10. This cannot be changed by the application.

<span id="page-29-2"></span>Refer to Section 3.2.2, "Dialogic<sup>®</sup> Host Media Processing Software for Linux [Configuration Guide", on page 109](#page-108-0) for documentation updates due to this feature.

### <span id="page-29-5"></span>**1.9 Registering Authentication Data without Realm String**

Service Update 240 introduces a method for registering authentication data without using realm string.

Currently, the realm element of the authentication quadruplet must contain a non-empty string. This feature supports realm and identity as an empty string, so that identity authentication is verified using the same identity or username as the registrar server.

If the realm value is empty, the application uses the identity element to match with the identity provided by the server.

["",identity, username, password]

If realm and identity are empty, the application can use the username. The username must be the same username in the string identity provided by the registrar server.

["","", username, password]

For example, if the registrar server provides [bob@10.10.20.25] as identity, then "bob" must be configured as the username for the registrar server and the authentication quadruplet.

<span id="page-30-0"></span>For more information about SIP Digest Authentication, refer to the *Dialogic® Global Call IP Technology Guide*.

### <span id="page-30-1"></span>**1.10 Handling non-2xx Responses to T.38 Switch**

Service Update 240 introduces 1PCC Global Call support for RFC3261 compliance for non-2xx responses to re-INVITE requests to switch to or from audio to T.38 fax and back.

### **1.10.1 Feature Description**

Currently, when a Global Call SIP application initiates a media type switch from/to audio or to/from fax within a dialog with a re-INVITE request, the existing media session and dialog are terminated if the request is rejected by the UAS with any non-2xx response. RFC3261 clearly requires that the UAC keep the exiting session in a dialog alive as though the re-INVITE never occurred.

With this feature, the existing media session within the dialog remains active upon a switching request from one media type to another (fax to audio or audio to fax).

This feature is enabled by default when the application calls the **gc\_ReqModifyCall( )** function or the **gc\_Extension()** function with the codec switch value. On failure to switch, the application will receive the failure events,

GCEV\_REQ\_MODIFY\_REJ/GCEV\_REQ\_MODIFY\_FAIL and the GCEV\_EXTENSION event with parm ID set to IPPARM\_REJECT for set ID IPSET\_SWITCH\_CODEC respectively. The existing media session will be reestablished underneath, and the requested local media information will contain the stored (existing) media information.

Because this feature is limited to "Manual" operating mode, an application must be configured in "Manual" mode to control the association and disassociation of media and T.38 fax devices during each call. The mode of operation is set on a board device basis. The operating mode for set ID/parm ID pair IPSET\_CONFIG/IPPARM\_OPERATING\_MODE must be set to either of the following:

- **•** IP\_T38\_MANUAL\_MODE
- **•** IP\_T38\_MANUAL\_MODIFY\_MODE

For additional information, refer to the documentation updates for Chapter 3. IP Call Scenarios and Chapter 4. IP Specific Operations in the Dialogic Global Call IP Technology Guide.

### **1.10.2 Manual Mode Example**

This example demonstrates "Manual" mode when the switch from T.38 fax to audio is unsuccessful.

```
INT32 switchFromFaxToAudio( )
{
          GC_PARM_BLK *parmblkp = NULL;
         IP_CONNECT ipConnect;
         ipConnect.version = 0x100;
          ipConnect.mediaHandle = pline->mediaH;
         gc_util_insert_parm_ref(&parmblkp, IPSET_FOIP, IPPARM_T38_DISCONNECT,
                                             (sizeof(IP_CONNECT)), (void *)(&ipConnect));
         gc_SetUserInfo(GCTGT_GCLIB_CRN, pline->crn, parmblkp, GC_SINGLECALL);
          gc_util_delete_parm_blk(parmblkp);
          /* Initiate audio codec switch */
         gc_util_insert_parm_ref(&parmblkp, IPSET_SWITCH_CODEC, IPPARM_AUDIO_INITIATE, sizeof(int),
                                              NULL);
         gc_Extension(GCTGT_GCLIB_CRN,pline->crn, IPEXTID_CHANGEMODE, parmblkp, NULL, EV_ASYNC);
         gc_util_delete_parm_blk(parmblkp);
}
INT32 processEvtHandler()
{
         METAEVENT metaEvent;
         GC_PARM_BLK *parmblkp = NULL;
        GC_INFO t_info;
          switch (evtType)
          {
               case GCEV_EXTENSIONCMPLT:
               /* received extension complete event for audio initiation*/
                /* do nothing */
               break;
               case GCEV_EXTENSION:
               \prime^{\star} received extension event for media readiness */
              ext_evtblkp = (EXTENSIONEVTBLK *) metaEvent.extevtdatap;
               parmblkp = &ext_evtblkp->parmblk;
               while (t_gcParmDatap = gc_util_next_parm(parmblkp, t_gcParmDatap))
\left\{ \begin{array}{cc} 0 & 0 & 0 \\ 0 & 0 & 0 \\ 0 & 0 & 0 \\ 0 & 0 & 0 \\ 0 & 0 & 0 \\ 0 & 0 & 0 \\ 0 & 0 & 0 \\ 0 & 0 & 0 \\ 0 & 0 & 0 \\ 0 & 0 & 0 \\ 0 & 0 & 0 \\ 0 & 0 & 0 \\ 0 & 0 & 0 & 0 \\ 0 & 0 & 0 & 0 \\ 0 & 0 & 0 & 0 \\ 0 & 0 & 0 & 0 & 0 \\ 0 & 0 & 0 & 0 & 0 \\ 0 & 0 & 0 & 0 & 0 \\ 0 & 0 & 0 & 0 & 0 \\ 0 & 0 switch(t_gcParmDatap->set_ID)
\left\{ \begin{array}{cc} 0 & 0 & 0 \\ 0 & 0 & 0 \\ 0 & 0 & 0 \\ 0 & 0 & 0 \\ 0 & 0 & 0 \\ 0 & 0 & 0 \\ 0 & 0 & 0 \\ 0 & 0 & 0 \\ 0 & 0 & 0 \\ 0 & 0 & 0 \\ 0 & 0 & 0 \\ 0 & 0 & 0 \\ 0 & 0 & 0 & 0 \\ 0 & 0 & 0 & 0 \\ 0 & 0 & 0 & 0 \\ 0 & 0 & 0 & 0 & 0 \\ 0 & 0 & 0 & 0 & 0 \\ 0 & 0 & 0 & 0 & 0 \\ 0 & 0 & 0 & 0 & 0 \\ 0 & 0 case IPSET_SWITCH_CODEC:
                      switch(t_gcParmDatap->parm_ID)
                {
                       case IPPARM_REJECT:
```

```
gc_ResultInfo(&metaEvent, &t_info);
                 gc_util_insert_parm_ref(&parmblkp, IPSET_FOIP, IPPARM_T38_CONNECT,
                                        (sizeof(IP CONNECT)), (void *)(&ipConnect));
                gc_SetUserInfo(GCTGT_GCLIB_CRN, pline->crn, parmblkp, GC_SINGLECALL);
                 break;
                 case IPPARM_READY:
                 /* Ready to send and receive audio */
                  gc_Listen();
                 break;
            }
}
```
#### This example demonstrates "Manual" mode when the switch from audio to fax is unsuccessful.

{

{

```
INT32 processEvtHandler( )
METAEVENT metaEvent;
GC PARM BLK *parmblkp = NULL;IP CONNECT ipConnect;
GC_INFO t_info;
switch (evtType)
      case GCEV_CONNECTED:
       /* received Connect event */
       /* in conversation */
       ipConnect.version = 0x100;
       ipConnect.mediaHandle = pline->mediaH;
       ipConnect.faxHandle = pline->faxH;
       ipConnect.connectType = IP_FULLDUP;
      gc_util_insert_parm_ref(&parmblkp,_IPSET_FOIP,_IPPARM_T38_CONNECT,
                              (sizeof(IP CONNECT)), (void *)(&ipConnect));
      gc_SetUserInfo(GCTGT_GCLIB_CRN, pline->crn, parmblkp, GC_SINGLECALL);
      gc_util_delete_parm_blk(parmblkp);
       /* Initiate T.38 codec switch */
       gc_util_insert_parm_ref(&parmblkp,IPSET_SWITCH_CODEC,IPPARM_T38_INITIATE,
                              sizeof(int), NULL);
      gc_Extension(GCTGT_GCLIB_CRN,pline->crn,IPEXTID_CHANGEMODE, parmblkp, NULL, EV_ASYNC);
       gc_util_delete_parm_blk(parmblkp);
       break;
       case GCEV_EXTENSIONCMPLT:
       /* received extension complete event for T.38 initiation*/
      /* do nothing */ break;
       case GCEV_EXTENSION:
       /* received extension event for media readiness */
      ext_evtblkp = (EXTENSIONEVTBLK *) metaEvent.extevtdatap;
      parmblkp = &ext evtblkp->parmblk;
       while (t_gcParmDatap = gc_util_next_parm(parmblkp, t_gcParmDatap))
\left\{\begin{array}{ccc} \end{array}\right\}switch(t_gcParmDatap->set_ID)
       {
              case IPSET_SWITCH_CODEC:
              switch(t_gcParmDatap->parm_ID);
\mathbb{R}^n and \mathbb{R}^n and \mathbb{R}^n case IPPARM_REJECT:
                 gc_ResultInfo(&metaEvent, &t_info);
```

```
 gc_util_insert_parm_ref(&parmblkp, IPSET_FOIP,
                                         IPPARM_T38_DISCONNECT,(sizeof(IP_CONNECT)), (void
                                         *)(&ipConnect));
               gc_SetUserInfo(GCTGT_GCLIB_CRN, pline->crn, parmblkp, GC_SINGLECALL);
                gc_Listen();
               /* IPT to IPM*/
                break;
            case IPPARM_READY:
            /* Ready to send and receive fax */
            fx_sendfax();
            break;
 }
        break;
```
### **1.10.3 Manual Modify Mode Examples**

}

This example demonstrates "Manual" modify mode when the switch from T.38 fax to audio is unsuccessful.

```
INT32 switchFromFaxToAudio()
{
      GC_PARM_BLK *parmblkp = NULL;
      IP_CONNECT ipConnect;
       ipConnect.version = 0x100;
       ipConnect.mediaHandle = pline->mediaH;
       gc_util_insert_parm_ref(&parmblkp, IPSET_FOIP, IPPARM_T38_DISCONNECT,
                               (sizeof(IP CONNECT)), (void *)(&ipConnect));
      gc_SetUserInfo(GCTGT_GCLIB_CRN, pline->crn, parmblkp,GC_SINGLECALL);
       gc_util_delete_parm_blk(parmblkp);
       /* Initiate audio codec switch */
       if( gc_util_insert_parm_ref(&parmblkp,GCSET_CHAN_CAPABILITY, IPPARM_LOCAL_CAPABILITY,
           sizeof(IP_CAPABILITY), &ipcap) != GC_SUCCESS ) 
       { 
       //error
       }
      gc_ReqModifyCall (GCTGT_GCLIB_CRN,pline->crn, parmblkp, EV_ASYNC);
       gc_util_delete_parm_blk(parmblkp);
}
INT32 processEvtHandler()
{
     METAEVENT metaEvent;
     GC_PARM_BLK *parmblkp = NULL;
      switch (evtType)
\overline{\phantom{a}} case GCEV_EXTENSIONCMPLT:
          /* received extension complete event for audio initiation*/
          /* do nothing */
          break;
          case GCEV_MODIFY_CALL_ACK:
         // switch complete 
          gc_Listen();
         break;
         case GCEV_MODIFY_CALL_REJ:
```

```
 case GCEV_MODIFY_CALL_FAIL:
        gc_util_insert_parm_ref(&parmblkp, IPSET_FOIP, IPPARM_T38_CONNECT,
                               (sizeof(IP CONNECT)), (void *)(&ipConnect));
        break;
 }
```
This example demonstrates "Manual" modify mode when the switch from audio to fax is unsuccessful.

```
INT32 processEvtHandler()
{
METAEVENT metaEvent;
GC_PARM_BLK *parmblkp = NULL;
IP_CONNECT ipConnect;
switch (evtType)
{
case GCEV_CONNECTED:
     /* received Connect event */
      /* in conversation */
      ipConnect.version = 0x100;
      ipConnect.mediaHandle = pline->mediaH;
      ipConnect.faxHandle = pline->faxH;
      ipConnect.connectType = IP_FULLDUP;
 gc_util_insert_parm_ref(&parmblkp, IPSET_FOIP, IPPARM_T38_CONNECT,
 (sizeof(IP_CONNECT)), (void *)(&ipConnect));
      gc_SetUserInfo(GCTGT_GCLIB_CRN, pline->crn, parmblkp, GC_SINGLECALL);
 if( gc_util_insert_parm_ref(&parmblkp, GCSET_CHAN_CAPABILITY,
 IPPARM_LOCAL_CAPABILITY, sizeof(IP_CAPABILITY), &ipcap) != GC_SUCCESS ) 
\overline{\phantom{a}} //error 
 }
      gc_ReqModifyCall (GCTGT_GCLIB_CRN,pline->crn, parmblkp, EV_ASYNC);
      gc_util_delete_parm_blk(parmblkp);
      break;
      case GCEV_MODIFY_CALL_ACK:
          // Switch Complete
          fx_sendfax();
          break;
      case GCEV_MODIFY_CALL_REJ:
      case GCEV_MODIFY_CALL_FAIL:
           /* received extension event for media readiness */
           gc_util_insert_parm_ref(&parmblkp, IPSET_FOIP, 
                     IPPARM_T38_DISCONNECT,(sizeof(IP_CONNECT)), (void *)(&ipConnect));
           gc_SetUserInfo(GCTGT_GCLIB_CRN, pline->crn, parmblkp, GC_SINGLECALL);
           gc_Listen();
          V^* IPT to IPM*/
                 break;
}
```
### <span id="page-34-1"></span>**1.11 MIME Insertion in Outgoing ACK**

<span id="page-34-0"></span>Service Update 240 introduces a method for embedding a MIME body in an outgoing SIP ACK request message for 4xx/5xx/6xx response messages that terminate certain transactions.

### **1.11.1 Feature Description**

Some interworking SIP configurations use embedded MIME bodies in messages to pass call state information to a non-SIP destination network. Although Dialogic® HMP Software supports the encapsulation of MIME bodies in many request messages out of HMP, this is not the case for ACK requests.

In particular, when an outbound call out of HMP (UAC) cannot be completed by the remote UAS, it will send a rejection/ message using the appropriate 4xx, 5xx, or 6xx SIP final response message.

Currently, once a 4xx/5xx/6xx response is received, the stack automatically generates the ACK request, terminates the transaction, and informs the application of the failure with a GCEV\_DISCONNECTED event. Since the ACK is automatically generated without application intervention, MIME body encapsulation is not possible.

This feature allows the application to create a MIME body ahead of time so that it is then available for the IP cclib to add it to outgoing ACK requests that are a result of certain outbound call rejections.

Once the feature is enabled at the IPT network device (channel), and the application builds the desired MIME body ahead of time, the MIME body will be added ACK messages out of HMP that are generated as a response to any 4xx/5xx/6xx SIP final response messages in most transaction scenarios.

An exception is the 487 "Request Terminated" message, generated by the server (UAS) as a final response to a CANCEL to a previous INVITE out of HMP. In this case, the ACK message for this 487 will not contain any MIME body irrespective of feature enablement. The **gc\_DropCall( )** that generated the ACK will internally disable MIME body encapsulation to the subsequent ACK to this 487.

*Note:* A 487 message generated by the server (UAC) resulting from a transaction timer expiration, as per an "Expires" header in the outgoing INVITE out of HMP, will be handled like most 4xx/5xx/6xx final response scenarios. The ACK message sent in this case will contain a MIME body pre-built by the application as part of this feature.

#### **Disclaimers**

- **•** The feature is intended for use with proxy or general UAS that are able to handle encapsulated bodies in ACK messages. In particular, IETF RFC 3261 SIP stipulates that the placement of bodies in ACK for non-2xx is NOT RECOMMENDED since they cannot be rejected if the body is not understood.
- **•** If bodies are to be inserted, IETF RFC 3261 SIP RECOMMENDS that they be the same as they appeared in the original INVITE. This feature does not restrict the building of any type of valid MIME bodies, and the application is responsible for MIME content generation and applicability.
- **•** Although this feature is exemplified in a SIP <-> ISDN User Part (ISUP) interworking, known as SIP-I, it does not imply SIP-I compliance. The feature is very specific to limited outbound scenarios.
# **1.11.2 Enabling MIME Insertion**

To implement this feature, a new set ID is introduced. This set ID is defined as:

#define IPSET\_MIME\_ACK\_TO\_REJECTION BASE\_SETID+42

It may be used with the **gc\_SetUserInfo( )** function, along with target\_type GCTGT\_GCLIB\_CHAN, and duration set to GC\_SINGLECALL.

The method of building the MIME body using IPSET\_MIME\_ACK\_TO\_REJECTION is the same as the method used for building the two-level GC\_PARM\_BLK data structures as documented in the *Dialogic® Global Call IP Technology Guide* for IPSET\_MIME or IPSET\_MIME\_200OKTOBYE.

*Note:* To create MIME bodies requires the manipulation of MIME bodies to be enabled at the IP virtual board level, prior to a calling the **gc\_Start( )** function, and using the mask sip\_msginfo\_mask = IP\_SIP\_MSGINFO\_ENABLE | IP\_SIP\_MIME\_ENABLE.

# **1.11.3 Setting the MIME Body for the ACK Message**

After the feature is enabled, and prior to making an outbound call, the application creates the MIME body containing the desired data to be sent along with ACK responses to final 4xx/5xx/6xx responses for those transactions as defined in the Feature Description section.

The following table shows the parameter IDs in the IPSET\_MIME\_ACK\_TO\_REJECTION set ID:

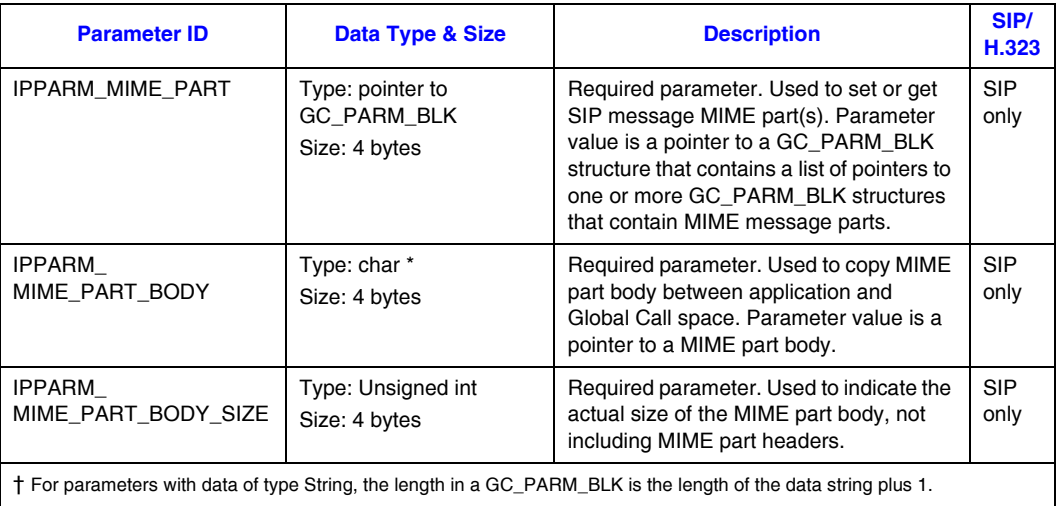

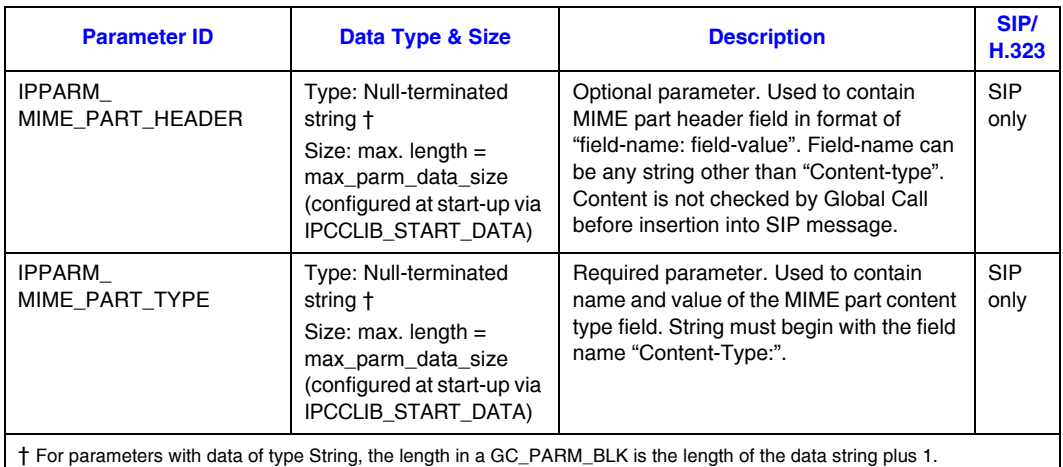

- **Notes:1.** The application is responsible for building the appropriate MIME bodies. IP cclib does not make any attempt to parse the raw data in the MIME, and encapsulates it in the outgoing ACK as built.
	- *2.* IPSET\_MIME\_ACK\_TO\_REJECTION is supported only on a channel basis specifically for the GCTGT\_GCLIB\_CHAN target type. The MIME message set is not valid after the call is cleared. For the next outbound call, the application must call the **gc\_SetUserInfo( )** function to reset the MIME body.

For more information about creating MIME messages, refer to the *Dialogic® Global Call IP Technology Guide*, section 4.10.

## **1.11.4 Possible Use Case and Code Example**

The following code examples illustrate how to enable this feature and send embedded MIME bodies in outgoing ACK response messages. The examples assume that the MIME body manipulation mask was enabled using the INIT\_IP\_VIRTBOARD data structure.

The following diagram shows a very specific example of encapsulating MIME bodies in two different request messages out of HMP, one of them is specific to this feature. This use case scenario represents a possible SIP <-> ISUP interworking scenario.

- **Notes:1.** This is for a specific use-case scenario. It is not intended to imply that this is the only SIP interworking use case where this feature may be used.
	- *2.* The following diagram and code shows how to send a possible ISUP:IAM body as part of an outgoing INVITE out of HMP. This functionality is already available in HMP as part of the IPSET\_MIME set ID.
	- *3.* An example ISUP:RLC body is sent automatically (via this feature) as part of an outgoing ACK out of HMP from this 4xx/5xx/6xx final rejection response from UAS.

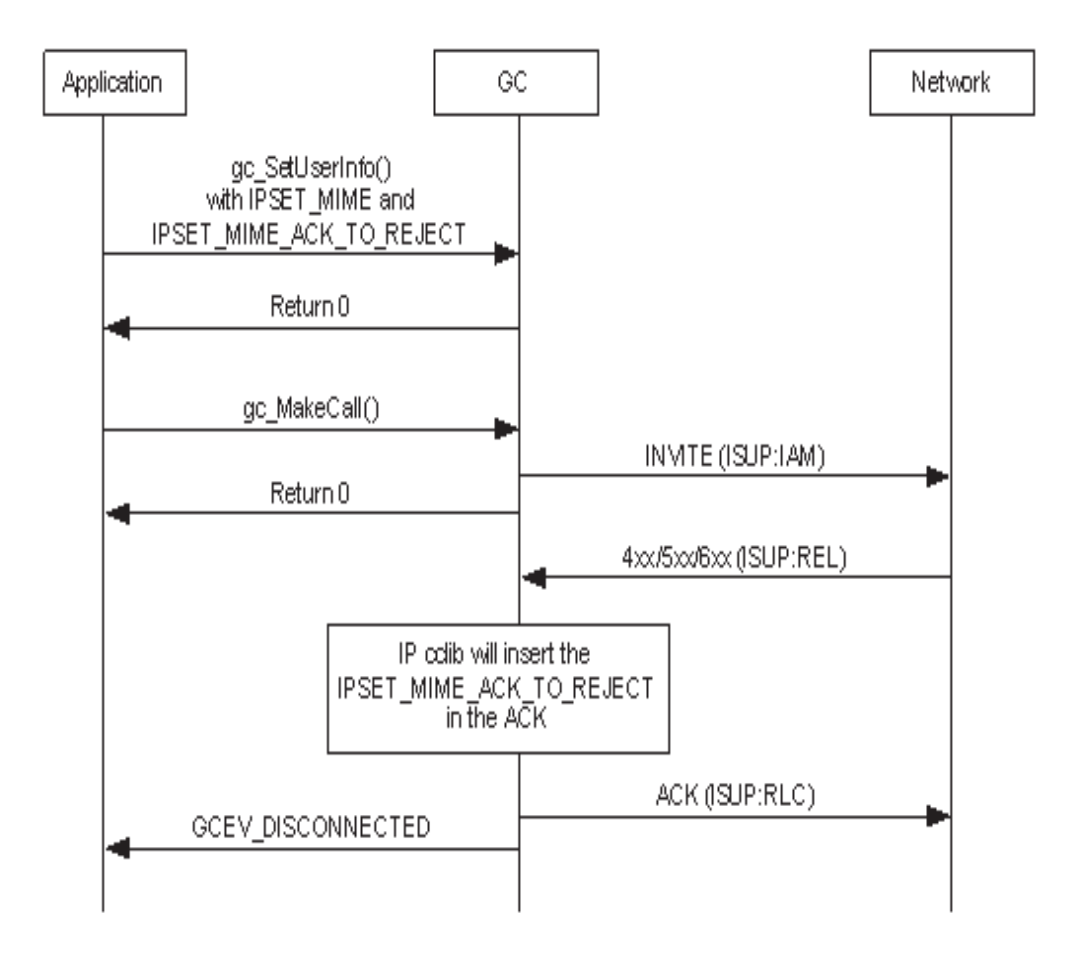

Two different MIME bodies are to be created, one for the INVITE request and the other one for the ACK request (this feature) out of HMP. The examples show the following two possible ways of building the two MIME bodies:

- **•** Single call to **gc\_SetUserInfo( )**
- **•** Two separate **gc\_SetUserInfo( )** calls
- **Note:** The MIME bodies in this example are purely for the sake of a complete example, and should not be relied on to contain valid ISUP messages.

## Single call to **gc\_SetUserInfo( )**

```
void setMIMEInfo(int index)
{
    char str[MAX_STRING_SIZE];
    int frc;
    /* The following variable is used for the MAIN GC_PARM_BLK that
     * will contain the different MIME blocks */
    GC_PARM_BLK *pParmBlockMain = NULL;
     /* The following variables are used for the IAM MIME */
    GC_PARM_BLK *pParmBlockIAM_B = NULL;
```

```
 char *pBodyTypeIAM = "Content-Type: application/ISUP; version = itu-t92+";
   char *pBodyIAM = "01 00 49 00 00 03 02 00 07 04 10 00 33 63 21\r\n43 00 00 03 06 0d 03 80 90
a2 07 03 10 03 63\r\n53 00 10 0a 07 03 10 27 80 88 03 00 00 89 8b\r\n0e 95 1e 1e 1e 06 26 05 0d 
f5 01 06 10 04 00";
    char *pPartHeaderIAM1 = "Content-Disposition: signal ;handling=optional";
    char *pPartHeaderIAM2 = "Content-User: Dialogic ;type=demo";
     /* The following variables are used for the RLC MIME */
   GC_PARM_BLK *pParmBlockRLC_B = NULL;
     char *pBodyTypeRLC = "Content-Type: application/ISUP; version = itu-t92+";
   char *pBodyRLC = "01 00 49 00 00 03 02 00 07 04 10 00 33 63 21\r\n43 00 00 03 06 0d 03 80 90
a2 07 03 10 03 63";
     char *pPartHeaderRLC1 = "Content-Disposition: signal ;handling=optional";
     char *pPartHeaderRLC2 = "Content-User: Dialogic ;type=demo";
    /* Set the IAM MIME */ /* Add 1 to strlen for the NULL termination character */
    gc_util_insert_parm_ref_ex(&pParmBlockIAM_B,
                                 IPSET_MIME,
                                 IPPARM_MIME_PART_TYPE,
                                 (unsigned long)(strlen(pBodyTypeIAM) + 1),
                                 pBodyTypeIAM);
     /* Insert Body Size */
     gc_util_insert_parm_val(&pParmBlockIAM_B,
                             IPSET_MIME,
                             IPPARM_MIME_PART_BODY_SIZE,
                            sizeof(unsigned long),
                             strlen(pBodyIAM));
     /* Insert MIME part Body Pointer */
     gc_util_insert_parm_val(&pParmBlockIAM_B,
                             IPSET_MIME,
                             IPPARM_MIME_PART_BODY,
                            sizeof(unsigned long),
                             (unsigned long)pBodyIAM);
     /* Insert other header fields */
     gc_util_insert_parm_ref_ex(&pParmBlockIAM_B,
                                  IPSET_MIME,
                                 IPPARM_MIME_PART_HEADER,
                                  (unsigned long)(strlen(pPartHeaderIAM1) + 1),
                                 pPartHeaderIAM1);
     /* Insert other header fields */
     gc_util_insert_parm_ref_ex(&pParmBlockIAM_B,
                                 IPSET_MIME,
                                 IPPARM_MIME_PART_HEADER,
                                  (unsigned long)(strlen(pPartHeaderIAM2) + 1),
                                 pPartHeaderIAM2);
     /* Insert parm block B pointer to Main parm block */
   gc_util_insert_parm_val(&pParmBlockMain,
                             IPSET_MIME,
                             IPPARM_MIME_PART,
                             sizeof(unsigned long),
                              (unsigned long)pParmBlockIAM_B);
     /* Set the RLC MIME */
     /* Add 1 to strlen for the NULL termination character */
    gc_util_insert_parm_ref_ex(&pParmBlockRLC_B,
                                 IPSET_MIME_ACK_TO_REJECTION,
                                 IPPARM MIME PART TYPE,
                                  (unsigned long)(strlen(pBodyTypeRLC) + 1),
                                 pBodyTypeRLC);
```

```
 /* Insert Body Size */
    gc_util_insert_parm_val(&pParmBlockRLC_B,
                              IPSET_MIME_ACK_TO_REJECTION,
                              IPPARM_MIME_PART_BODY_SIZE,
                             sizeof(unsigned long),
                              strlen(pBodyRLC));
     /* Insert MIME part Body Pointer */
     gc_util_insert_parm_val(&pParmBlockRLC_B,
                             IPSET_MIME_ACK_TO_REJECTION,
                              IPPARM_MIME_PART_BODY,
                             sizeof(unsigned long),
                              (unsigned long)pBodyRLC);
     /* Insert other header fields */
     gc_util_insert_parm_ref_ex(&pParmBlockRLC_B,
                                 IPSET MIME ACK TO REJECTION,
                                  IPPARM_MIME_PART_HEADER,
                                  (unsigned long)(strlen(pPartHeaderRLC1) + 1),
                                  pPartHeaderRLC1);
     /* Insert other header fields */
     gc_util_insert_parm_ref_ex(&pParmBlockRLC_B,
                                  IPSET_MIME_ACK_TO_REJECTION,
                                  IPPARM_MIME_PART_HEADER,
                                  (unsigned long)(strlen(pPartHeaderRLC2) + 1),
                                  pPartHeaderRLC2);
     /* Insert parm block B pointer to MAIN parm block */
     gc_util_insert_parm_val(&pParmBlockMain,
                              IPSET_MIME_ACK_TO_REJECTION,
                              IPPARM_MIME_PART,
                             sizeof(unsigned long),
                              (unsigned long)pParmBlockRLC_B);
     frc = gc_SetUserInfo(GCTGT_GCLIB_CHAN, port[index].ldev,pParmBlockMain,GC_SINGLECALL);
    if(GC_SUCCESS != frc)
\left\{\begin{array}{ccc} \end{array}\right\}sprintf(str, "gc SetUserInfo failed");
         printandlog(index, GC_APIERR, NULL, str, 0);
     }
     gc_util_delete_parm_blk(pParmBlockIAM_B);
    gc_util_delete_parm_blk(pParmBlockRLC_B);
     gc_util_delete_parm_blk(pParmBlockMain);
}
Two separate calls to gc_SetUserInfo( )
void setMIMEInfo(int index)
{
   char str[MAX_STRING_SIZE];
    int frc;
     /* The following variable is used for the MAIN GC_PARM_BLK that
      * will contain the different MIME blocks */
    GC_PARM_BLK *pParmBlockMain = NULL;
```

```
 /* The following variables are used for the IAM MIME */
   GC_PARM_BLK *pParmBlockIAM_B = NULL;
    char *pBodyTypeIAM = "Content-Type: application/ISUP; version = itu-t92+";
   char *pBodyIAM = "01 00 49 00 00 03 02 00 07 04 10 00 33 63 21\r\n43 00 00 03 06 0d 03 80 90
a2 07 03 10 03 63\r\n53 00 10 0a 07 03 10 27 80 88 03 00 00 89 8b\r\n0e 95 1e 1e 1e 06 26 05 0d
```

```
f5 01 06 10 04 00";
    char *pPartHeaderIAM1 = "Content-Disposition: signal ;handling=optional";
     char *pPartHeaderIAM2 = "Content-User: Dialogic ;type=demo";
     /* The following variables are used for the RLC MIME */
   GC_PARM_BLK *pParmBlockRLC_B = NULL;
|
     char *pBodyTypeRLC = "Content-Type: application/ISUP; version = itu-t92+";
   char *pBodyRLC = "01 00 49 00 00 03 02 00 07 04 10 00 33 63 21\r\n43 00 00 03 06 0d 03 80 90
a2 07 03 10 03 63";
    char *pPartHeaderRLC1 = "Content-Disposition: signal ;handling=optional";
     char *pPartHeaderRLC2 = "Content-User: Dialogic ;type=demo";
     /* Set the IAM MIME */
    /* Add 1 to strlen for the NULL termination character */ gc_util_insert_parm_ref_ex(&pParmBlockIAM_B,
                                 IPSET_MIME,
                                  IPPARM_MIME_PART_TYPE,
                                 (unsigned long)(strlen(pBodyTypeIAM) + 1),
                                 pBodyTypeIAM);
     /* Insert Body Size */
   gc_util_insert_parm_val(&pParmBlockIAM_B,
                             IPSET_MIME,
                             IPPARM_MIME_PART_BODY_SIZE,
                            sizeof(unsigned long),
                             strlen(pBodyIAM));
     /* Insert MIME part Body Pointer */
    gc_util_insert_parm_val(&pParmBlockIAM_B,
                             IPSET_MIME,
                             IPPARM_MIME_PART_BODY,
                            sizeof(unsigned long),
                            (unsigned long)pBodyIAM);
     /* Insert other header fields */
     gc_util_insert_parm_ref_ex(&pParmBlockIAM_B,
                                 IPSET_MIME,
                                 IPPARM_MIME_PART_HEADER,
                                 (unsigned long)(strlen(pPartHeaderIAM1) + 1),
                                 pPartHeaderIAM1);
     /* Insert other header fields */
     gc_util_insert_parm_ref_ex(&pParmBlockIAM_B,
                                 IPSET_MIME,
                                 IPPARM_MIME_PART_HEADER,
                                 (unsigned long)(strlen(pPartHeaderIAM2) + 1),
                                 pPartHeaderIAM2);
     /* Insert parm block B pointer to Main parm block */
     gc_util_insert_parm_val(&pParmBlockMain,
                             IPSET_MIME,
                             IPPARM_MIME_PART,
                            sizeof(unsigned long),
                             (unsigned long)pParmBlockIAM_B);
    frc = gc SetUserInfo(GCTGT GCLIB CHAN, port[index].ldev,pParmBlockMain,GC SINGLECALL);
    if(GC_SUCCESS != frc)
     {
        sprintf(str, "gc SetUserInfo failed for IAM MIME");
        printandlog(index, GC_APIERR, NULL, str, 0);
 }
    gc_util_delete_parm_blk(pParmBlockIAM_B);
     gc_util_delete_parm_blk(pParmBlockMain);
    pParmBlockMain = NULL;
```

```
/* Set the RLC MIME */ /* Add 1 to strlen for the NULL termination character */
    gc_util_insert_parm_ref_ex(&pParmBlockRLC_B,
                                 IPSET_MIME_ACK_TO_REJECTION,
                                 IPPARM_MIME_PART_TYPE,
                                  (unsigned long)(strlen(pBodyTypeRLC) + 1),
                                  pBodyTypeRLC);
    /* Insert Body Size */
   gc_util_insert_parm_val(&pParmBlockRLC_B,
                            IPSET MIME ACK TO REJECTION,
                             IPPARM_MIME_PART_BODY_SIZE,
                             sizeof(unsigned long),
                             strlen(pBodyRLC));
    /* Insert MIME part Body Pointer */
   gc_util_insert_parm_val(&pParmBlockRLC_B,
                            IPSET MIME ACK TO REJECTION,
                              IPPARM_MIME_PART_BODY,
                             sizeof(unsigned long),
                              (unsigned long)pBodyRLC);
    /* Insert other header fields */
   gc_util_insert_parm_ref_ex(&pParmBlockRLC_B,
                                IPSET MIME ACK TO REJECTION,
                                  IPPARM_MIME_PART_HEADER,
                                  (unsigned long)(strlen(pPartHeaderRLC1) + 1),
                                  pPartHeaderRLC1);
    /* Insert other header fields */
    gc_util_insert_parm_ref_ex(&pParmBlockRLC_B,
                                 IPSET_MIME_ACK_TO_REJECTION,
                                  IPPARM_MIME_PART_HEADER,
                                  (unsigned long)(strlen(pPartHeaderRLC2) + 1),
                                  pPartHeaderRLC2);
    /* Insert parm block B pointer to MAIN parm block */
   gc_util_insert_parm_val(&pParmBlockMain,
                             IPSET_MIME_ACK_TO_REJECTION,
                             IPPARM_MIME_PART,
                             sizeof(unsigned long),
                             (unsigned long)pParmBlockRLC_B);
       frc = gc SetUserInfo(GCTGT GCLIB CHAN, port[index].ldev,pParmBlockMain,GC SINGLECALL);
    if(GC_SUCCESS != frc) 
\left\{\begin{array}{ccc} \end{array}\right\}sprintf(str, "gc SetUserInfo failed for ACK MIME");
        printandlog(index, GC_APIERR, NULL, str, 0);
 }
   gc_util_delete_parm_blk(pParmBlockRLC_B);
   gc_util_delete_parm_blk(pParmBlockMain);
```
# **1.11.5 Exception INVITE/CANCEL/487 Use Case**

}

As described in the Feature Description section, there is a particular use case where the ACK will not contain an embedded MIME body even if the feature was enabled, and the IPSET\_MIME\_ACK\_TO\_REJECTION was set ahead of time. Since the call cancellation was already process by the network (ISUP:RLC in 200OK example below), there is no further need to embed a MIME body in the ACK that completes the transaction. The

diagram below shows this specific scenario specifically for a possible SIP <-> ISUP interworking configuration.;

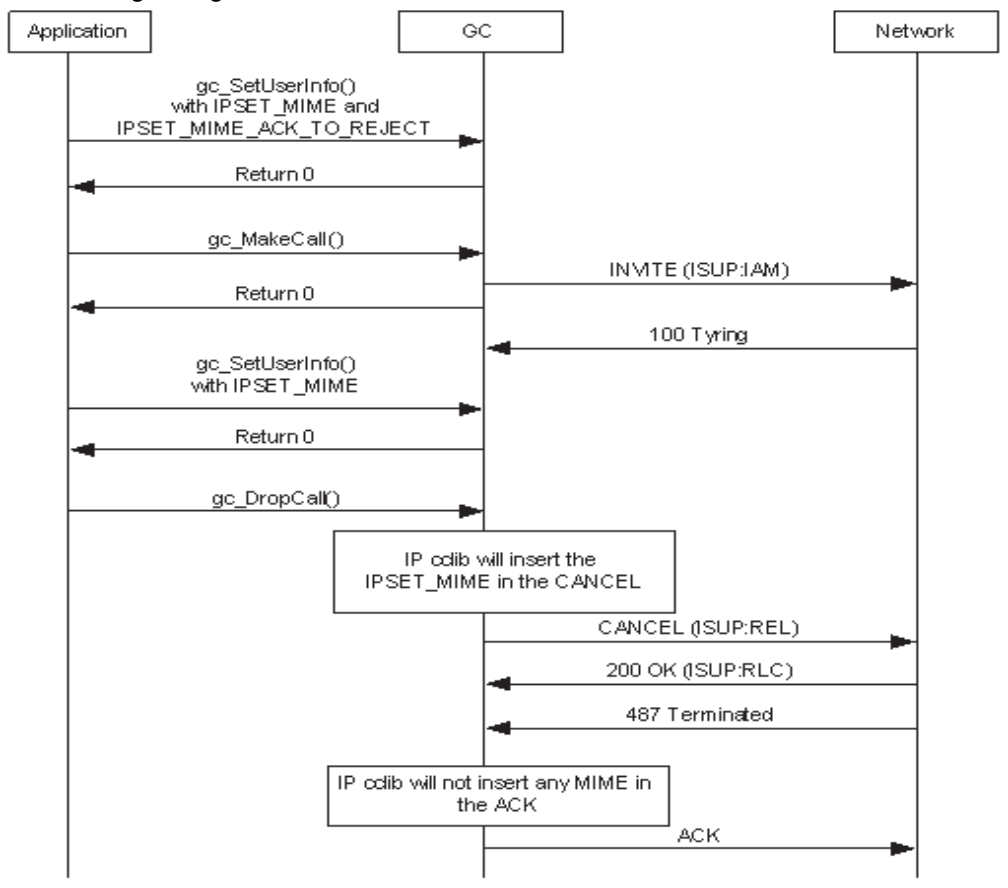

# **1.12 Increase in Channel Density for G.711 Codec**

Service Update 240, increases support for up to 1500 channels of play and record for the G.711 codec. For additional channel density information, select Dialogic® HMP Software 4.1LIN from this location:

http://www.dialogic.com/products/ip\_enabled/hmp\_software.htm.

# **1.13 Monitor Mode Support for HMP Conferencing**

With Service Update 237, the application is able to form half-duplex audio connections from multiple devices listening half duplex to a single conference party and from multiple conference parties listening half duplex to a single device.

# **1.13.1 Feature Description**

Prior to this feature, there was no way to create multiple half-duplex connections involving a conference party. This limitation prevented customers from making such connections through their "connection of choice" and implementing many use cases. This also limited the number of channels "listening" to a conference to the number of conference resources in a license instead of the number of channels in the system.

# **1.13.2 Changes to the Conferencing API Library**

To implement this feature, three new API functions **cnf\_Listen( )**, **cnf\_UnListen( )** and **cnf\_GetXmitSlot( )**. The data structure, SC\_TSINFO, is used for this feature.

- *Notes:1.* The **cnf\_Listen( )** and **cnf\_UnListen( )** API functions are only recommended for use with "cnf" audio-only conference devices, and have only been validated for use with such devices. For "mcx" multimedia conference devices, **dev\_PortConnect( )** and **dev\_PortDisconnect( )** are the recommended connection API functions.
	- *2.* Although the **dev\_Connect( )** and **dev\_Disconnect( )** API functions are also supported for the "cnf" audio-only conference devices, it is recommended that the two type of connection methods, **dev\_Connect( )**/**dev\_Disconnect( )** and **cnf\_Listen( )**/**cnf\_UnListen( )**, should not be used simultaneously. If they are, then the application must take extreme caution to insure that the connections are properly managed.

The descriptions are included in this section.

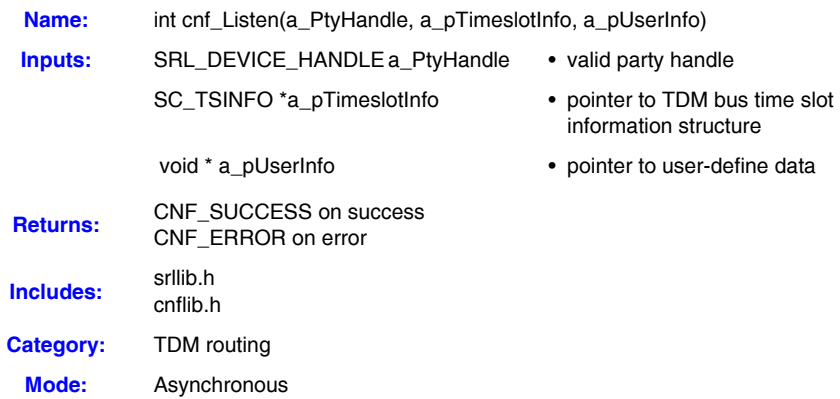

### **Description**

The cnf\_Listen( ) function connects a party receive channel to a TDM bus time slot, using information stored in the SC\_TSINFO data structure. The function sets up a half-duplex connection. For a full-duplex connection, the receive channel of the other device must be connected to the party transmit channel.

The cnf\_Listen( ) function returns immediately with success before the operation is completed. After the notification event is received, the party receive channel is connected to the TDM bus time slot. Although multiple party channels may listen (be connected) to the same TDM bus time slot, the receive channel of a given party device can connect to only one TDM bus time slot.

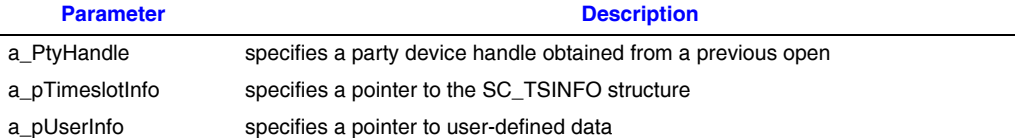

### **Termination Events**

The termination events for this function are:

### CNFEV\_LISTEN

Indicates successful completion of this function at which point the party device's receive channel is connected to the TDM bus time slot originally specified in a\_pTimeslotInfo.

#### CNFEV\_LISTEN\_FAIL

Indicates indicates the function failed.

### **Cautions**

This function fails when an invalid party handle is specified or when an invalid TDM bus time slot number is specified.

### **Errors**

If the function fails with a CNF\_ERROR, use cnf\_GetErrorInfo to obtain the reason for the error. Possible errors for this function include:

ECNF\_INVALID\_DEVICE invalid device handle

ECNF\_SUBSYSTEM internal subsystem error

### ECNF\_INVALID\_PARM invalid parameter

#### **Example**

#include <stdlib.h> #include <stdio.h> #include <memory.h>

// Dialogic headers #include "srllib.h" #include "dxxxlib.h" #include "cnflib.h"

#define MAX\_DEVNAME100 #define SRWAITTIMEOUT 10000

long ProcessEvt();

```
int main(int argc, char* argv[])
```

```
char cnfbdname[MAX DEVNAME] = {"cnfB1"};
char dxdevname[MAX_DEVNAME] = {"dxxxB1C1"};
long devh = -1;
SRL DEVICE HANDLE cnfbdh = -1;
SRL DEVICE HANDLE cnfh = -1;
SRL<sup>DEVICE</sup>_HANDLE cnfptyh = -1;
long ts;
SC_TSINFO_scts;
 int mode = SR_POLLMODE;
 /* Set SRL to run in polled (non-signal) mode */
if( sr setparm( SRL DEVICE, SR MODEID, \text{6mode} ) == -1 )
 {
     printf( "Error: cannot set srl mode\n" );
    exit( 1 );
 }
 cnfbdh = cnf_OpenEx(cnfbdname, NULL, NULL, EV_SYNC);
if (\text{cnfbdh} == -1) { 
   printf("Error during call to cnf OpenEx\n");
    /* perform error processing */
    exit(1); }
 /* open conferences */
cnfh = cnf OpenConference(cnfbdh, NULL, NULL, NULL);
if (\text{cnfh} == -1) {
   printf("Error during call to cnf OpenConference\n");
     /* perform error processing */
   ext(1); }
 if(sr_waitevt(SRWAITTIMEOUT) != -1)
 {
     if (!ProcessEvt())
     {
         /* perform error processing */
        exit(1); }
 }
 else
 {
    printf("Error during call to sr_waitevt\n");
     /* perform error processing */
    exit(1); }
 cnfptyh = cnf_OpenParty(cnfbdh, NULL, NULL, NULL);
if (\text{cnfptyh} == -1) {
     printf("Error during call to cnf_OpenParty\n");
     /* perform error processing */
    ext(1); }
 if(sr_waitevt(SRWAITTIMEOUT) != -1)
 {
     if (!ProcessEvt())
     {
         /* perform error processing */
        ext(1); }
 }
 else
```
{

```
 {
        printf("Error during call to sr_waitevt\n");
        /* perform error processing */
       ext(1); }
   /* open a voice device */devh = dx open(dxdevname, 0);
   if (devh == -1) {
       printf("Error during call to dx open\n");
         /* perform error processing */
        exit(1);
    }
   scts.sc numts = 1; scts.sc_tsarrayp = &ts;
    if (dx_getxmitslot(devh, &scts) == -1)
     {
         printf("Error during call to dx_getxmitslot\n");
        \prime\star perform error processing \star\prime exit(1);
     }
    printf("Voice device %s (devh=%ld) is transmitting on %ld\n", 
            ATDV_NAMEP(devh), devh, ts);
    if (cnf_Listen(cnfptyh, &scts, NULL) == -1)
    {
       printf("Error during call to cnf Listen\n");
         /* perform error processing */
       ext(1); }
    printf("Successful call to cnf_Listen\n");
   if(sr_waitevt(SRWAITTIMEOUT) != -1)
     {
         if (!ProcessEvt())
         {
             /* perform error processing */
           ext(1); }
    }
    else
\left\{\begin{array}{ccc} \end{array}\right\} printf("Error during call to sr_waitevt\n");
        /* perform error processing */
       ext(1); }
   if (cnf UnListen(cnfptyh, NULL) == -1)
     {
       printf("Error during call to cnf UnListen\n");
        /* perform error processing */
        exit(1);
     }
   printf("Successful call to cnf UnListen\n");
    if(sr_waitevt(SRWAITTIMEOUT) != -1)
     {
         if (!ProcessEvt())
         {
             /* perform error processing */
             exit(1);
```

```
 }
     }
     else
     {
         printf("Error during call to sr_waitevt\n");
         /* perform error processing */
        exit(1);
     }
     return 0;
}
long ProcessEvt()
{
     long ret = 1;
    int devh;
     int evttype;
     long evtlen;
     void* datap;
    printf("ProcessEvt()\n");
    devh = sr getevtdev();
    \text{evtype} = \text{sr\_getevttype}();
     evtlen = sr_getevtlen();
    datap = sr\_getevtdatap();
     switch(evttype)
\left\{\begin{array}{ccc} \end{array}\right\} case CNFEV_OPEN_CONF:
        printf("Received CNFEV OPEN CONF\n");
         break;
     case CNFEV_OPEN_CONF_FAIL:
        printf("Received CNFEV OPEN CONF_FAIL\n");
        ret = 0;
         break;
     case CNFEV_OPEN_PARTY:
        printf("Received CNFEV_OPEN_PARTY\n");
         break;
     case CNFEV_OPEN_PARTY_FAIL:
         printf("Received CNFEV_OPEN_PARTY_FAIL\n");
        ret = 0; break;
     case CNFEV_LISTEN:
         printf("Received CNFEV_LISTEN\n");
         break;
     case CNFEV_LISTEN_FAIL:
       printf("Received CNFEV LISTEN FAIL\n");
        ret = 0; break;
     case CNFEV_UNLISTEN:
        printf("Received CNFEV UNLISTEN\n");
         break;
    case CNFEV UNLISTEN FAIL:
        printf("Received CNFEV UNLISTEN FAIL\n");
        ret = 0; break;
     default:
        printf("Unhandled event: devh(%d); evttype(0x%x)", devh, evttype);
```

```
 break;
     }
     return ret;
}
```
#### **See Also**

- **•** cnf\_GetXmitSlot( )
- cnf UnListen( )

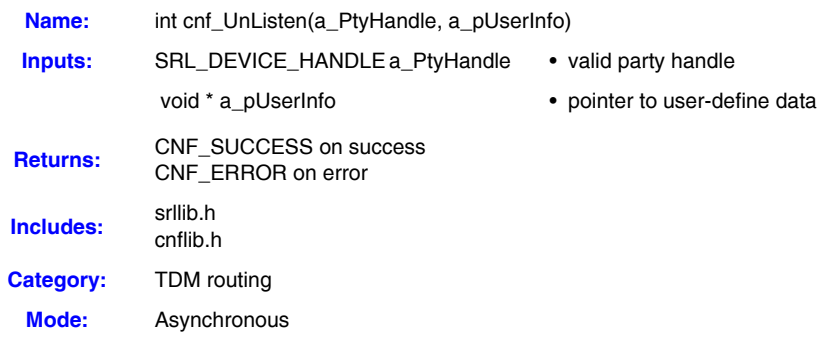

#### **Description**

The cnf\_UnListen( ) function disconnects the conference party receive channel from the TDM bus.

Calling the cnf\_Listen( ) function to connect to a different TDM bus time slot automatically breaks an existing connection. Thus, when changing connections, there is no need to call the cnf\_UnListen( ) function first.

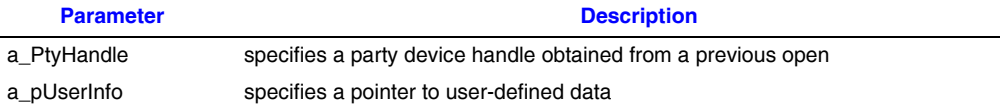

### **Termination Events**

The termination events for this function are:

#### CNFEV\_UNLISTEN

Indicates successful completion of this function at which point the party device's receive channel is connected to the TDM bus time slot originally specified in a\_pTimeslotInfo.

```
CNFEV_LISTEN_FAIL
    Indicates indicates the function failed.
```
### **Cautions**

This function fails when an invalid party handle is specified.

#### **Errors**

If the function fails with a CNF\_ERROR, use cnf\_GetErrorInfo to obtain the reason for the error. Possible errors for this function include:

ECNF\_INVALID\_DEVICE invalid device handle

ECNF\_SUBSYSTEM internal subsystem error

### **Example**

For an example of this function, see the example for cnf\_Listen ( ).

### **See Also**

- **•** cnf\_GetXmitSlot( )
- **•** cnf\_Listen( )

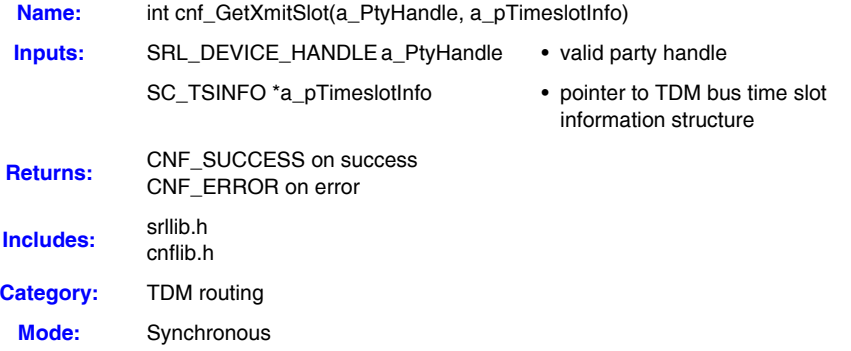

### **Description**

The cnf\_GetXmitSlot( ) function returns the time division multiplexing (TDM) bus time slot number of the conference party transmit channel. The TDM bus time slot information is contained in an SC\_TSINFO structure that includes the number of the TDM bus time slot connected to the conference party transmit channel.

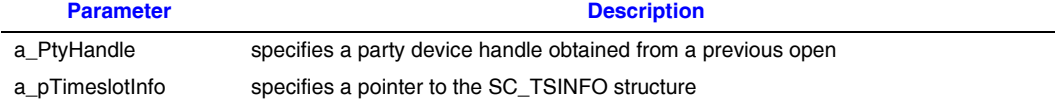

### **Cautions**

This function fails when an invalid party handle is specified or when an invalid TDM bus time slot number is specified.

### **Errors**

If the function fails with a CNF\_ERROR, use cnf\_GetErrorInfo to obtain the reason for the error. Possible errors for this function include:

```
ECNF_INVALID_DEVICE
   invalid device handle
```

```
ECNF_SUBSYSTEM
   internal subsystem error
```
ECNF\_INVALID\_PARM invalid parameter

### **Example**

```
#include <stdlib.h>
#include <stdio.h>
#include <memory.h>
// Dialogic headers
#include "srllib.h"
#include "cnflib.h"
#define MAX_DEVNAME100
#define SRWAITTIMEOUT 10000
long ProcessEvt();
int main(int argc, char* argv[])
{
    char cnfbdname[MAX_DEVNAME] = {"cnfB1"};
   SRL DEVICE HANDLE cnfbdh = -1;
    SRL<sup>DEVICE_HANDLE</sup> cnfh = -1;
    SRL DEVICE HANDLE cnfptyh = -1;
     long ts;
    SC_TSINFO_scts;
     int mode = SR_POLLMODE;
     /* Set SRL to run in polled (non-signal) mode */
    if( sr setparm( SRL DEVICE, SR MODEID, &mode ) == -1 )
     {
         printf( "Error: cannot set srl mode\n" );
         exit( 1 );
     }
   cnfbdh = cnf_OpenEx(cnfbdname, NULL, NULL, EV SYNC);
    if (\text{cnfbdh} == -1) { 
        printf("Error during call to cnf OpenEx\n");
         /* perform error processing */
        exit(1);
     }
   /* open conferences */
     cnfh = cnf_OpenConference(cnfbdh, NULL, NULL, NULL);
    if (\text{cnfh} == -1) {
       printf("Error during call to cnf OpenConference\n");
         /* perform error processing */
        exit(1);
     }
     if(sr_waitevt(SRWAITTIMEOUT) != -1)
```

```
 {
         if (!ProcessEvt())
         {
             /* perform error processing */
            exit(1); }
     }
     else
     {
         printf("Error during call to sr_waitevt\n");
         /* perform error processing */
         exit(1);
     }
     cnfptyh = cnf_OpenParty(cnfbdh, NULL, NULL, NULL);
    if (\text{cnfptyh} == -1) {
        printf("Error during call to cnf OpenParty\n");
         /* perform error processing */
        exit(1);
     }
    if(sr_waitevt(SRWAITTIMEOUT) != -1)
     {
         if (!ProcessEvt())
         {
             /* perform error processing */
            ext(1); }
     }
     else
     {
        printf("Error during call to sr_waitevt\n");
         /* perform error processing */
         exit(1);
     }
    scts.sc_numts = 1;
     scts.sc_tsarrayp = &ts;
     if (cnf_GetXmitSlot(cnfptyh, &scts))
     {
         printf("Error during call to cnf_GetXmitSlot\n");
         /* perform error processing */
         exit(1);
     }
    printf("Party %s (cnfptyh=%ld) is transmitting on %ld\n", ATDV NAMEP(cnfptyh), cnfptyh, ts);
     return 0;
}
long ProcessEvt()
{
     long ret = 1;
     int devh;
    int evttype;
     long evtlen;
     void* datap;
    printf("ProcessEvt()\n");
     devh = sr_getevtdev();
   \overline{\text{er}} = \overline{\text{er}} getevttype();
     evtlen = sr_getevtlen();
    datap = sr\_getevtdatap();
     switch(evttype)
```

```
 {
    case CNFEV_OPEN_CONF:
      printf("Received CNFEV OPEN CONF\n");
        break;
   case CNFEV OPEN CONF_FAIL:
      printf("Received CNFEV_OPEN_CONF_FAIL\n");
       ret = 0; break;
    case CNFEV_OPEN_PARTY:
       printf("Received CNFEV OPEN PARTY\n");
        break;
    case CNFEV_OPEN_PARTY_FAIL:
      printf("Received CNFEV OPEN PARTY FAIL\n");
       ret = 0; break;
    default:
       printf("Unhandled event: devh(%d); evttype(0x%x)", devh, evttype);
        break;
 }
    return ret;
```
### ■ See Also

}

- **•** cnf\_Listen( )
- **•** cnf\_UnListen( )

## **SC\_TSINFO Data Structure**

```
typedef struct sc_tsinfo {
       unsigned long sc_numts;
       long *sc_tsarrayp;
} SC_TSINFO;
```
#### $\blacksquare$  Description

This structure defines the TDM bus (CT Bus) time slot information. It is used by the cnf\_GetXmitSlot( ) and cnf\_Listen( ) functions.

#### **Field Descriptions**

The fields of the CNF\_PARTY\_INFO data structure are described as follows:

```
sc_numts
```
specifies the number of time slots to follow; must be set to 1 for this release.

sc\_tsarrayp

specifies the time slot ID number.

## **1.13.3 Use Cases**

This section provides two possible use cases for reference.

## **Multiple IPM devices listen to a single conference party**

In this use case, multiple externally facing devices, such as IPM devices, make half duplex listening connections to a conference party. Here, the summed media from the conference can be broadcast to the external connection by using only one conference party. In the illustration below, the arrows designate the direction of the data.

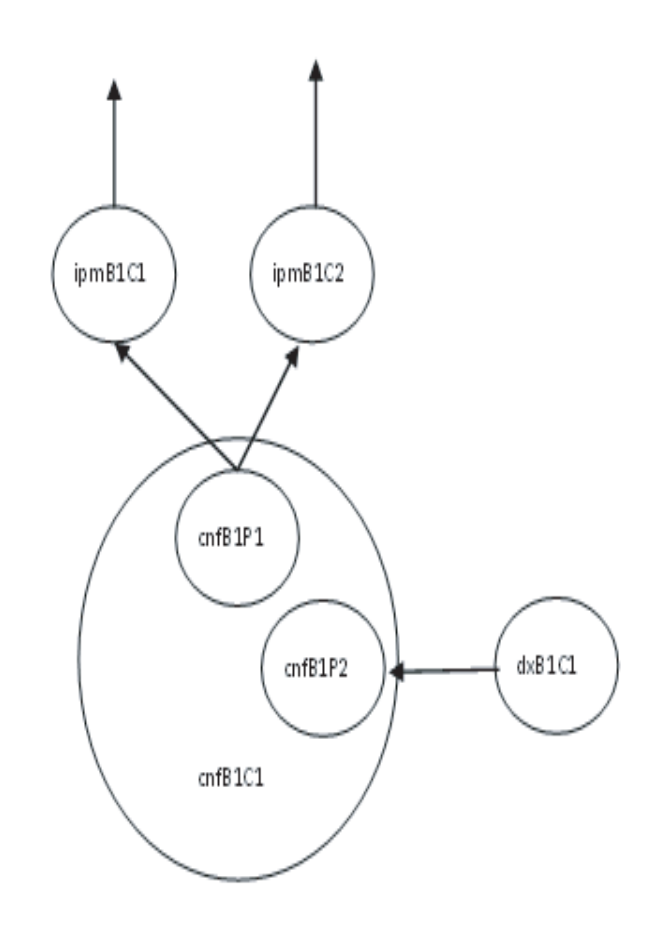

## **Multiple conference parties listen to a single IPM device**

In this use case, multiple conference parties in different conferences make half-duplex connections to a single device such as an IPM device. Here, the single inbound media stream from the external connection can be summed into two different conferences.

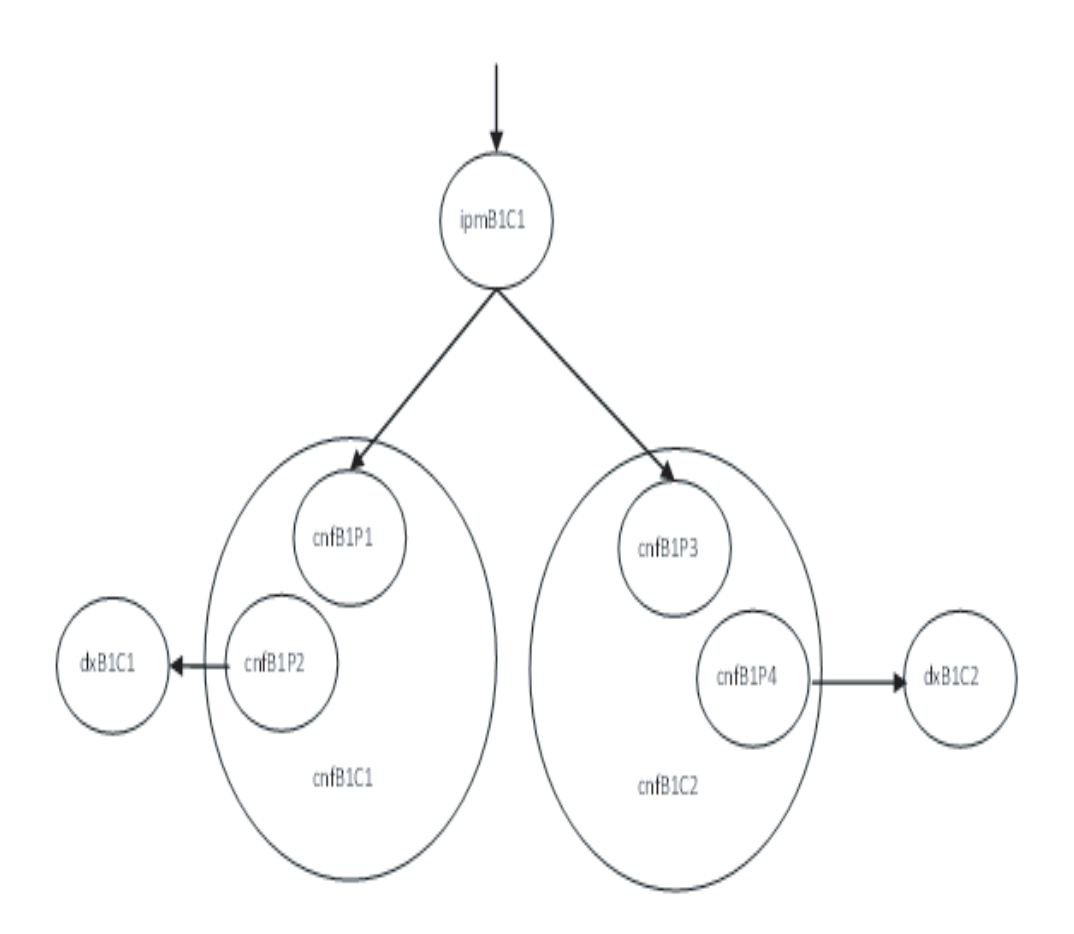

# **1.14 Retrieving SIP Inbound RFC 2833**

With Service Update 237, the application has the ability to retrieve the RFC 2833 payload type value specified by a remote SIP user agent, using Global Call first party call control (1PCC). Since the ability to set the RFC 2833 payload type on outgoing media streams is already available in 1PCC, applications can take advantage of this new feature to match the outgoing RFC 2833 payload type with the RFC 2833 payload type of the incoming media stream, if its mapping is available in an incoming Session Description Protocol (SDP).

## **1.14.1 Feature Description**

In a typical RFC 2833 application, the IP gateway detects DTMF on the incoming circuits and converts them as RTP payload as described in the RFC 2833, instead of embedding the digits as part of a regular RTP audio payload. On the opposite direction, the gateway recreates the DTMF tones injecting them into PSTN circuits.

RFC 2833 specifies the use of a dynamic payload type and as such its mapping is specified in advance of the media session. The RFC 2833 payload type is described in a SDP media attribute in a SIP message. While it is possible to set the RFC 2833 payload type mapping of an outgoing SDP with Global Call 1PCC mode, it was not possible to retrieve it from an incoming SDP.

With this feature, the application can retrieve the incoming RFC 2833 payload type on a call (CRN) basis using the existing API **gc\_GetUserInfo( )** with set ID: IPSET\_DTMF and parameter ID: IPPARM\_DTMF\_RFC2833\_PAYLOAD\_TYPE. If available, the RFC 2833 payload type of the remote User Agent Client (UAC) can be retrieved on the inbound side upon receipt of a GCEV\_OFFERED event. Alternatively the outbound side can retrieve the remote User Agent Server (UAS) RFC 2833 payload type upon receipt of a GCEV\_CONNECTED event.

To enable the feature, the application follows the same procedure for the manipulation of the local RFC2833 payload type by calling the **gc\_SetUserInfo( )** function with set ID: IPSET\_DTMF and parameter ID: IPPARM\_SUPPORT\_DTMF\_BITMASK with the value set as IP\_DTMF\_TYPE\_RFC\_2833 after an IPT network device is opened; that is, after the GCEV\_OPENEX event is received on the channel device (logical board number and logical channel number). Once this is accomplished, the application can set its own RFC 2833 payload type and now also retrieve the remote RFC 2833 payload type.

*Note:* If an incoming SDP does not contain RFC 2833 payload type mapping, the **gc\_GetUserInfo( )** function will return the IPERR\_INVALID\_STATE error code. This error code is retrieved by calling the **gc\_ErrorInfo( )** function.

For more information about Global all APIs, refer to the Dialogic<sup>®</sup> Global Call IP Technology Guide, Dialogic<sup>®</sup> Global Call API Programming Guide, and the Dialogic<sup>®</sup> Global Call API Library Reference.

## **Code Examples**

The following example shows how to enable RFC2833 payload type manipulation:

```
gc_util_insert_parm_val(&parmblkp, IPSET_DTMF, IPPARM_SUPPORT_DTMF_BITMASK,
                       sizeof(char), IP_DTMF_TYPE_RFC_2833);
if (gc_SetUserInfo(GCTGT_GCLIB_CHAN, port[index].ldev, parmblkp, GC_ALLCALLS) != GC_SUCCESS) {
         // process error
}
   gc_util_delete_parm_blk(parmblkp);
```
The following example shows how to retrieve the remote payload type from an incoming SIP message SDP carrying the appropriate media attribute with the RFC 2833 payload type mapping in an INVITE.

```
int payloadType = 0;
     case GCEV OFFERED:
          INIT GC PARM DATA EXT(&parmdata);
          gc_util_insert_parm_ref(&infoparmblkp,
                                          IPSET_DTMF,
                                          IPPARM_DTMF_RFC2833_PAYLOAD_TYPE,
                                         sizeof(int),
                                           &payloadType );
```

```
if(gc GetUserInfo(GCTGT GCLIB CRN, pline->call[pline->index].crn, &infoparmblkp) !=
             GC_SUCCESS) {
                // Process error
 }
          while (t qcParmDatap = qc util next parm(infoparmblkp, t qcParmDatap)){
                 if(t_gcParmDatap->set_ID == IPSET_DTMF && t_gcParmDatap->parm_ID ==
                   IPPARM_DTMF_RFC2833_PAYLOAD_TYPE){ 
                  memcpy(&payloadType, (char*)t gcParmDatap->value buf, t gcParmDatap-
                           >value_size); 
                   printf("Payload type retrieved for the CRN= %ld payload = %d\n ", port
                          [index].crn, payloadType);
 }
                 if(payloadType < 96 && payloadType > 127){
                    // Invalid payload type range; process error
 }
 } 
           gc_util_delete_parm_blk(infoparmblkp);
            break;
```
## **Limitations**

The following limitations apply:

- **•** To retrieve the RFC 2833 payload type, the **gc\_GetUserInfo( )** function can only be called on CRN. If passed an IPT board device or network device handle, the function will return an error.
- **•** An application can call the **gc\_GetUserInfo( )** function any time after receiving a GCEV\_OFFERED event (inbound) or GCEV\_CONNECTED (outbound) event (outbound). Calling the function prior to receipt of the events will return the error IPERR\_INVALID\_STATE.

# **1.15 3PCC Support for Dynamic Selection of Outbound SIP Proxy**

Service Update 237 adds third-party call control (3PCC) mode for the dynamic selection of outbound SIP proxy feature. Previously, this feature was available in 1PCC mode only. Once enabled in 3PCC, this feature applies to outgoing SIP requests ACK, INFO, INVITE, OPTIONS, REFER, REGISTER, BYE, NOTIFY, SUBSCRIBE, UPDATE and PRACK. For details about this feature, refer to [Section 1.16, "Support for Dynamic Selection of](#page-57-0)  [Outbound SIP Proxy", on page 58](#page-57-0).

# <span id="page-57-0"></span>**1.16 Support for Dynamic Selection of Outbound SIP Proxy**

With Service Update 237, the application can select an outbound SIP proxy server on the Dialogic® HMP virtual board device dynamically. If an outbound SIP proxy server was selected at board initialization it will be overridden, otherwise it will be selected for the first time.

# **1.16.1 Feature Description**

Currently, the outbound proxy address setting is established statically as the Dialogic<sup>®</sup> HMP board is initialized by setting a specific outbound proxy IP address or a host name in the IP\_VIRTBOARD structure that is used by the **gc\_Start( )** function. Afterwards, all outgoing SIP messages will pass through the configured outbound proxy. While this method remains in effect, the ability to temporarily and dynamically select the outbound proxy IP address is introduced with this feature.

The application can now configure (or reconfigure) the proxy address to use temporarily for routing all future SIP messages on a virtual HMP board basis. The temporary proxy can be deselected dynamically to revert the outbound proxy setting to the prior setting. If a prior setting was set at virtual board initialization time, then it takes effect immediately; otherwise outbound proxy is disabled.

When the set ID and parameter ID pairs are passed to the Dialogic<sup>®</sup> HMP virtual board via the **gc\_SetConfigData( )** function, outbound messages on all IP channels are routed via the newly set outbound proxy server. The same method is used to deselect the alternate outbound proxy. Once the outbound proxy selection is in place, all supported SIP requests and all outbound SIP responses, within a dialog or not, are affected.

*Note:* A Contact header field in a 200OK response from the called party (User Agent Server, or UAS) resulting from a Dialogic<sup>®</sup> HMP INVITE will cause the ACK message and all future requests out of Dialogic® HMP to bypass the proxy and go directly to the UAS for the remaining of the dialog.

Once enabled, this feature applies to the following outgoing SIP requests, in addition to SIP responses out of Dialogic<sup>®</sup> HMP Software.

- **•** 1PCC mode ACK, INFO, INVITE, OPTIONS, REFER, REGISTER, BYE, NOTIFY, SUBSCRIBE and CANCEL.
- **•** 3PCC mode ACK, INFO, INVITE, OPTIONS, REFER, REGISTER, BYE, NOTIFY, SUBSCRIBE, UPDATE, PRACK and CANCEL.

## **Limitations**

The following limitations apply to this feature:

- **•** The explicit manipulation of Route and Record-Route headers in the application will override the proxy settings.
- **•** This feature is disabled by default. In order to have the ability of setting an alternate proxy dynamically, explicit feature enablement must be done at virtual board initialization time, using the IP\_VIRTBOARD structure in the **gc\_Start( )** function.
- **•** The new version of the IP\_VIRTBOARD data structure must used to enable this feature.

## **1.16.2 API Changes to Enable Proxy Override**

To allow for backwards compatibility, a new version of the IP\_VIRTBOARD data structure is introduced as indicated below. Setting the IP\_VIRTBOARD structure to this version makes the new mask, dynamic\_outbound\_proxy\_mask, available to the application.

In addition, a new IP\_PROXY\_INFO data structure is added to the API. This data structure is used with the **gc\_SetConfigData( )** function to dynamically select or deselect the alternate outbound proxy. The in-line function call INIT\_IP\_PROXY\_INFO( ) is used to initialize this data structure.

## **New Version Define**

#define VIRTBOARD VERSION DYNAMIC OUTBOUND PROXY SUPPORT 0x10f

## **New Mask**

```
typedef struct
{
       unsigned short version;
unsigned int total_max_calls;
 unsigned int h323_max_calls;
 unsigned int sip_max_calls;
 IP_ADDR localIP;
 …………
 …………
      EnumSIP_Enabled E_SIP_UPDATE_Access;
       unsigned int dynamic_outbound_proxy_mask;
} IP_VIRTBOARD;
```
Once the feature is enabled, the dynamic outbound proxy can be selected or deselected at any time using an existing set ID and two new parameter IDs as detailed in the following sections.

## **New Data Structure**

```
typedef struct
{
unsigned long bulVersion;
unsigned short usPort;
EnumProxyProtocol eProtocol;
 EnumProxyAddressType eAddrType; 
      char arrAddr[CCLIB_SIP_TRANSPORT_IPSTRING_LEN]; 
     char arrHostName[CCLIB_SIP_MAX_HOST_NAME_LEN];
} IP_PROXY_INFO, *pIP_PROXY_INFO;
```
## **Field Descriptions**

The fields of IP\_PROXY\_INFO are described as follows:

```
ulVersion
```
identifies the version of the data structure implementation

#### usPort

identifies the port to which the proxy protocol is assigned

eprotocol

identifies the proxy protocol

eAddrType

qualifies the eProtocol field; use ePROXY\_ADDRESS\_TYPE\_IP

arrAddr

used to enter a hard-coded proxy IP address

arrHostName

sets the specified hostname as the SIP outbound proxy instead of arrAddr. If arrAddr is set to 0, this hostname is resolved as the outbound proxy address; otherwise this field is ignored. The default value is NULL.

## **New Parameter Defines**

The capability to override the proxy is accomplished by the set ID IPSET\_PROXY\_INFO, used for configuring proxy information, and two new parameter IDs IPPARM\_PROXY\_ACTION and IPPARM\_PROXY\_INFO. The set ID and parameter ID pair are inserted into the GC\_PARM\_BLKP data structure. Two new values, IP\_PROXY\_SELECT and IP\_PROXY\_DESELECT, are added to IPPARM\_PROXY\_ACTION. The IP\_PROXY\_SELECT value instructs the library to dynamically choose the proxy, and the IP\_PROXY\_DESELECT value deselects it. The following table shows the parameter IDs in the IPSET\_PROXY\_INFO parameter set.

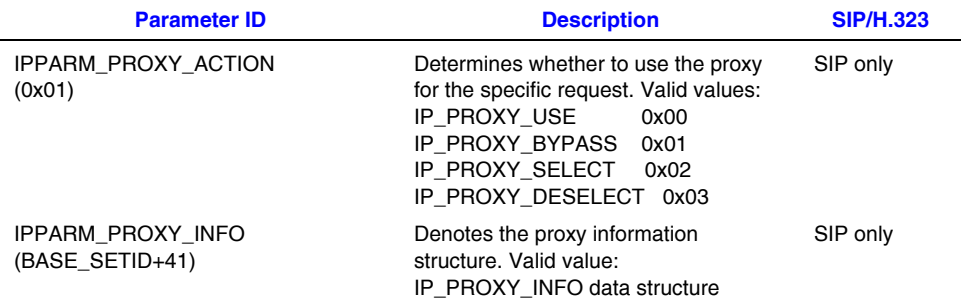

# **1.16.3 Dynamic Proxy Selection Sample Code**

This example demonstrates how to enable the feature using the IP\_VIRTBOARD structure. Here, the new mask is set to ENUM\_Enabled and the version is set to VIRTBOARD\_VERSION\_DYNAMIC\_ OUTBOUND\_PROXY\_SUPPORT.

```
GC_START_STRUCT gclib_start;
IPCCLIB_START_DATA cclibStartData;
IP_VIRTBOARD virtBoards[1]; // only 1 NIC supported in current release
memset(&cclibStartData,0,sizeof(IPCCLIB_START_DATA));
memset(virtBoards,0,sizeof(IP_VIRTBOARD));
INIT_IP_VIRTBOARD(virtBoards);
virtBoards[0].total_max_calls = g_h323count + g_sipcount;
virtBoards[0].h323_max_calls = g_h323count;
virtBoards[0].sip_max_calls = g_sipcount;
virtBoards[0].sip_signaling_port = g_sipport;
virtBoards[0].sip_msginfo_mask = IP_SIP_MSGINFO_ENABLE | IP_SIP_MIME_ENABLE;
virtBoards[0].E_SIP_OPTIONS_Access = ENUM_Enabled;
virtBoards[0].dynamic_outbound_proxy_mask = ENUM_Enabled;
```

```
virtBoards[0].E_SIP_DefaultTransport = ENUM_UDP;
virtBoards[0].sip_signaling_port =5060;
virtBoards[0].version = VIRTBOARD_VERSION_DYNAMIC_OUTBOUND_PROXY_SUPPORT;
INIT IPCCLIB START DATA(&cclibStartData, 1, virtBoards);
cclibStartData.max_parm_data_size = 512;
CCLIB_START_STRUCT_cclib_start[]={{"GC_H3R_LIB", &cclibStartData},
                                   {"GC_IPM_LIB", NULL},
                                   {"GC_DM3CC_LIB", NULL}};
gclib start.num cclibs = 2;gclib start.cclib list = cclib start;
if (gc_Start(&gclib_start) != GC_SUCCESS) 
{ 
      // Handle error
}
```
The following example demonstrates how to set the dynamic proxy information to be selected:

```
// Declare a new structure
IP_PROXY_INFO proxyinfo;
// Open the board device and get the handle
if(gc OpenEx( &g_sipbd, ":N_iptB1:P_IP", EV_SYNC, NULL) == -1)
{
     // Handle Error
}
// Select the proxy action to select, which will cause the proxy information to be used in
   setting the outbound details
// Insert this information into the GC Parameter block
rc = gc_util_insert_parm_val(&l_pParmBlk,
                        IPSET_PROXY_INFO,
                        IPPARM_PROXY_ACTION,
                        sizeof(char),
                       IP_PROXY_SELECT);
if (rc < 0){
     // Handle error
}
// Initialize the proxy structure using the macro INIT_IP_PROXY_INFO(&proxyinfo);
// Fill in the appropriate values in the structure
strcpy(&(proxyinfo.arrAddr[0]), "146.152.97.100");
proxyinfo.eAddrType = ePROXY_ADDRESS_TYPE_IP;
proxyinfo.eProtocol = ePROXY_PROTOCOL_UDP;
proxyinfo.usPort = 5060;
// Insert the proxy info structure into the GC Parameter Block
rc = gc_util_insert_parm_ref_ex (&l_pParmBlk, 
                       IPSET_PROXY_INFO, 
                       IPPARM_PROXY_INFO, 
                       sizeof(IP_PROXY_INFO),
                        (void*) &(proxyinfo)
) : \hspace{1.6cm} ) :
if (rc < 0){
     // Handle Error
}
// Use the parameter block from above and send it down to the IPCCLIB
rc = gc_SetConfigData(GCTGT_CCLIB_NETIF,
```

```
 g_sipbd,
                    l_pParmBlk, 
                   0<sub>r</sub> GCUPDATE_IMMEDIATE, 
                    &l_requestID, 
                  EV_ASYNC);
if (rc < 0){
      // Handle error
```
}

The following example shows how to disable the currently active proxy selection:

```
// Set the appropriate value for the proxy action
rc = gc_util_insert_parm_val(&l_pParmBlk,
                     IPSET_PROXY_INFO,
                    IPPARM_PROXY_ACTION,
sizeof(char),
IP_PROXY_DESELECT);
if (rc < 0){
     // Handle error
}
// Use the parameter block from above and send it down to the IPCCLIB
rc = gc_SetConfigData(GCTGT_CCLIB_NETIF,
               g_sipbd,
               l_pParmBlk, 
              \overline{0}.
               GCUPDATE_IMMEDIATE, 
               &l_requestID, 
              EV_ASYNC);
if(rc < 0)
{
     // Handle error
}
```
For more information about Global Call IP, see the following documents:

- **•** *Dialogic® Global Call IP Technology Guide*
- **•** *Dialogic® Global Call API Programming Guide*
- **•** *Dialogic® Global Call API Library Reference*

# **1.17 Defer the Sending of SIP Messages**

With Service Update 233, the application can delay sending the appropriate response to an incoming BYE request (such as 200OK), as well as delay the sending of a BYE request until the **gc\_ReleaseCallEx( )** function is issued on the channel.

## **1.17.1 Feature Description**

Call termination is accomplished using the **gc\_DropCall( )** and **gc\_ReleaseCallEx( )** functions. With the SIP protocol, the **gc\_DropCall( )** function handles signaling messages by default, while the **gc\_ReleaseCallEx( )** is used to free up the resource. For instance, if call termination was initiated by the remote side (the remote side sent the BYE request),

then the **gc\_DropCall( )** function will send out a 200OK response. If the call termination was initiated locally, the **gc\_DropCall( )** function will send out the BYE request.

When a call is terminated using the **gc\_DropCall( )** function, an incoming call could be received before the application has a chance to call the **gc\_ReleaseCallEx( )** function to release resources. In situations where there is a lot of call traffic, the incoming call is rejected because even though the last call was dropped, channels are not yet available since the resource has not been released.

By enabling this feature, the **gc\_ReleaseCallEx( )** function is responsible for the sending of SIP messages, in addition to the freeing of resources. This allows the application to defer sending the appropriate response to an incoming BYE or CANCEL request or to the BYE and CANCEL requests themselves, or to DECLINE the incoming INVITE, depending on the call state (see [Deferring SIP Signaling\)](#page-63-0).

- *Notes:1.* Once enabled, this feature applies to the entire virtual HMP board.
	- *2.* The **gc\_ReleaseCallEx(** ) function is the preferred equivalent to the deprecated **gc\_ReleaseCall( )** function.

# <span id="page-63-0"></span>**1.17.2 Deferring SIP Signaling**

When **gc\_DropCall( )** is issued, GCcclib sends out a SIP message (BYE-Decline/CANCEL/200OK) depending on the state of the call. Prior to this feature, the behavior was as follows:

- **•** Connected state when **gc\_Dropcall( )** is issued to initiate the call termination, the BYE message will be sent out. The GCEV\_DROPCALL event will be generated once the 200OK response is received.
- **•** Disconnected state when the BYE request is received in the connected state, the GCEV\_DISCONNECTED will be sent to the application and the state will transition to the Disconnected state. The **gc\_DropCall( )** function will send the 200OK response and the GCEV\_DROPCALL event will be generated immediately.
- **•** Offered/Accepted state when **gc\_DropCall( )** is issued in the one of these states, the "603-Decline" message will be sent out to reject the incoming call. The GCEV DROPCALL event will be generated once the ACK is received.
- **•** Dialing state when **gc\_DropCall( )** is issued after **gc\_Makecall( )** is issued to initiate the call termination, the CANCEL message will be sent out to cancel the request to start a dialog.

By enabling this feature as described in [Enabling SIP Deferral](#page-64-0), all the SIP messages will be deferred to the **gc\_ReleaseCallEx( )** function. The new behavior is:

**•** Connected state – when **gc\_DropCall( )** is issued, the media session will be terminated and the GCEV\_DROPCALL event will be generated. When the **gc\_ReleaseCallEx( )** is issued, the BYE message will be sent out. The GCEV\_RELEASECALL event will be generated when the 200OK response is received.

- **•** Disconnected state after the BYE is received in the connected state, the **gc\_ReleaseCallEx( )** will send the 200OK final response. The GCEV\_RELEASECALL event will be generated immediately.
- **•** Offered/Accepted state when the **gc\_ReleaseCallEx( )** function is issued in the one of these states, the "603-Decline" message will be sent out to reject the incoming call. The GCEV\_RELEASECALL event will be generated when the ACK is received.
- **•** Dialing state when **gc\_ReleaseCallEx( )** is issued after **gc\_Makecall( )** is issued to initiate the call termination, the CANCEL message will be sent out to cancel the request to start a dialog.

## <span id="page-64-0"></span>**1.17.3 Enabling SIP Deferral**

To defer sending SIP messages until the **gc\_ReleaseCallEx( )** function is issued, this feature must be enabled for all channels using the **gc\_SetConfigData( )** function.

#### The existing set ID IPSET\_CONFIG with the new parameter ID,

IPPARM\_SIGNALING\_DEFERRED, are used to dynamically enable and disable this feature on a virtual board basis. By default, this feature is disabled. This new parameter ID is inserted into the GC\_PARM\_BLKP data structure using gc\_insert\_parm\_ref( ). The following table shows the new parameter ID in the IPSET\_CONFIG parameter set.

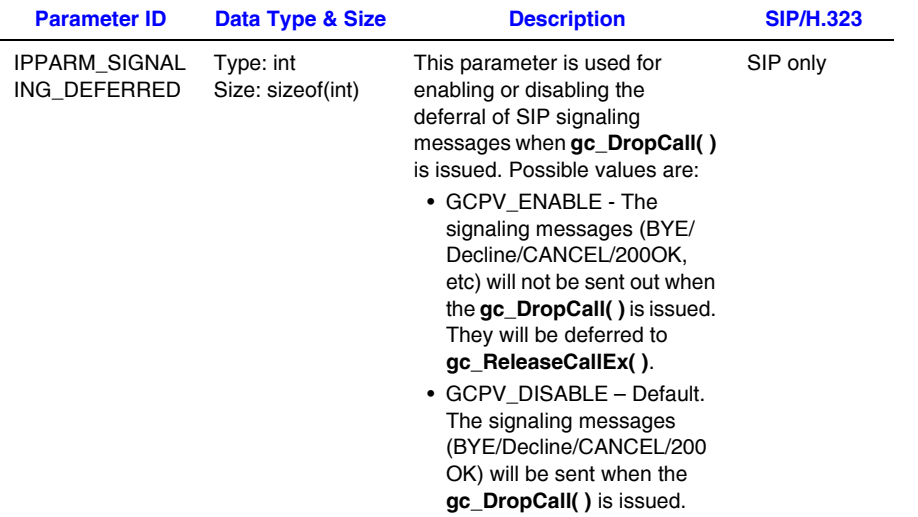

## **Example Code**

This example demonstrates how to enable the deferral of sending SIP messages during call termination.

```
#include <stdio.h>
#include <srllib.h>
#include <gclib.h>
#include <gcerr.h>
#include <gcip.h>
#include <gcip_defs.h>
/*
 * Assume the board device iptB1 has been opened
```

```
 */
int defer_signaling()
\{GC_PARM_BLKP parmblkp = NULL; /* input parameter block pointer */
      long request id = 0;
        gc_util_insert_parm_val(&parmblkp,
 IPSET_CONFIG,
 IPPARM_SIGNALING_DEFERRED,
              sizeof(int),
              GCPV_ENABLE);
        if (gc_SetConfigData(GCTGT_CCLIB_NETIF, boardDev, parmblkp, 0 /*timeout*/,
           GCUPDATE_IMMEDIATE, &request_id, EV_ASYNC) != GC_SUCCESS)
\{ // handle error…
        }
        return (0);
}
```
## **High-level Scenarios**

The following diagrams illustrate deferrals of a 200OK response and a BYE request, respectively. Other possible scenarios under different call states are not shown. For

additional information about Global Call IP and basic call control scenarios, see the *Dialogic*® *Global Call IP Technology Guide.* 

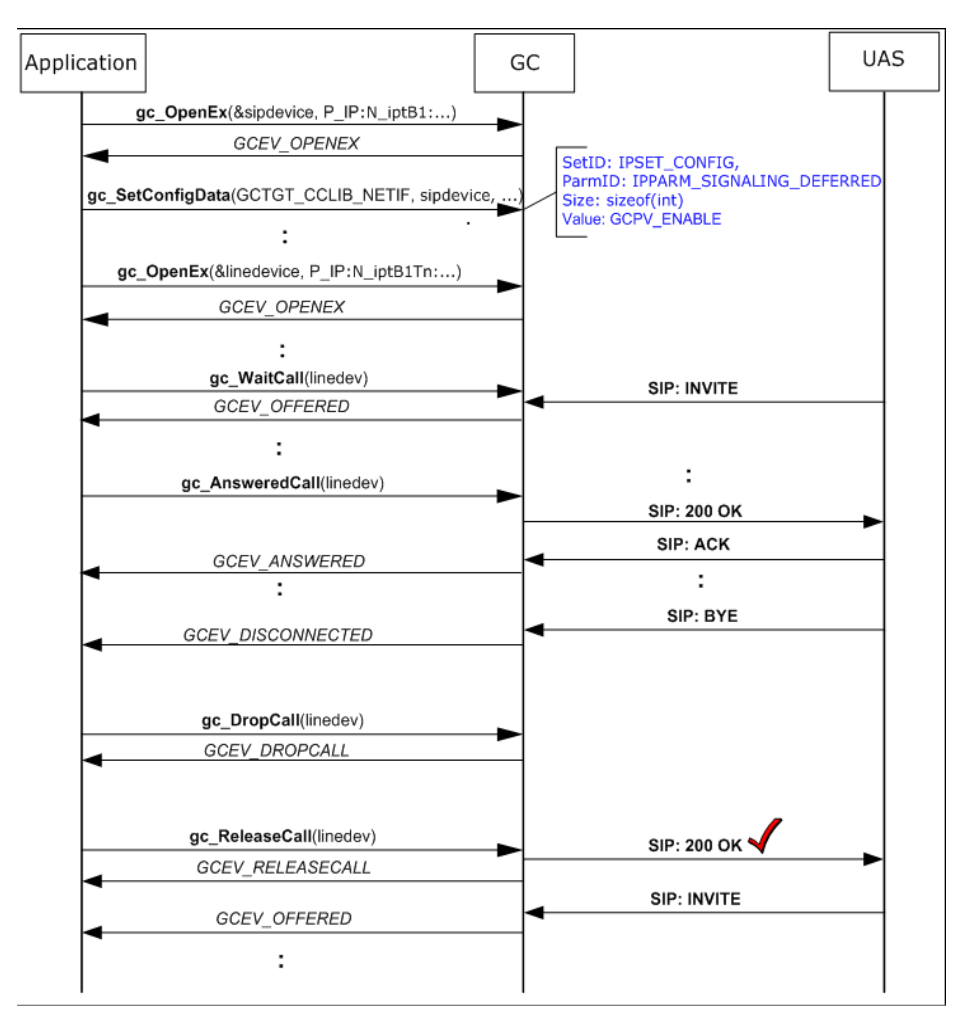

The following scenario demonstrates a BYE request.

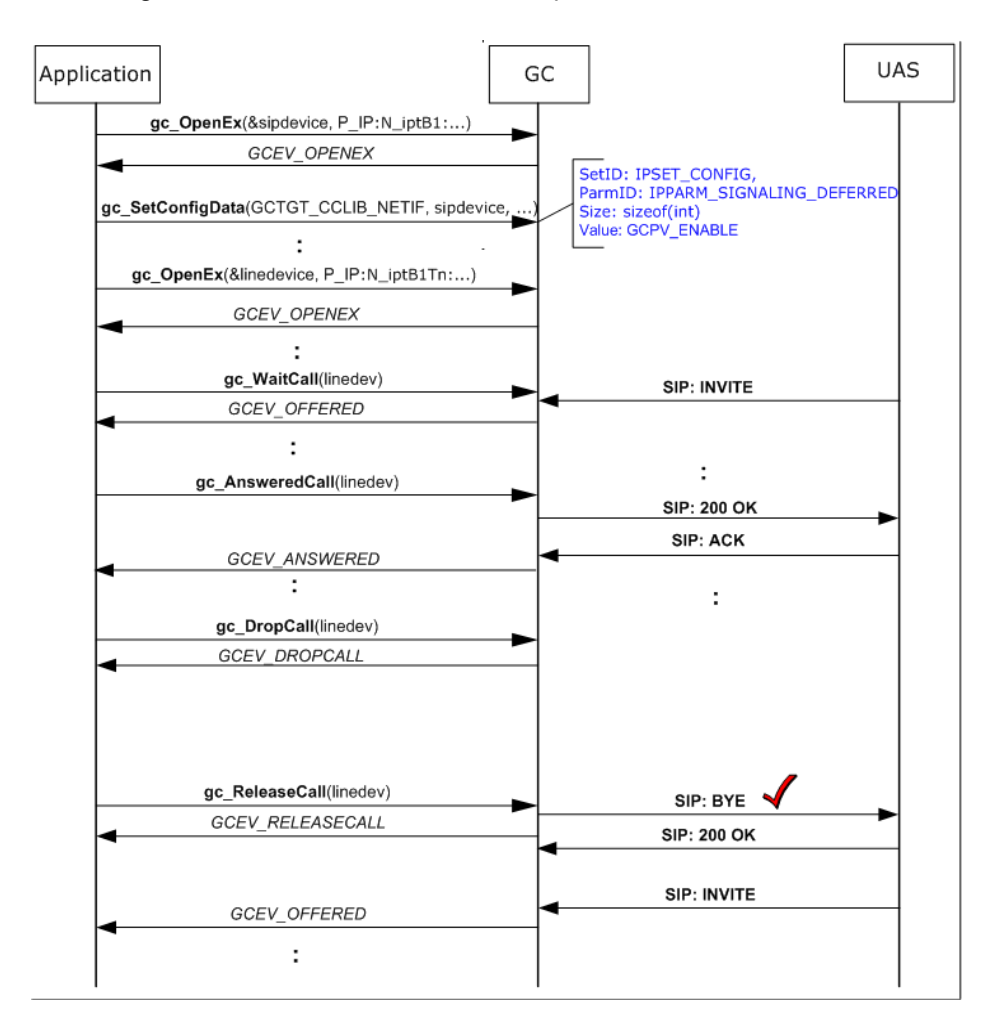

# **1.18 Support for WaitCall Cancellation**

With Service Update 233, a SIP application is able to dynamically block the ability of an IPT network device to receive a call. This action prevents possible glare conditions during an attempt to make an outbound call while an incoming call is being processed on the same channel. With this feature, the application can block the channel from accepting calls before making an outbound call. If an incoming call is already in progress, the application is notified and the call in progress is not affected.

# **1.18.1 Feature Description**

The Global Call and SIP call control libraries provide IPT network devices (channels) with the ability to receive incoming calls using the **gc\_WaitCall( )** function. With IP call control, incoming calls are presented to the application on channels that issued **gc\_WaitCall( )** based on an internal algorithm. Prior to this feature, **gc\_MakeCall( )** would fail on a channel that was processing an incoming call. To avoid this condition, the application had to call the **gc\_Close( )** or **gc\_ResetLineDev( )** functions to disable a previously issued **gc\_WaitCall( )** function on a channel-by-channel basis. As a result, any incoming call that existed on the line device would be also terminated without notification.

This feature introduces a new API specific to SIP call control. This new **gc\_CancelWaitCall( )** function lets the application prevent incoming SIP calls on a particular IPT network device without losing any incoming calls that may have just arrived. The application can use this functionality to cancel any previously issued **gc\_WaitCall( )** on a channel-by-channel basis. If the application intends to make an outbound call, it issues **gc\_CancelWaitCall( )** prior to the **gc\_MakeCall( )** function. The **gc\_CancelWaitCall( )** failure indicates that a call is already in progress so it will not be cancelled. When the application receives the error, it does not attempt an outbound call, thus avoiding a possible glare condition.

# **1.18.2 API Library Changes**

The **gc\_CancelWaitCall( )** function is introduced to cancel a **gc\_WaitCall( )** previously issued on an IPT network device. In addition, the GCEV\_CANCELWAITCALL event is added to the library to indicate that notification of incoming calls was successfully disabled.

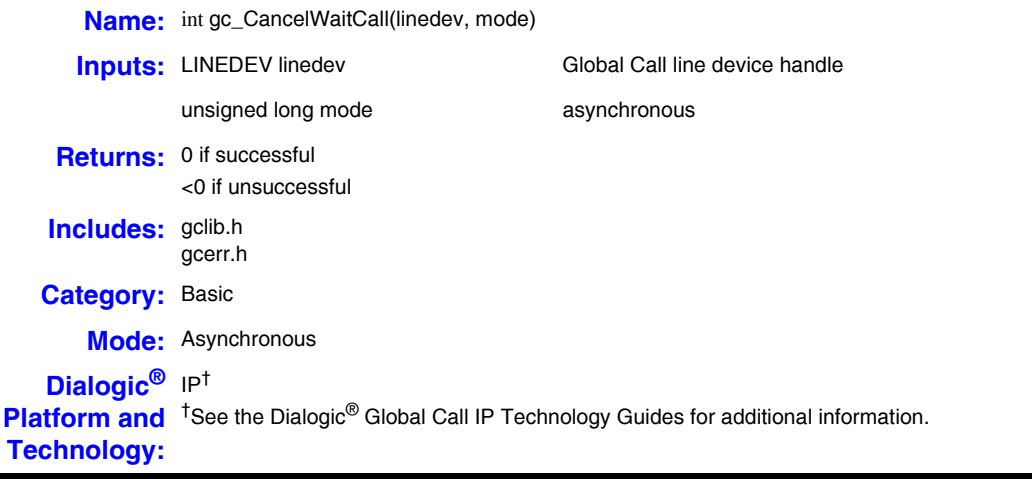

### **Description**

The **gc\_CancelWaitCall( )** function cancels any previously issued **gc\_WaitCall( )** and disables the ability to receive incoming calls on the given line device.

- *Notes:1.* This function has no effect if the application did not call the **gc\_WaitCall( )** function to enable notification of incoming calls. Notification is disabled by default when the channel is opened.
	- *2.* The **gc\_CancelWaitCall( )** function is currently only supported in asynchronous mode, and only for SIP call control.

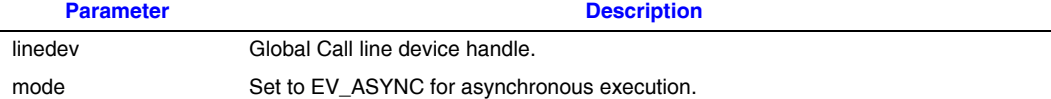

### **Termination Events**

#### GCEV\_CANCELWAITCALL

Indicates that the notification of incoming calls was successfully disabled.

#### GCEV\_TASKFAIL

Indicates that the function failed. For more information, see the "Error Handling" section in the *Dialogic® Global Call API Programming Guide*.

#### **Errors**

- **•** If this function returns <0 to indicate failure, use the **gc\_ErrorInfo( )** function to retrieve the reason for the error; however, if a GCEV\_TASKFAIL event is generated, use the **gc\_ResultInfo( )** function instead. See the "Error Handling" section in the *Dialogic® Global Call API Programming Guide*. All Global Call error codes are defined in the *gcerr.h* file, while IP-specific errors codes are specified in *gcip\_defs.h*.
- **•** If the line device is processing an incoming call, the function will either fail or generate a GCEV TASKFAIL event. When the function fails, EGC GLARE/ IPERR\_ADDRESS\_IN\_USE are set as the GCcclib error codes. If a GCEV\_TASKFAIL event is generated, GCEV\_CCLIBSPECIFIC /IPEC\_InternalReasonIncomingCall are set as the GCcclib cause value.

#### **Example**

```
#include <stdio.h>
#include <srllib.h>
#include <gclib.h>
#include <gcerr.h>
#include <gcip.h>
#include <gcip_defs.h>
#define MAXCHAN 30 /* max. number of channels in system */
/*
 * Data structure which stores all information for each line
 */
struct linebag {
       LINEDEV ldev; /* line device handle */
        CRN crn; /* GlobalCall API call handle */
        int state; /* state of first layer state machine */
} port[MAXCHAN+1];
struct linebag *pline; /* pointer to access line device */
/*
 * Assume the following has been done:
 * 1. Open line devices for each time slot on iptB1.
  * 2. Each Line Device ID is stored in linebag structure, 'port'.
```

```
 * 3. The gc_WaitCall() has been issued on each Line Device in async mode
 * 4. No call exists on the Line Device
 */
int cancel_waitcall(int port_num)
{
      GC_INFO gc_error_info;
       /* GlobalCall error information data */
      /* Find info for this time slot, specified by 'port num' */
       pline = port + port_num;
/ *
        * Cancel the wait call
        */
        if (gc_CancelWaitCall(pline->ldev, EV_ASYNC) != GC_SUCCESS) {
               /* process error return as shown */
              gc_ErrorInfo( &gc_error_info );
              printf ("Error: cancel waitcall() - gc CancelWaitCall() on device handle: 0x%lx,
                       GC ErrorValue: 0x%hx - %s,CCLibID: %i - %s, CC ErrorValue: 0x%lx -
                      %s\n", pline->ldev, gc_error_info.gcValue, gc_error_info.gcMsg,
                     gc_error_info.ccLibId, gc_error_info.ccLibName, gc_error_info.ccValue,
                      gc_error_info.ccMsg);
              return (gc_error_info.gcValue);
       }
       return (0);
}
```
For more information about Global Call APIs, see *Dialogic® Global Call API Library Reference* and the *Dialogic® Global Call API Programming Guide*. For IP-specific call control, see the *Dialogic® Global Call IP Technology Guide*.

# **1.19 Support for Enhanced RTCP Reports**

With Service Update 221, the Dialogic<sup>®</sup> IP Media library supports Quality of Service (QoS) alarms and enhanced RTCP reports (RTCP-XR) compliant with RFC 3611 for RTCP Extended Reports and IETF draft RTCP High Resolution VoIP Metrics Report Blocks (RTCP-HR). For more information about this feature, refer to the *Dialogic® IP Media Library API Programming Guide and Library Reference* available on the documentation bookshelf.

# **1.20 Support for Streaming H.263 Baseline Profile Using RFC 2429 Packetization**

With Service Update 221, the application can natively stream audio and video from an RTSP Server to 3G-324M calls terminated by the Dialogic<sup>®</sup> product. These 3G-324M calls may be established over the PSTN (for example, E1 circuit-switched connection) or over IP. For more information about this feature, refer to the *Dialogic® IP Media Library API Programming Guide and Library Reference* available on the documentation bookshelf.

# **1.21 AMR-NB and G.711 Audio Over Nb UP**

Service Update 221 adds support for streaming AMR-NB and G.711 audio over Nb UP. Previously only streaming 3G-324M over Nb UP was supported. For more information about this feature, refer to the *Dialogic® IP Media Library API Programming Guide and Library Reference* available on the documentation bookshelf.

# **1.22 Support for Red Hat Enterprise Linux Release 5.0 Update 2**

Service Update 221 adds support for Red Hat Enterprise Linux Release 5.0 Update 2.

*Note:* When Red Hat Enterprise Linux Release 5.0 Update 2 is installed, select the following file: *libstdc++ version 5 libs.*

# **1.23 Support for Red Hat Enterprise Linux Release 5.0 Advanced Server, Enterprise Server, or Workstation (AS, ES, or WS)**

With Service Update 204, Dialogic<sup>®</sup> HMP Software 3.1LIN supports Red Hat Enterprise Linux Release 5.0 Advanced Server, Enterprise Server, or Workstation (AS, ES, or WS).

*Note:* For video play and record, Red Hat 5.0 is supported in NFS and RAID configurations only. A known issue (IPY00044980) exists when running over 60 channels on a system with a local hard drive.

# **1.24 Enabling Runtime Tracing in 3G-324M API**

With Service Update 203, runtime tracing on a per channel or board basis is supported in the 3G-324M API library. For more information about this feature, refer to the *Dialogic® 3G-324M API Programming Guide and Library Reference* available on the documentation bookshelf.

# **1.25 Multiple Frames Per Packet Support for AMR-NB**

With Service Update 201, multiple frames per packet (fpp) are supported for AMR-NB codec for RTP interface: 1 to 10 fpp (octet-aligned and bandwidth-efficient). Previously only 1 fpp was supported.

**Note:** Using the AMR-NB resource in connection with one or more Dialogic products mentioned herein does not grant the right to practice the AMR-NB standard. To seek a patent license agreement to practice the standard, contact the VoiceAge Corporation at *<http://www.voiceage.com/licensing.php>*.
# **1.26 Support for ATDX\_BUFDIGS( ) Function**

With Service Update 197, the **ATDX\_BUFDIGS( )** function is supported. To enable the **ATDX BUFDIGS()** function, add SupportForSignalCounting = 1 in */usr/dialogic/cfg/cheetah.cfg*. To subsequently disable this function, remove this line from the .cfg file. For more detailed information about **ATDX\_BUFDIGS( )**, see [Section 3.4.21,](#page-129-0)  "Dialogic<sup>®</sup> Voice API Library Reference", on page 130.

# **1.27 Retrieving FlexLM-based Licensed Feature Data**

With Service Update 192, an application can retrieve information about licensed features existing on the Dialogic® platform before calling the **gc\_Start( )** function.

## **1.27.1 Feature Description**

This feature provides the ability to retrieve the exact number of IP Call Control (IPT) devices licensed and available so that the application can pass a number less than or equal to this value to the **gc\_Start( )** function. This ability to do this avoids an IPCCLIB startup failure.

The IP Call Control library needs to know the number of H.323 and SIP IPT devices to open on behalf of a IP Call Control user application. Previously, this information passed to the user application via the IPCCLIB\_START\_DATA structure when calling the **gc\_Start( )** function. In first-party Call Control (1PCC) mode, there is an implicit one-toone correlation between the number of IPT devices (controlled by IPCCLIB) and the number of RTP or IPM devices (controlled by the firmware and licensing scheme). If the application attempted to enable more IPT devices than the number of licensed IPM devices, an error would return indicating a non-associated IPM device.

In 3PCC mode, there is no one-to-one correspondence between IPT and IPM devices. Instead, the application manages the RTP or media streams for associated IP Call Control devices. The RTP devices can be non-Dialogic, so the application is allowed to open more IPT devices than licensed IPM devices. If IP CCLIB checks the number of IPT devices passed into the **gc\_Start( )** function against the number of IP Call Control licenses available on the Dialogic $<sup>®</sup>$  platform, the library fails to start if the application tries to open</sup> more IPT devices than the number of licenses available. This feature resolves this limitation.

### **1.27.2 New Header File, Defines, and Data Structures**

This section introduces the changes required to provide the ability to retrieve licensed feature information from the associated Dialogic<sup>®</sup> Platform, while insulating the data from the FlexLM licensing header files.

A new header file, *LicensedFeatures.h*, is added to the Dialogic® System Release and contains the following defines:

```
#define LM_FEATURE_NAME_BASIC_VOICE "Voice"
#define LM_FEATURE_NAME_ENHANCED_VOICE "Enhanced_RTP"
#define LM_FEATURE_NAME_CONFERENCE "Conferencing"
#define LM_FEATURE_NAME_CSP "Speech_Integration"
#define LM_FEATURE_NAME_FAX "Fax"
#define LM_FEATURE_NAME_RTP "RTP_G_711"
#define LM_FEATURE_NAME_MM "Multimedia"
#define LM_FEATURE_NAME_IPCC "IP_Call_Control"
#define LM_FEATURE_NAME_AMR " "AMR_NB"
#define LM_FEATURE_NAME_NA "Native_Audio"
#define LM_FEATURE_NAME_NRTP "Native_RTP"
#define LM_FEATURE_NAME_MUX3G "3G-324M"
```
#### The following defines and data structures are added to the *devmgmt.h* header file:

```
/* FlexLM license info retrieval defines and data structures */
#define MAX_FEATURES 256 /* Max features licensed */
#define LICENSED FEATURES VERSION 0x000 /* License Structure version */
typedef struct
{
    \begin{tabular}{l} \texttt{LicenseFeatureEnum} & \texttt{FeatureEnum} \\ \end{tabular} \vspace{0.05in} \begin{tabular}{l} \texttt{Licensed Feature Enum} \\ \end{tabular} \vspace{0.05in} \begin{tabular}{l} \texttt{Licensed Feature Enum} \\ \end{tabular} \end{tabular} unsigned short FeatureCount; /* Licensed Feature Total Count */
 unsigned short rfu; /* For future use */
}LIC_FEATURE_DATA;
/*
     Data structure used to return block of flexlm licensed features info.
*/
typedef struct
{
 unsigned long version; /* Licensing structure version */
unsigned int MumFeatures; /* Number of features info returned. */
LIC_FEATURE_DATA lic_data_buf[MAX_FEATURES];/* License data buffer */
}LIC_FEATURE_BLK, *PLIC_FEATURE_BLK;
static __inline void INIT_LICENSED_FEATURES_VERSION(PLIC_FEATURE_BLK plic_data)
{
  plic data->NumFeatures = 0;
  plic data->version = LICENSED FEATURES VERSION;
}
```
## **1.27.3 Code Example**

In this example, the application first initializes the data structure in which the licensing information is returned, and then passes a pointer to the LIC\_FEATURE\_BLK structure to the **dev\_getLicFeatureData( )** function. The returned LIC\_FEATURE\_BLK data structure contains the number of actual licensed features existing on the Dialogic<sup>®</sup> platform, as well as each licensed feature's name and count (number of instances).

```
#include "devmgmt.h"
int main()
{
 int rc;
unsigned long lic msk;
LIC_FEATURE_BLK lic_data;
INIT_LICENSED_FEATURES_VERSION(&lic_data);
rc = dev GetLicFeatureData(\& 1ic data);if (rc \mid = 0) {
  printf("Could not get licensed feature information...Feature not supported or FlexLM license
```

```
 file is not active\n");
\mathbf{I} else
 {
 for (unsigned int i = 0; i < lic data.NumFeatures; i++)
 {
   printf("\n*******************************");
   printf("\n Licensed Feature Name: %s",
        FeatureNameTable[lic_data.lic_data_buf[i].FeatureEnum]);
   printf("\n Licensed Feature Count: %d ", lic data.lic data buf[i].FeatureCount);
   if ( 0 = strcmp(FeatureNameTable[lic data.lic data buf[i].FeatureEnum],
     LM_FEATURE_NAME_IPCC))
    printf("\n Number of 3PCC IP Call Control devices licensed = %d
           ", lic data.lic data buf[i].FeatureCount);
  }
 }
}
```
# **1.28 AMD Machine Support for IP-only Configurations**

With Service Update 192, the Dialogic<sup>®</sup> Host Media Processing Software Release 3.1LIN supports AMD machines for IP-only configurations. The following systems and licenses were tested:

Dual socket dual core Opteron 8220 2.8GHz

- **•** 500r500v200e500c240s0f0i0m\_host\_pur.lic
- **•** 240r240v120e0c0s0f240i120m\_host\_pur.lic

# <span id="page-74-0"></span>**1.29 Support for Dialogic® DNI/310TEPEHMP, DNI/610TEPEHMP, and DNI/1210TEPEHMP Digital Network Interface Boards**

With Service Update 187, Dialogic<sup>®</sup> Host Media Processing Software Release 3.1LIN supports the Dialogic<sup>®</sup> DNI/310TEPEHMP, DNI/610TEPEHMP, and DNI/1210TEPEHMP Digital Network Interface Boards. These Dialogic® HMP Interface Boards are highperformance digital network interface boards in a full-length PCI Express form factor. The DNI/310TEPEHMP has one E1/T1 network interface, the DNI/610TEPEHMP has two E1/T1 network interfaces, and the DNI/1210TEPEHMP has four E1/T1 network interfaces.

The use of Dialogic<sup>®</sup> HMP Interface Boards with Dialogic<sup>®</sup> HMP Software enables applications developed using Dialogic<sup>®</sup> API libraries in an HMP environment to connect to PSTN networks through E1 or T1 network interfaces. The Dialogic<sup>®</sup> HMP Interface Boards can be used for converged IP-PSTN solutions that require both IP and PSTN connectivity.

This section provides information about:

**•** Features of the Dialogic[® DNI/310TEPEHMP, DNI/610TEPEHMP, and](#page-75-0)  [DNI/1210TEPEHMP Digital Network Interface Boards](#page-75-0)

- **•** [Installing the Dialogic® DNI/310TEPEHMP, DNI/610TEPEHMP, and](#page-76-0)  [DNI/1210TEPEHMP Digital Network Interface Boards](#page-76-0)
- **•** [Installing the Dialogic® HMP Software](#page-76-1)
- **•** [Obtaining a License File](#page-76-2)
- **•** Configuring the Dialogic[® DNI/310TEPEHMP, DNI/610TEPEHMP, and](#page-77-0)  [DNI/1210TEPEHMP Digital Network Interface Boards](#page-77-0)
- **•** [Runtime Configuration of Echo Cancellation](#page-77-1)

## <span id="page-75-0"></span>**1.29.1 Features of the Dialogic® DNI/310TEPEHMP, DNI/610TEPEHMP, and DNI/1210TEPEHMP Digital Network Interface Boards**

Features of the Dialogic® DNI/310TEPEHMP, DNI/610TEPEHMP, and DNI/1210TEPEHMP Digital Network Interface Boards include:

Interface to Dialogic® HMP Software

Allows host-based voice, speech, conference, fax, and IP transcoding to be accessible from the PSTN interface; can be configured in a wide range of densities, scalable in individual port increments

- One, two, or four digital network interfaces Provides different densities to support a cost-effective range of solutions
- Software-selectable trunks configure DNI Boards for either E1 or T1 Reduces the total cost of ownership by increasing flexibility, reducing inventory, and simplifying the purchasing process and test effort
- Support for a wide range of PSTN protocols including ISDN and CAS signaling Allows a choice of PSTN protocols
- Dialogic® Global Call Software

Provides a consistent programming interface for call control utilized by boards with Dialogic® DM3 architecture and by Dialogic® HMP Software

Host streaming interface

Enables a low-latency, 256-duplex channel interface to host-based media and IP networks

Soft H.100 CT Bus

Provides a software-defined bus that extends the traditional board-based H.100 CT Bus to host-based media and IP networks

For further information about features, applications, and technical specifications, refer to the product data sheet, which is available at [http://www.dialogic.com.](http://www.dialogic.com)

## <span id="page-76-0"></span>**1.29.2 Installing the Dialogic® DNI/310TEPEHMP, DNI/610TEPEHMP, and DNI/1210TEPEHMP Digital Network Interface Boards**

For board installation instructions, see the Installation Guide (Quick Install Card) that comes with each board. The Installation Guide explains how to set the jumpers on the board, install the board in the computer, and connect to external equipment.

**Note:** Refer to the Installation Guide for important information about power budgeting and guidelines for selecting the slot where a board can be installed. If the board is not configured and installed properly, it will not be detected in the system.

# <span id="page-76-1"></span>**1.29.3 Installing the Dialogic® HMP Software**

The Dialogic® DNI/310TEPEHMP, DNI/610TEPEHMP, and DNI/1210TEPEHMP Digital Network Interface Boards require the use of a Dialogic<sup>®</sup> HMP Software release that specifically supports these boards. If you are installing one of these boards in a system that already has HMP Software installed, you should verify that your installed software version supports the board. If it does not support the board, you will need to obtain and install a Service Update that does support the board before configuring the system for the newly installed board(s).

*Note:* When installing the HMP Software, the **DNI Boards & HMP Software** package is required when using Dialogic<sup>®</sup> HMP Interface Boards. This is one of the items in the menu of packages displayed during the installation process. If the HMP Software has already been installed without this package, uninstall the HMP Software and then reinstall it, selecting the correct package.

To check which packages were installed, enter:

rpm -qa lsb-dialogic-hmp-\\*

The names of the installed packages are listed. The name of the DNI Boards & HMP Software package is **lsb-dialogic-hmp-t1e1**.

For detailed information about installing the HMP Software, see the *Dialogic® Host Media Processing Software Release 3.1LIN Software Installation Guide*.

## <span id="page-76-2"></span>**1.29.4 Obtaining a License File**

Before you use the Dialogic<sup>®</sup> HMP Software and the supported Dialogic<sup>®</sup> HMP Interface Boards, you must obtain a license file containing HMP license data. An HMP license is a file containing authorization for a combination of call control and media processing features. You can obtain a license file either before or after you install the HMP Software and supported boards, but you need to obtain a license file before you can proceed with using the HMP Software and supported boards.

If you have been using the HMP Software *without* Dialogic® HMP Interface Boards, you have a **host-based license**, which is associated with the host machine via its host ID

(MAC address). You **cannot** use a host-based license with Dialogic® HMP Interface Boards. Instead, you will need a **board-based license**, which is associated with one of the boards in the system via its board serial number.

If you are adding Dialogic<sup>®</sup> HMP Interface Boards to a system that already has a boardbased license, you can use the existing license but you may have to upgrade it.

For detailed information about obtaining and upgrading a license, see the *Dialogic® Host Media Processing Software Release 3.1LIN Software Installation Guide*.

## <span id="page-77-0"></span>**1.29.5 Configuring the Dialogic® DNI/310TEPEHMP, DNI/610TEPEHMP, and DNI/1210TEPEHMP Digital Network Interface Boards**

After the Dialogic<sup>®</sup> HMP Software is installed and the appropriate licensing is obtained, you can begin the configuration process. Two tools are available to perform configuration tasks:

- **•** Command Line Interface (CLI)
- **•** Simple Network Management Protocol (SNMP)

Both tools have access to the same configuration data.

The *Dialogic® System Configuration Guide* provides detailed instructions for configuring Dialogic<sup>®</sup> HMP Software and HMP Interface Boards in the system. When configuring the system for the new PCI Express form factor boards, use the same procedures that are documented for the PCI version of the boards.

If you are using the Dialogic® Global Call protocols, see the *Dialogic® Global Call Country Dependent Parameters (CDP) for PDK Protocols Configuration Guide* for additional configuration procedures.

- *Note:* In the *pdk.cfg* file, the following mlmfile options are used with the DNI/310TEPEHMP, DNI/610TEPEHMP, and DNI/1210TEPEHMP Boards:
	- **• mlmfile hmp\_pdk\_octal.mlm.sym** if the board is using CAS on all trunks
	- **• mlmfile hmp\_mixed\_octal.mlm.sym** if the board is mixing CAS and ISDN protocols

## <span id="page-77-1"></span>**1.29.6 Runtime Configuration of Echo Cancellation**

Refer to [Enabling Echo Cancellation with Non-Linear Processing](#page-89-0) for information about runtime configuration of echo cancellation.

## **1.30 Revised Multimedia User I/O Implementation**

Service Update 187 introduces the revised user I/O implementation. User I/O enables applications to directly play and record RTP data via user I/O buffers. For more

information, refer to the revised *Dialogic® Multimedia API Library Reference* available at [http://www.dialogic.com/manuals/hmp31lin.](http://www.dialogic.com/manuals/hmp31lin)

# **1.31 Additional Operating System Support**

With the Service Update 187, Dialogic<sup>®</sup> HMP Software 3.1LIN supports SUSE Linux Enterprise Server 9 Service Pack 4 and Red Hat Release 4.0 Updates 5 and 6.

# **1.32 Receive-only RFC2833 Mode Available**

This Service Update 187 allows users to specify a receive-only RFC2833 mode. When this mode is specified, the additional audio transmission delay associated with the current full duplex RFC2833 mode, which affects the transmitted audio RTP packets, is eliminated. The additional audio transmission delay exhibited by the current full duplex RFC2833 mode, is the result of a mechanism employed to detect and remove in-band DTMF digits from the audio stream prior to the transmission of audio RTP packets.

## **1.32.1 API Usage and New IP\_PARM Values**

For the third-party call control model (3PCC), an application can select this new mode of operation at runtime using the **ipm\_SetParm( )** function with the appropriate parameter and value prior to invoking the **ipm\_StartMedia( )** function.

For the first-party call control model (1PCC), this new mode will be selected using the same method used to select the current DTMF modes. The current DTMF modes are selected using the parameter element IPSET\_DTMF in GC\_PARM\_BLK, which is associated with the **gc\_SetUserInfo( )** and **gc\_SetConfigData( )** functions.

The IP\_PARM\_INFO data structure has been updated to support the receive-only RFC2833 mode. This data structure is used to set or retrieve parameters for an IP channel. The structure is used by the **ipm\_GetParm( )** and **ipm\_SetParm( )** functions.

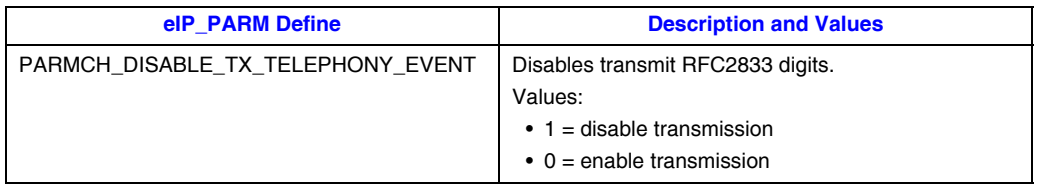

## **1.32.2 Code Examples**

The following example demonstrates how to set or get parameters using the IP Media API.

```
int handle;
handle = ipm_Open("ipmB1C1,0,EV_ASYNC);
// wait for event IPMEV_OPEN 
IPM_PARM_INFO ipmParmInfo;"
int value = 1; \frac{1}{x} disable */
IpmParmInfo.eParm = PARMCH_DISABLE_TELEPHONY_EVENT;
IpmParmInfo.pvParmValue = &value;
ipm SetParm(handle, &ipmParmInfo, EV ASYNC);
// wait for event IPMEV SET PARM
```

```
IpmParmInfo.eParm = PARMCH_DISABLE_TELEPHONY_EVENT;
Ipm GetParm(handle, &ipmParmInfo, EV ASYNC);
// wait for event IPMEV_GET_PARM
IPM_PARM_INFO *pParm = \overline{(\text{IPM} - \text{PARM} - \text{INFO})} *)sr_getevtdatap();
printf("Parameter value is: \sqrt[3]{\binom{n}{r}}, *(pParm->pvParmValue));
```
#### The following example demonstrates how to set PARMCH\_DISABLE\_TX\_TELEPHONY\_EVENT using the Global Call API:

```
int value = 1; // Disable transmit RFC2833 digits
IPM_PARM_INFO ipmParmInfo;
GC_PARM_BLKP parmblkp;
ipmParmInfo.eParm = PARMCH_DISABLE_TX_TELEPHONY_EVENT;
ipmParmInfo.pyParmValue = |void * ) \& value;gc_util_insert_parm_ref(&parmblkp, IPSET_CONFIG, IPPARM_IPMPARM, (unsigned
long)sizeof(IPM_PARM_INFO), &ipmParmInfo);
gc SetUserInfo(GCTGT GCLIB CHAN, lineDev, parmblkp, GC ALLCALLS);
gc_util_delete_parm_blk(parmblkp);
```
For more information, refer to the *Dialogic® Global Call IP Technology Guide* located at <http:// www.dialogic.com/manuals>.

Only the GC\_ALLCALLS mode supports this feature.

## **1.32.3 Download and Startup Parameter Usage**

Add the following line to the IPVSC [0x40] section of the *Hmp.Uconfig* file used to download the Dialogic® HMP board:

SetParm=0x4019, 1 ! 1 means Disable transmit RFC2833 digits

Stop the Dialogic<sup>®</sup> Services, and then re-start services to download the board.

## **1.33 Support for GSM Codec**

With Service Update 174, Dialogic<sup>®</sup> HMP Software 3.1LIN supports the GSM codec. Specifically, GSM full rate at 13 Kbps (ETSI 6.10 and RTP; both Microsoft and TIPHON frame support).

# **1.34 Support for 3G-324M Release 4 (Nb UP)**

With Service Update 157, Dialogic<sup>®</sup> HMP Software 3.1LIN supports 3G-324M multimedia sessions over IP using the Nb UP protocol as defined in 3GPP Release 4.

## **1.35 Support for SUSE Linux Enterprise Server 9 Service Pack 3**

With Service Update 157, Dialogic<sup>®</sup> HMP Software 3.1LIN supports SUSE Linux Enterprise Server 9 Service Pack 3 (SLES 9 SP3) with reconfigured Kernel 2.6.5. The following describes additional requirements.

## **1.35.1 Disabling ACPI Features on SUSE Linux for Dialogic® HMP Interface Boards**

If you use Dialogic® HMP Interface Boards in a system with SUSE Linux 9.3, Advanced Configuration and Power Interface (ACPI) features must be disabled. To disable ACPI features, specify the following command in /boot/grub/menu.lst on the kernel line:

pci=noacpi

Refer to your operating system manual for more information on how to set kernel boot parameters.

For more information on controlling ACPI (Advanced Configuration and Power Interface) and/or APIC (Advanced Programmable Interrupt Controller), see the open SUSE web site at: [http://en.opensuse.org/SDB:Kernel\\_Parameters\\_for\\_ACPI/APIC.](http://en.opensuse.org/SDB:Kernel_Parameters_for_ACPI/APIC)

## **1.35.2 Selecting Linux Kernel Source for Dialogic® HMP Interface Boards**

If you use Dialogic® HMP Interface Boards in a system with SUSE Linux 9.3 or with Red Hat Linux 4.0 (with Update 1, 2, 3, or 4), source for the Linux kernel (kernel headers) must be installed on your system. This can be done by selecting these packages during the initial OS install or after the initial OS install by installing these source RPMs from your Linux OS distribution media.

On SUSE Linux, after the kernel source is installed, you must reconfigure the kernel source as follows:

- **•** In the /usr/src/linux directory:
	- run make cloneconfig
	- run make modules prepare
- **•** Remove symbolic link /lib/modules/'uname -r'/build.
- **•** Create a symbolic link /lib/modules/'uname -r'/build and direct it to /lib/modules/`uname -r'/source.

## **1.35.3 Reconfiguring Kernel 2.6.5 of SUSE Linux Enterprise Server 9 to work with Dialogic® HMP Software**

At a minimum, the kernel .config file should be configured for an Intel Pentium 4 processor (which also includes the Mobile Intel Pentium 4 Processor-M and the Intel Xeon processor) as follows:

- **•** CONFIG\_M586 should be disabled and CONFIG\_MPENTIUM4 should be enabled
- **•** CONFIG\_PREEMPT should be enabled
- **•** CONFIG\_HPET\_RTC\_IRQ should be disabled

After changing the configuration, you must recompile the kernel using the following commands:

- **•** make
- **•** make modules\_install
- **•** make install

Although the .config file can be manually configured, it is recommended that you use the make menuconfig command or the provided configuration script from the web site at: <http://www.dialogic.com/support/helpweb/hmp/hmplinux/hmp12/suse>.

# **1.36 Support for Dialogic® SS7 Boards**

With Service Update 157, Dialogic<sup>®</sup> HMP Software 3.1LIN supports Dialogic<sup>®</sup> SS7 boards. Dialogic® SS7 boards provide on-board support for SS7 common channel signaling protocols with a number of digital line interfaces (T1/E1/J1) and a H.100 or H.110 PCM highway that supports connection to a wide range of voice, data, and fax boards. See the Release Guide for supported Dialogic<sup>®</sup> SS7 boards. Refer to the *Dialogic® Global Call SS7 Technology Guide* for more details on the features and configurations.

## **1.37 Support for MSML Video, PSTN, and MSML Audit Package**

With Service Update 157, Dialogic<sup>®</sup> HMP Software 3.1LIN supports MSML Video, PSTN, and MSML Audit Package. Refer to the *MSML Media Server Software User's Guide* for additional information.

# <span id="page-82-0"></span>**1.38 Support for Dialogic® DNI2410TEPEHMP Digital Network Interface Board**

With the Service Update 154, Dialogic<sup>®</sup> HMP Software 3.1LIN supports the new Dialogic<sup>®</sup> DNI2410TEPEHMP Digital Network Interface Board. The DNI2410TEPEHMP Board is a high-density, high-performance, digital network interface board with eight T1/E1 network interfaces in a full-length PCI Express form factor.

The use of digital network interface boards with Dialogic<sup>®</sup> HMP Software enables applications developed using Dialogic® API libraries in an HMP environment to connect to PSTN networks through T1 or E1 network interfaces. The digital network interface boards can be used for converged IP-PSTN solutions that require both IP and PSTN connectivity. This section provides information about:

- Installing the Dialogic<sup>®</sup> DNI2410TEPEHMP Digital Network Interface Board
- **•** [Installing the Dialogic® HMP Software](#page-83-1)
- **•** [Licensing](#page-83-2)
- Configuring the Dialogic<sup>®</sup> DNI2410TEPEHMP Digital Network Interface Board
- **•** [Runtime Configuration of Echo Cancellation](#page-88-0)

## <span id="page-83-0"></span>**1.38.1 Installing the Dialogic® DNI2410TEPEHMP Digital Network Interface Board**

For board installation instructions, see the Installation Guide (Quick Install Card) that comes with each board. The Installation Guide explains how to set the jumpers on the board, install the board in the computer, and connect to external equipment using splitter cables.

**Note:** Refer to the Installation Guide for important information about power budgeting and guidelines for selecting the slot where a board can be installed. If the board is not configured and installed properly, it will not be detected in the system.

## <span id="page-83-1"></span>**1.38.2 Installing the Dialogic® HMP Software**

The Dialogic<sup>®</sup> DNI2410TEPEHMP Digital Network Interface Board requires the use of a Dialogic<sup>®</sup> HMP Software release that specifically supports it. If you are installing the DNI2410TEPEHMP Board in a system that already has HMP Software installed, you should verify that your installed software version supports the board. If it does not support the board, you will need to obtain and install a Service Update that does support the DNI2410TEPEHMP Board before configuring the system for the newly installed board(s).

*Note:* When installing the HMP Software, the **DNI Boards & HMP Software** package is required when using digital network interface boards. This is one of the items in the menu of packages displayed during the installation process. If the HMP Software has already been installed without this package, uninstall the HMP Software and then reinstall it, selecting the correct package.

To check which packages were installed, enter:

rpm -qa lsb-dialogic-hmp-\\*

The names of the installed packages are listed. The name of the DNI Boards & HMP Software package is **lsb-dialogic-hmp-t1e1**.

For detailed information about installing the HMP Software, see the *Dialogic® Host Media Processing Software Release 3.1LIN Software Installation Guide*.

### <span id="page-83-2"></span>**1.38.3 Licensing**

Before you use the Dialogic<sup>®</sup> HMP Software and the supported digital network interface boards, you must obtain a license file containing HMP license data. An HMP license is a file containing authorization for a combination of call control and media processing features. You can obtain a license file either before or after you install the HMP Software and supported boards, but you need to obtain a license file before you can proceed with using the HMP Software and supported boards.

If you have been using the HMP Software *without* digital network interface boards, you have a **host-based license**, which is associated with the host machine via its host ID (MAC address). You **cannot** use a host-based license with the Dialogic® DNI2410TEPEHMP Digital Network Interface Board. Instead, you will need a **boardbased license**, which is associated with one of the boards in the system via its board serial number.

If you are adding a DNI2410TEPEHMP Board to a system that already has a board-based license, you can use the existing license but you may have to upgrade it.

For detailed information about obtaining and upgrading a license, see the *Dialogic® Host Media Processing Software Release 3.1LIN Software Installation Guide*.

## <span id="page-84-0"></span>**1.38.4 Configuring the Dialogic® DNI2410TEPEHMP Digital Network Interface Board**

After the Dialogic<sup>®</sup> HMP Software is installed and the appropriate licensing is obtained, you can begin the configuration process. Two tools are available to perform configuration tasks:

- **•** Command Line Interface (CLI)
- **•** Simple Network Management Protocol (SNMP)

Both tools have access to the same configuration data.

The *Dialogic® System Configuration Guide* provides detailed instructions for using these tools to configure HMP Software and digital network interface boards in the system. This section provides supplementary information that is applicable to the Dialogic® DNI2410TEPEHMP Digital Network Interface Board:

- **•** [Trunk Configuration Using CLI](#page-84-1)
- **•** [Trunk Configuration Using SNMP](#page-87-0)
- **•** [FCD/PCD File Names](#page-88-1)

#### <span id="page-84-1"></span>**1.38.4.1 Trunk Configuration Using CLI**

The "Configuration Procedures Using CLI" chapter in the *Dialogic® System Configuration Guide* includes a procedure for configuring PSTN network interfaces. You can follow that procedure for the DNI2410TEPEHMP Board. The procedure is repeated here, with supplementary information for the DNI2410TEPEHMP Board.

- 1. Verify that the media services and boards are stopped. See "Stopping Media Services" procedure in the *Dialogic® System Configuration Guide*.
	- *Note:*You can configure PSTN network interface settings while media services are active. The configuration is **updated**; however, the configuration is only **applied** (1) after media services are stopped, (2) the **conf system pstn apply** command is issued (see [Step 6](#page-86-0)), and (3) media services are restarted. Thus, it is recommended that you stop media services before performing the procedure.
- 2. Retrieve the device ID for the hardware in your system.

```
CLI> show hardware
```
All Dialogic<sup>®</sup> devices are displayed including device ID, technology, device name, slot ID, and more.

3. Retrieve the current settings for the PSTN network interfaces.

CLI> show hardware pstn

Information about device ID, trunk ID, interface ID, protocol, and more is displayed.

4. Modify a current PSTN network interface setting for a specific device and trunk; for example, modify protocol.

*Note:*This step must be repeated for each trunk; entering a range of trunk IDs is not allowed.

CLI> conf hardware pstn <device ID> <trunk ID> protocol <protocol value>

You can leave out the <protocol value> to display all supported protocols. Sample command and sample output are:

CLI> conf hardware pstn 2 1 protocol missing option - expected

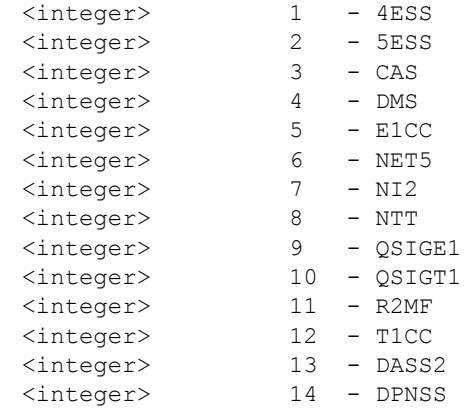

*Note:* R2MF is not supported on the DNI2410TEPEHMP Board. You may assign the same protocol or different protocols to each trunk on the DNI2410TEPEHMP Board, with some limitations. See [Guidelines for](#page-86-1)  [Assigning Protocols on DNI2410TEPEHMP Boards](#page-86-1) below.

The following example sets the protocol for device 2 trunk 1 to QSIGE1 (9):

CLI> conf hardware pstn 2 1 protocol 9 updated

The updated message is displayed.

5. Verify the new settings using the **show** command.

CLI> show hardware pstn

Information about device ID, trunk ID, interface ID, protocol, and more is displayed in two columns: User Defined Table and Resolved Table. The protocol value will show QSIGE1 (the value "9" is translated) in the User Defined Table and the previous protocol setting for that trunk in the Resolved Table. The user defined value takes effect after the setting has been applied [\(Step 6](#page-86-0)),

<span id="page-86-0"></span>6. Apply the new settings using the **conf** command. This step validates that the protocol is supported on this board. The setting takes effect on the next media services restart.

```
CLI> conf system pstn apply 
updated
```
7. Verify that the User Defined Table and Resolved Table values match, indicating that the new value has been applied.

CLI> show hardware pstn

Information about device ID, trunk ID, interface ID, protocol, and more is displayed in two columns: User Defined Table and Resolved Table. In this example, after you have restarted media services, the protocol value will show QSIGE1 (the value "9" is translated) in the User Defined Table and in the Resolved Table. Any errors are displayed in the Error Description for each device.

8. Repeat steps 4 through 7 for each PSTN network interface setting to be modified.

Continue with any additional configuration procedures that are applicable to your system. When you are satisfied with all configuration information, restart the media services. See "Restarting Media Services" procedure in the *Dialogic® System Configuration Guide*.

#### <span id="page-86-1"></span>**Guidelines for Assigning Protocols on DNI2410TEPEHMP Boards**

The protocols supported on the DNI2410TEPEHMP Board are as follows (the protocols are shown as "Group 1" and "Group 2", which is explained below):

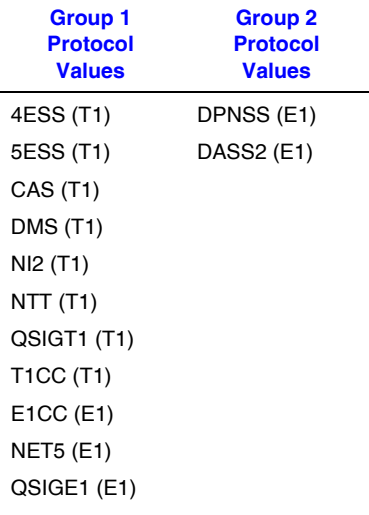

You may assign the same protocol or different protocols to each trunk on the board, but all of the protocols on trunks 1-4 must belong to the same group (Group 1 or Group 2) and have the same line type (T1 or E1), and all of the protocols on trunks 5-8 must belong to the same group and have the same line type.

The FCD and PCD file names are updated appropriately after you configure the protocols for the PSTN network interface. See [Section 1.38.4.3, "FCD/PCD File Names", on page](#page-88-1)  [89](#page-88-1).

### <span id="page-87-0"></span>**1.38.4.2 Trunk Configuration Using SNMP**

The "Configuration Procedures Using SNMP" chapter in the *Dialogic® System Configuration Guide* includes a procedure for configuring PSTN network interfaces. You can follow that procedure for the DNI2410TEPEHMP Board. The procedure is repeated here, with supplementary information for the DNI2410TEPEHMP Board.

- 1. Verify that the media services and boards are stopped. See "Stopping Media Services" procedure in the *Dialogic® System Configuration Guide*.
- 2. In the **ipmsHwDM3Trunk** MIB, modify a current PSTN network interface setting for a specific device and network interface (trunk). For example, modify the protocol using **ipmsctHwDM3TrunkProtocol** object. The change takes effect on the next media services restart.
	- *Note:* R2MF is not supported on the DNI2410TEPEHMP Board. You may assign the same protocol or different protocols to each trunk on the DNI2410TEPEHMP Board, with some limitations. See [Guidelines for](#page-86-1)  [Assigning Protocols on DNI2410TEPEHMP Boards](#page-86-1) above.

Continue with any additional configuration procedures that are applicable to your system. When you are satisfied with all configuration information, restart the media services. See "Restarting Media Services" procedure in the *Dialogic® System Configuration Guide*.

#### <span id="page-88-1"></span>**1.38.4.3 FCD/PCD File Names**

The FCD and PCD files make up the configuration file set that is downloaded to the board. The default FCD and PCD files for the DNI2410TEPEHMP Board are *hmposbe\_default.fcd* and *hmposbe\_default.pcd*.

After you select the protocols by using either CLI or SNMP as shown above, new FCD and PCD files are automatically generated to reflect the protocols that were selected. FCD and PCD file names that begin with "g" are files that have been generated. For example, *gnetworkonly\_hmposbe\_1\_net5\_7\_qsige1.pcd* is a generated PCD file for a DNI2410TEPEHMP Board using NET5 protocol on one trunk and QSIGE1 protocol on the other seven trunks.

When using SNMP, you can see the FCD/PCD file names in the **ipmsHwDM3Dev** MIB.

When using CLI, you can see the FCD/PCD file names by entering **show hardware dm3**. In the following example, Device ID 1 is the HMP Software virtual device and Device ID 2 is the DNI2410TEPEHMP Board. Sample command and sample output are:

```
CLI> show hardware dm3
Device ID 1
       Logical ID: 1
       Model Number: 32809
       Media Load: HMP Load
      PCD File Name: 0r360v0e0c0s0f0i0m0a0u0n0g hib pur.pcd
      FCD File Name: 0r360v0e0c0s0f0i0m0a0u0n0g_hib_pur.fcd
       PCM Encoding: Mu-Law
      Driver State: DOWNLOADED<br>CFG ID: 21
      CFG ID:
Device ID 2
       Logical ID: 2
       Model Number: 7440
       Media Load: Network Only
       PCD File Name: gnetworkonly_hmposbe_8_net5.pcd
      FCD File Name: gnetworkonly hmposbe 8 net5.fcd
       PCM Encoding: A-Law
       Driver State: DOWNLOADED
       CFG ID: 2
```
*Note:* It is recommended that you do **not** modify the FCD/PCD file names via the CLI **conf hardware dm3** command or via SNMP. The FCD/PCD file name values are updated when you configure the protocol for the network interface.

For detailed information about FCD and PCD files, see the *Dialogic® System Configuration Guide*.

### <span id="page-88-0"></span>**1.38.5 Runtime Configuration of Echo Cancellation**

Refer to [Section 1.39, "Enabling Echo Cancellation with Non-Linear Processing", on page](#page-89-0)  [90](#page-89-0), for information about runtime configuration of echo cancellation.

## <span id="page-89-0"></span>**1.39 Enabling Echo Cancellation with Non-Linear Processing**

With this Service Update 154, the application has the ability to enable or disable echo cancellation with Non-Linear Processing (NLP) on a per channel basis using the Dialogic $^{\circledR}$ Global Call API.

*Note:* This feature is currently supported on the Dialogic® DNI601TEPHMP, DNI2410TEPEHMP, DNI/310TEPEHMP, DNI/610TEPEHMP, and DNI/1210TEPEHMP Digital Network Interface Boards. Refer to [Section 1.29, "Support for Dialogic](#page-74-0)<sup>®</sup> [DNI/310TEPEHMP, DNI/610TEPEHMP, and DNI/1210TEPEHMP Digital Network](#page-74-0)  [Interface Boards", on page 75](#page-74-0) and [Section 1.38, "Support for Dialogic](#page-82-0)® [DNI2410TEPEHMP Digital Network Interface Board", on page 83](#page-82-0) for additional board information.

### **1.39.1 Feature Description**

This feature allows the application to dynamically set echo cancellation parameters, such as NLP and enabled/disabled, at run time. The application uses the existing Global Call APIs **gc\_SetConfigData( )** to set (enable/disable) a PSTN channel's echo canceller and **gc\_GetConfigData( )** to query its current value for a given line device (channel basis).

#### **New Parameter ID and Values**

The following definitions are used for enabling and disabling echo cancellation:

Set ID: CCSET\_DM3FW\_PARM Parm Id: CCPARM\_ECHOCANCEL Valid Values: CCDM3FW\_PARMECHOCANCEL\_DISABLE 0x0 CCDM3FW\_PARMECHOCANCEL\_ENABLE 0x1 CCDM3FW\_PARMECHOCANCEL\_ENABLE\_NLP 0x2

The target type is GCTGT\_CCLIB\_CHAN, where the target value is the linedev handle.

Using the CCSET\_DM3FW\_PARM set ID and the new echo cancellation defines, the application can set up the PSTN channels with echo cancellation capability. These echo cancellation values can be combined as a bitmask to create the following modes of echo cancellation.

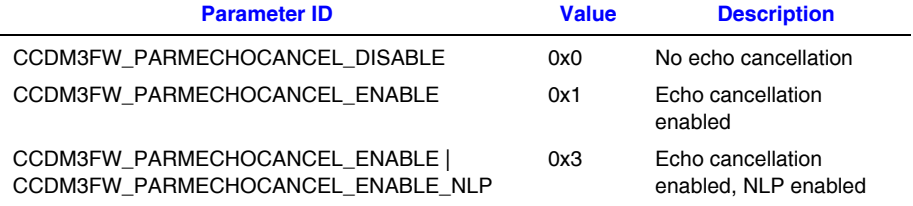

*Note:* The following values are not supported and will return an error if used:

CCDM3FW\_PARMECHOCANCEL\_ENABLE\_NLP CCDM3FW\_PARMECHOCANCEL\_DISABLE|CCDM3FW\_PARMECHOCANCEL\_ENABLE\_NLP

### **Example**

```
...
GC_PARM_BLKP echo_blkp = NULL; 
int req_id; 
...
/* insert parm by value */
if ( gc_util_insert_parm_val( &echo_blkp, CCSET_DM3FW_PARM, CCPARM_ECHOCANCEL, sizeof( char ), 
(char)(CCDM3FW_PARMECHOCANCEL_ENABLE | CCDM3FW_PARMECHOCANCEL_ENABLE_NLP)) != GC_SUCCESS )
{ 
      sprintf(str, "gc_util_insert_parm_val(CCSET_DM3FW_PARM, CCPARM_ECHOCANCEL, sizeof( char ),
      (char)CCDM3FW_PARMECHOCANCEL_ENABLE) Failed"); 
      printandlog(index, GC_APIERR, NULL, str, 0); 
      exitdemo(1); 
} 
/* Enable Echo Cancellation */
if (gc_SetConfigData(GCTGT_CCLIB_CHAN, port[index].ldev, echo_blkp, 0, GCUPDATE_IMMEDIATE, 
&req_id, EV_ASYNC) != GC_SUCCESS) { 
     sprintf(str, "gc_SetConfigData(GCTGT_CCLIB_CHAN, targetID:0x%x, mode:EV_ASYNC Failed",
     port[index].ldev); 
     printandlog(index, GC_APIERR, NULL, str, 0); 
     exitdemo(1); 
} 
/* delete parm blk */ 
...
```
# **1.40 Support for SS7 Functionality**

With the Service Update 139, Dialogic<sup>®</sup> HMP Software 3.1LIN supports Signaling System 7 (SS7) via Signaling Interface Units (SIU) and SIGTRAN (IETF SS7 Signaling over IP). The HMP system provides SIU/SIGTRAN detection, initialization and configuration support. Global Call supports the development of call control applications that use SS7 technology. For more information about SS7 technology, refer to the *Dialogic® Global Call SS7 Technology Guide*.

The table below lists issues that can affect the hardware and software supported in the Dialogic<sup>®</sup> Host Media Processing Software Release 3.1LIN. The following information is provided for each issue:

#### Issue Type

This classifies the type of release issue based on its effect on users and its disposition:

- **•** Known **–** A minor hardware or software issue. This category includes interoperability issues and compatibility issues. Known issues are still open but may or may not be fixed in the future.
- **•** Known (permanent) A known hardware or software issue or limitation that is not intended to be fixed in the future.
- **•** Resolved A hardware or software issue that was resolved (usually either fixed or documented) in this release.

#### Defect No.

A unique identification number that is used to track each issue reported via a formal Change Control System. Additional information on defects may be available via the Defect Query tool at *<http://membersresource.dialogic.com/defects/>*. Note that when you select this link, you will be asked to either LOGIN or JOIN.

#### SU No.

For defects that were resolved in a Service Update, the Service Update number is shown. For defects that were resolved when the base release was generally available (before any Service Updates), a "--" is shown. For non-resolved issues, this information is left blank.

#### Product or Component

The product or component to which the problem relates, for example, an API.

**Description** 

A summary description of the issue. For non-resolved issues, a workaround is included when available.

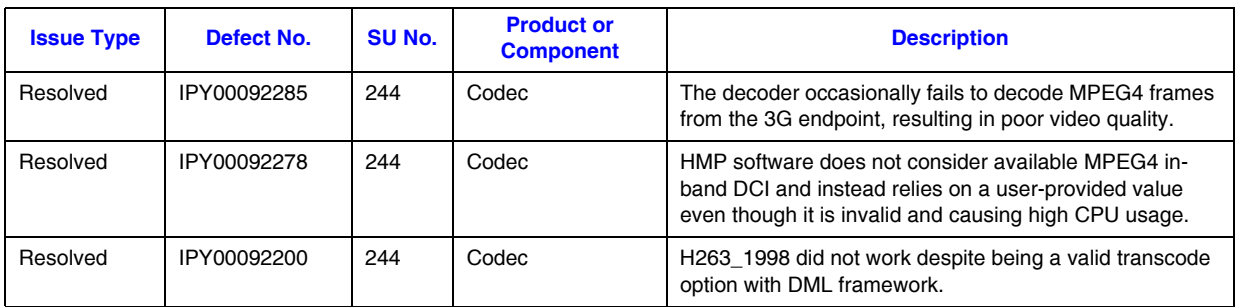

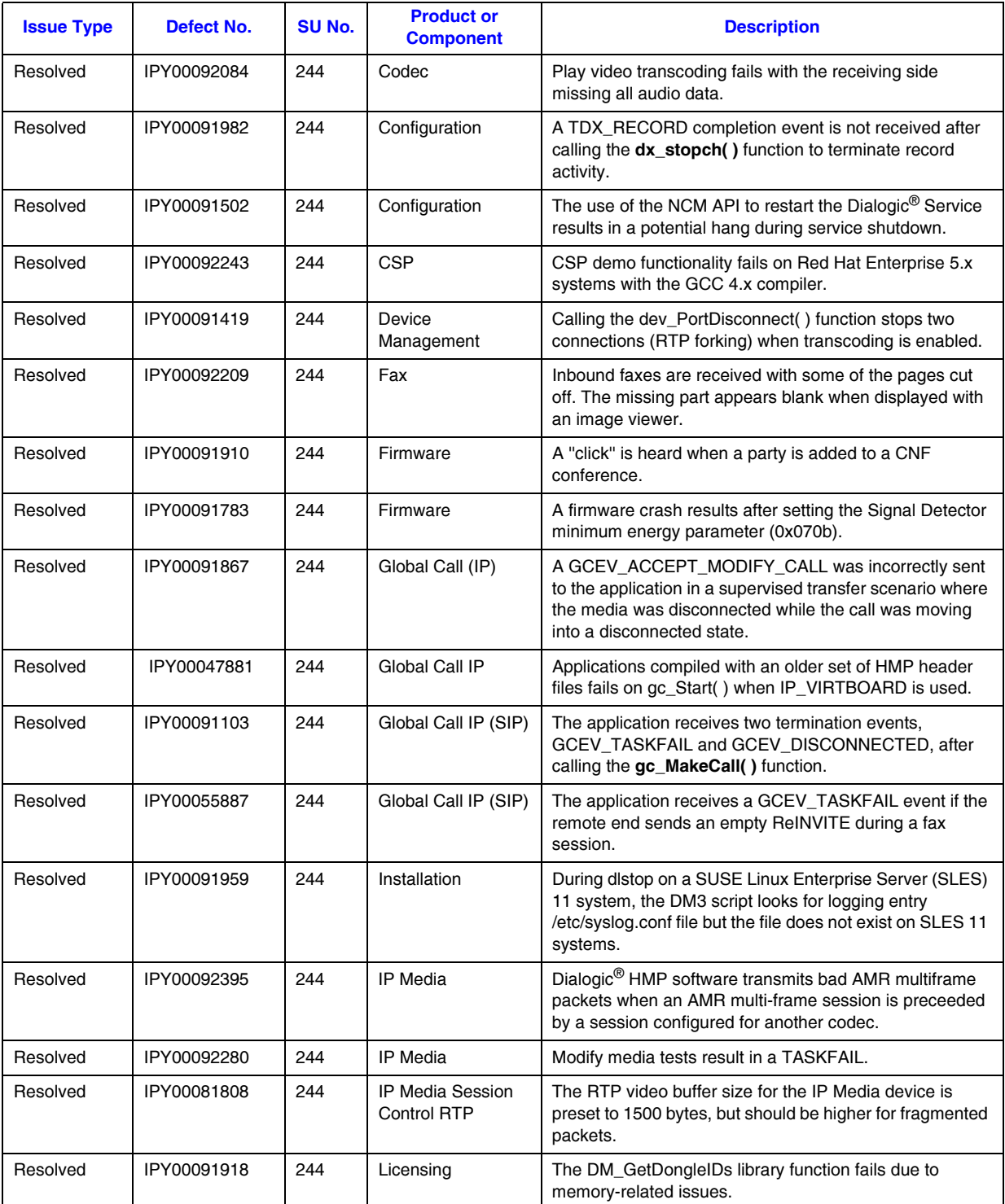

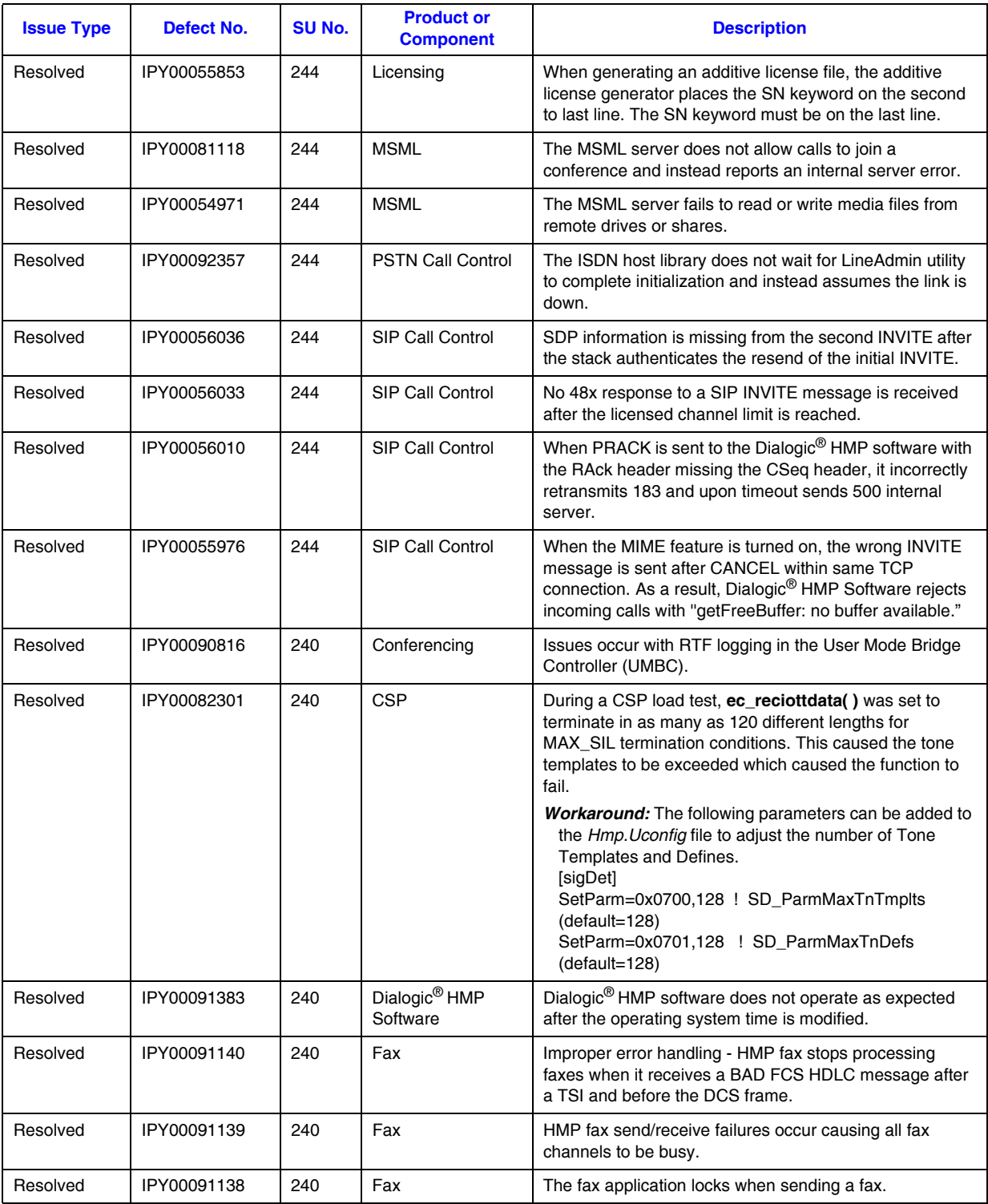

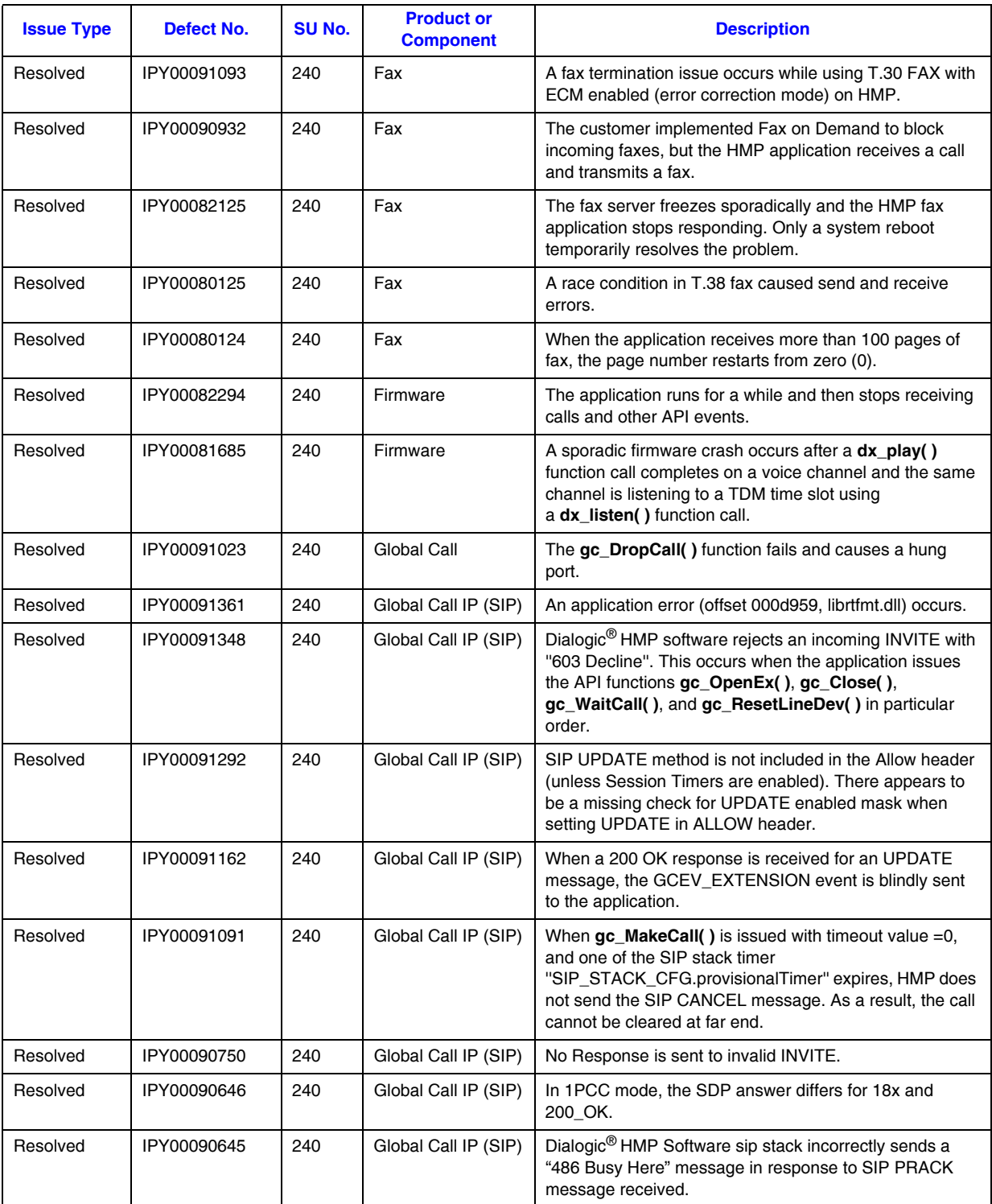

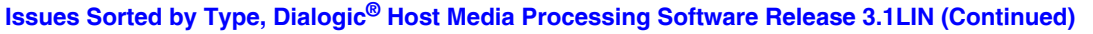

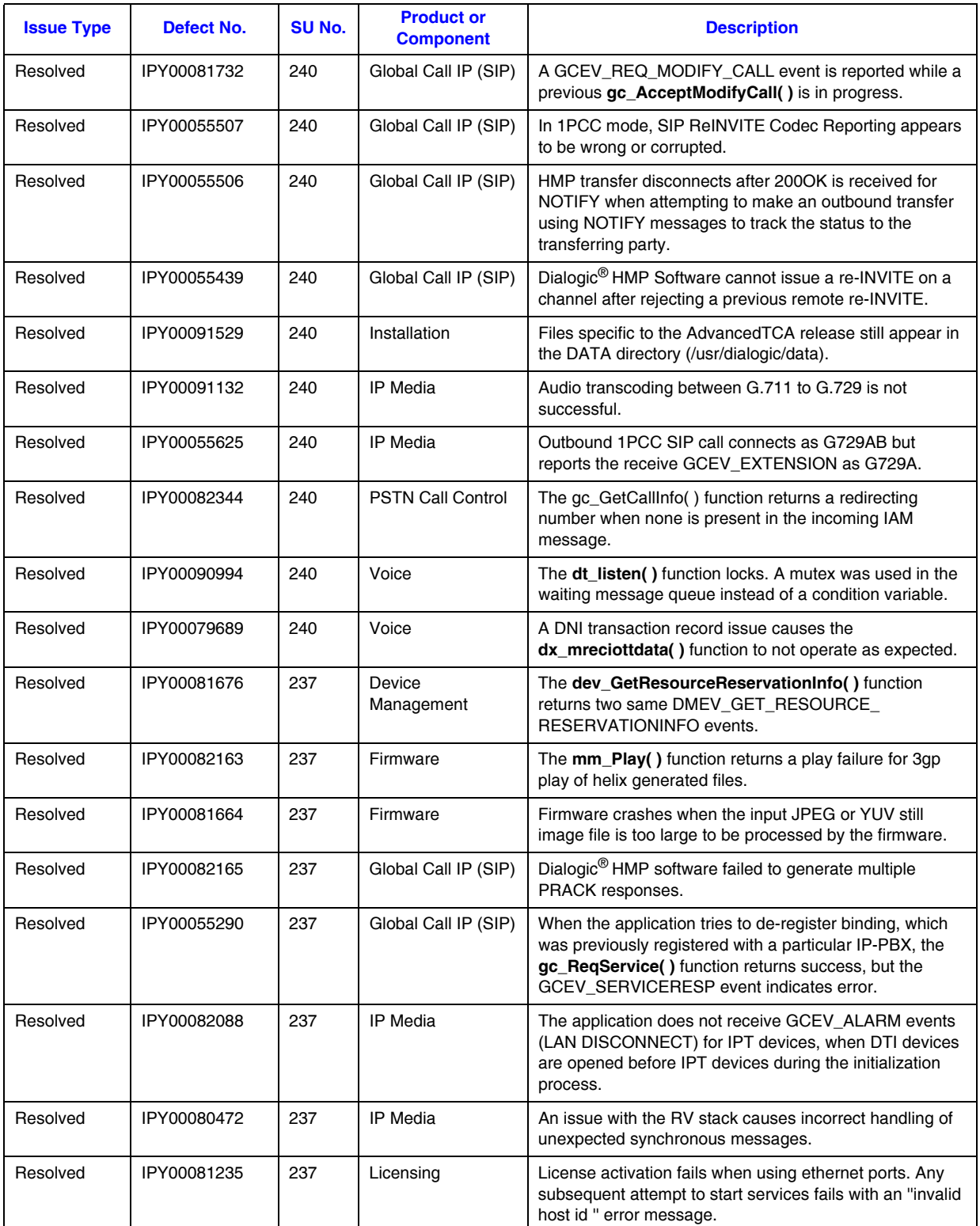

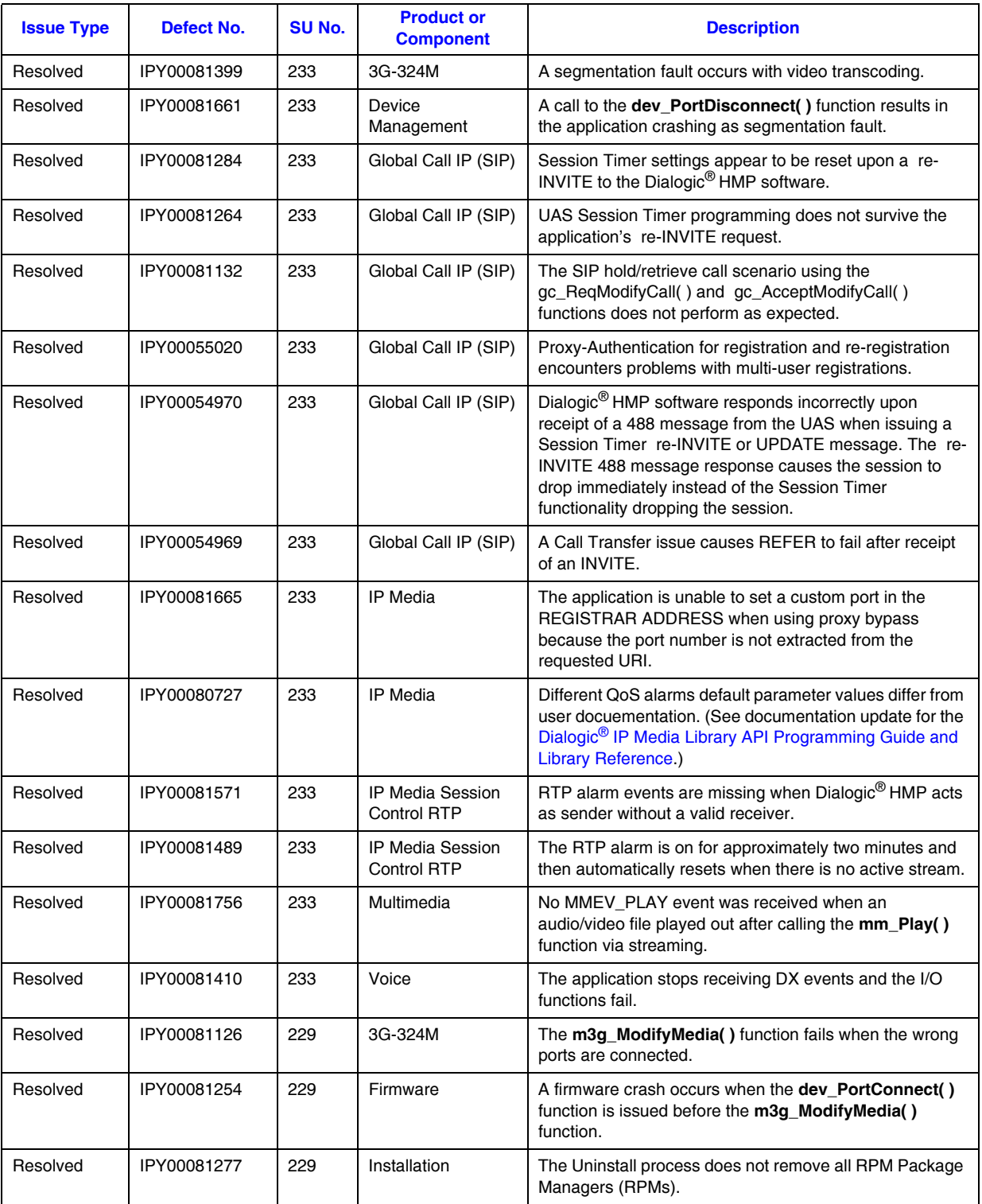

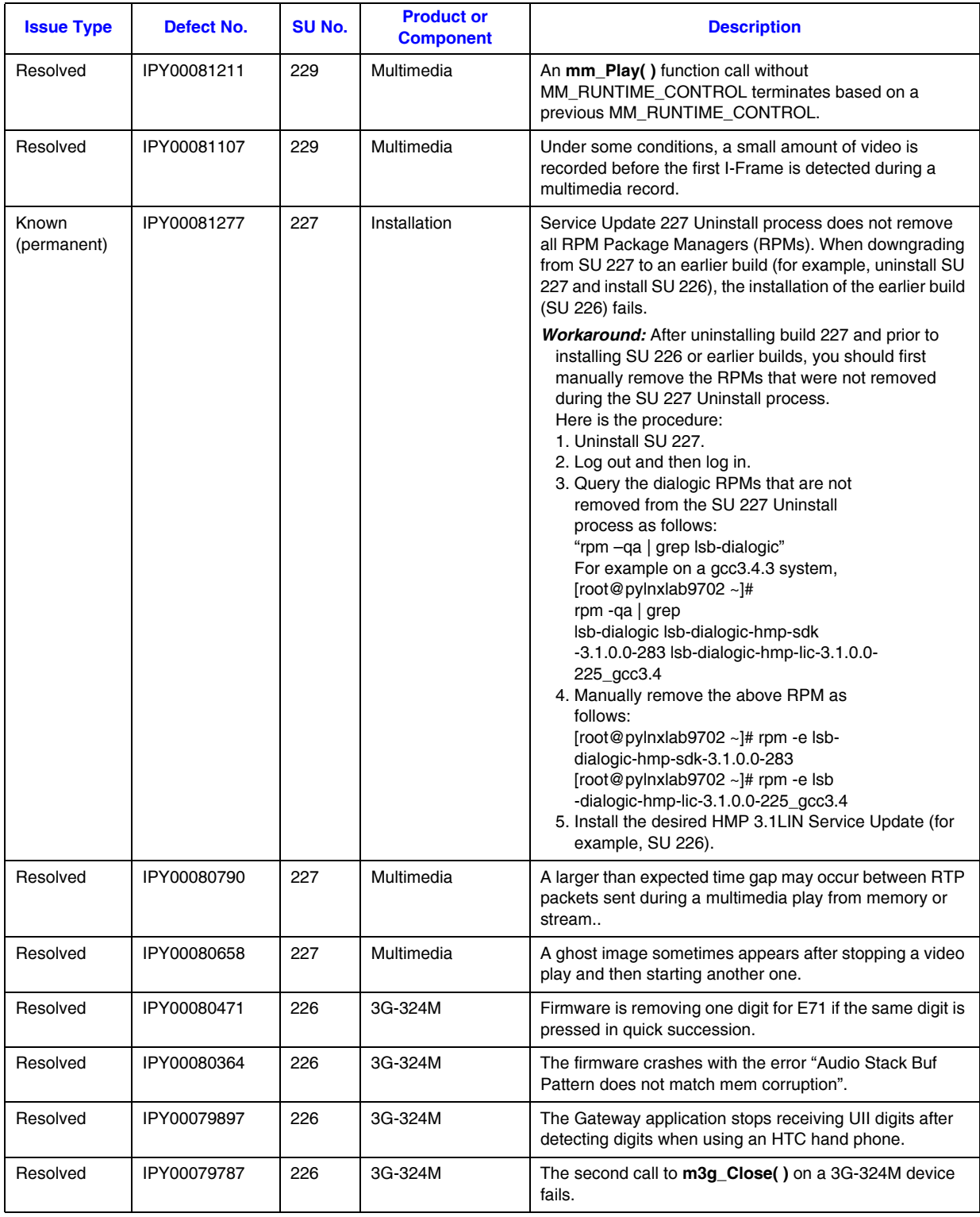

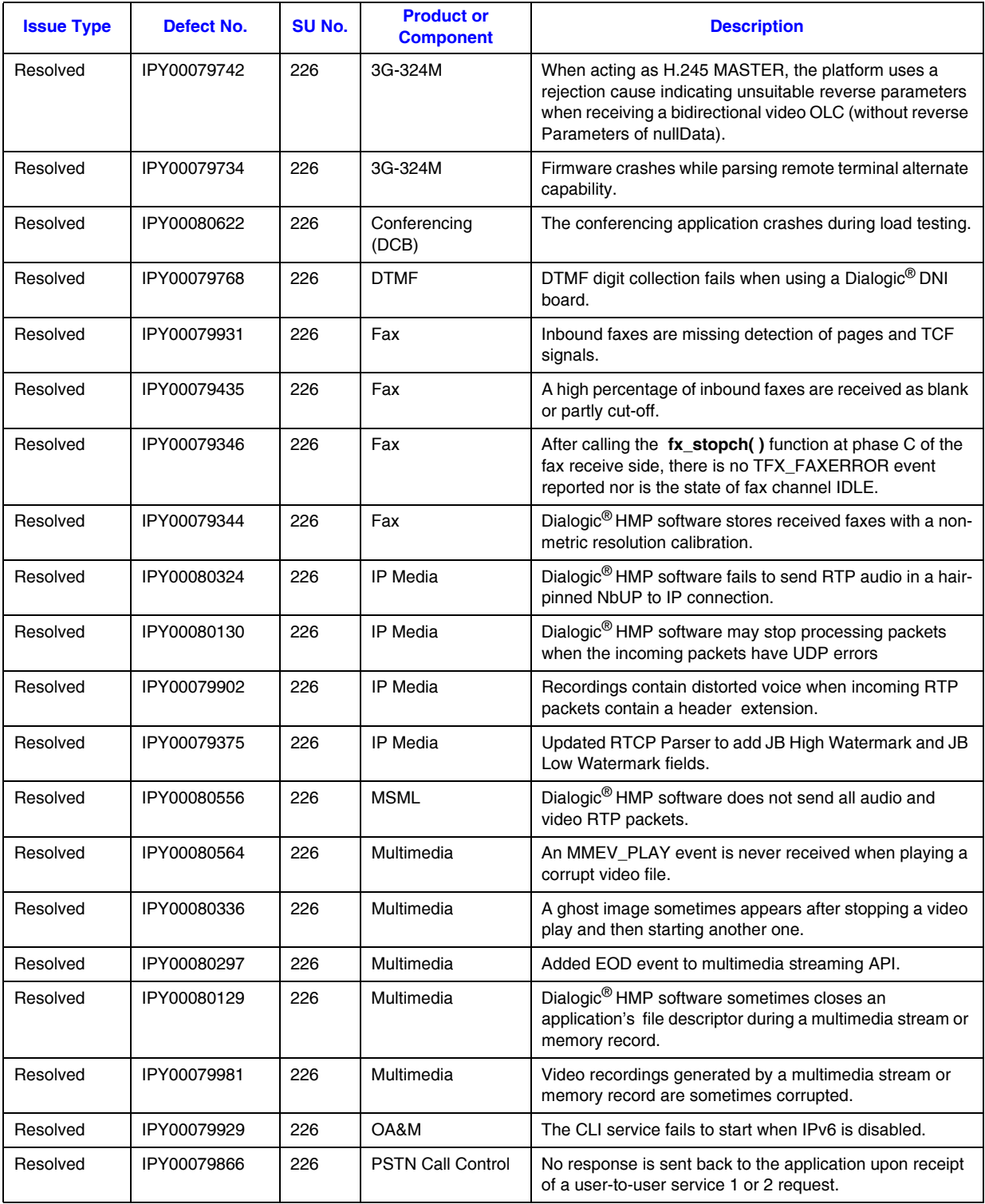

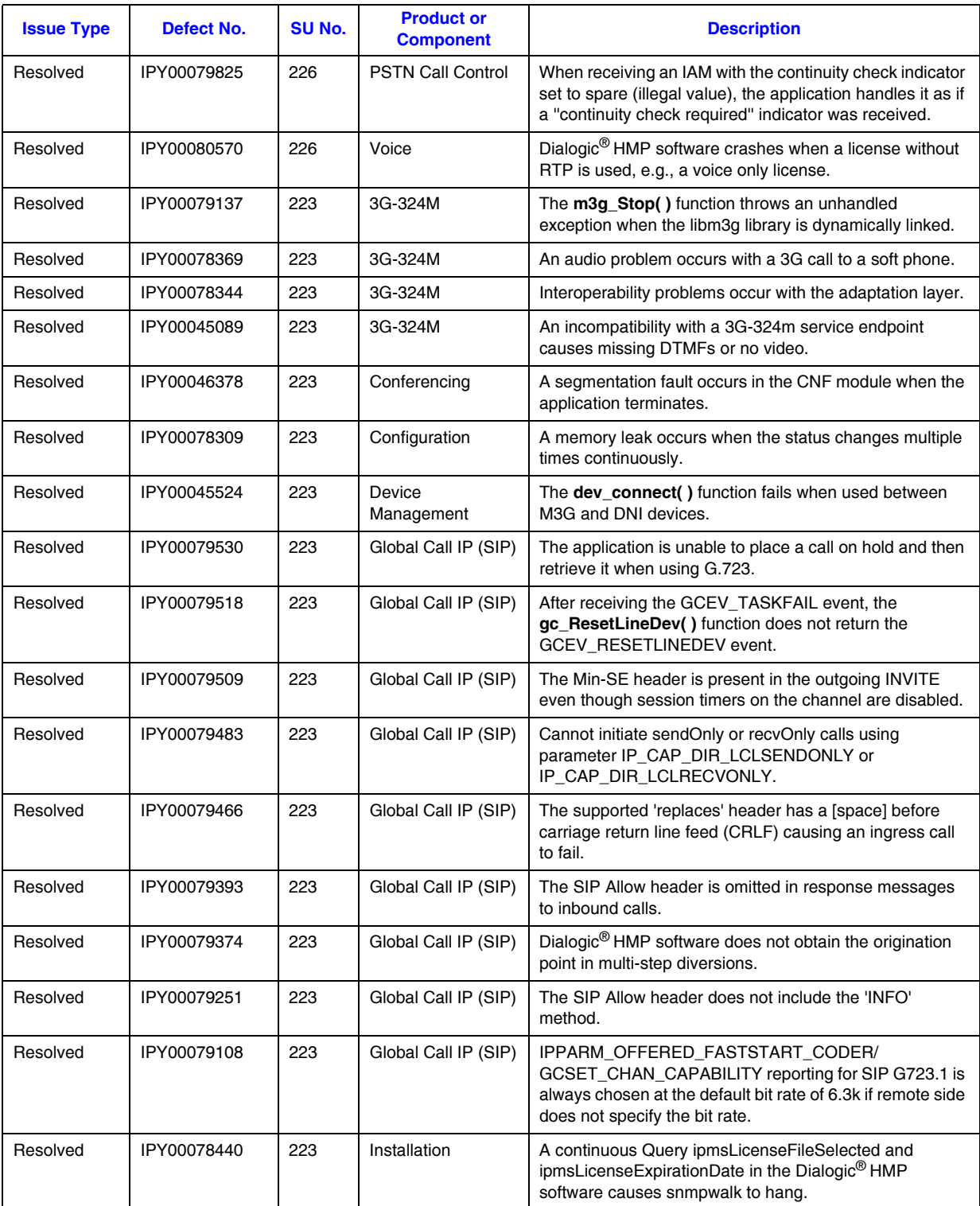

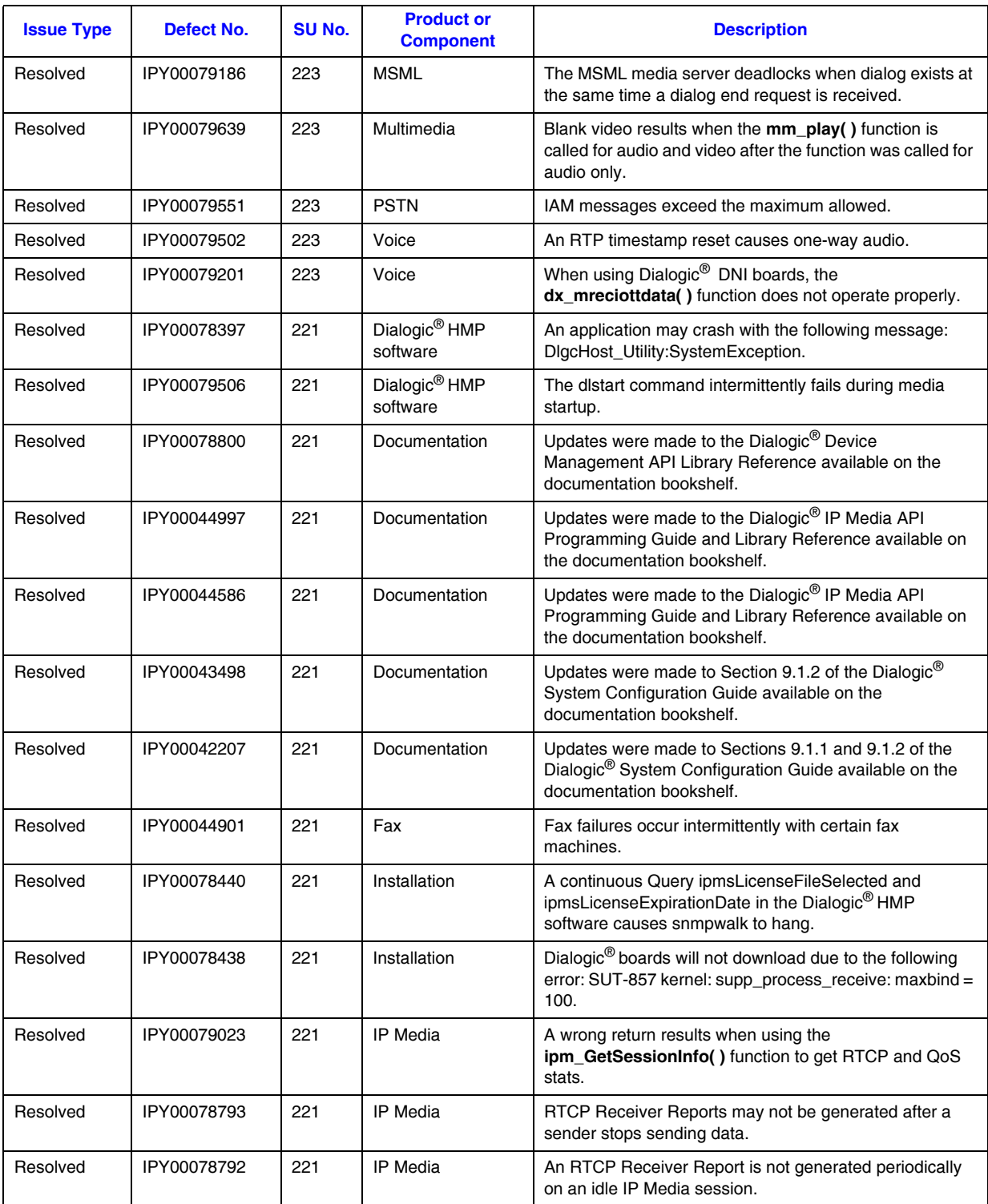

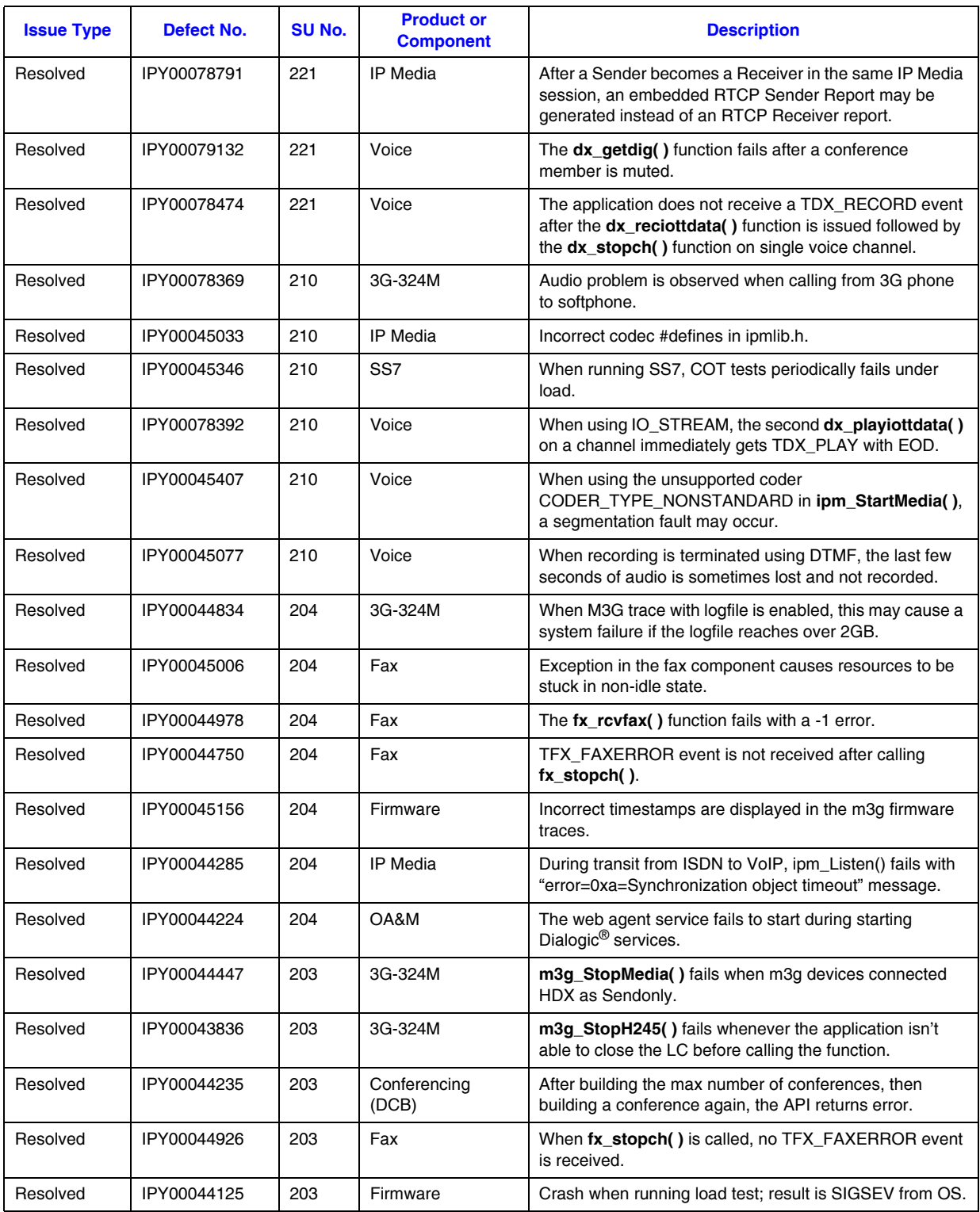

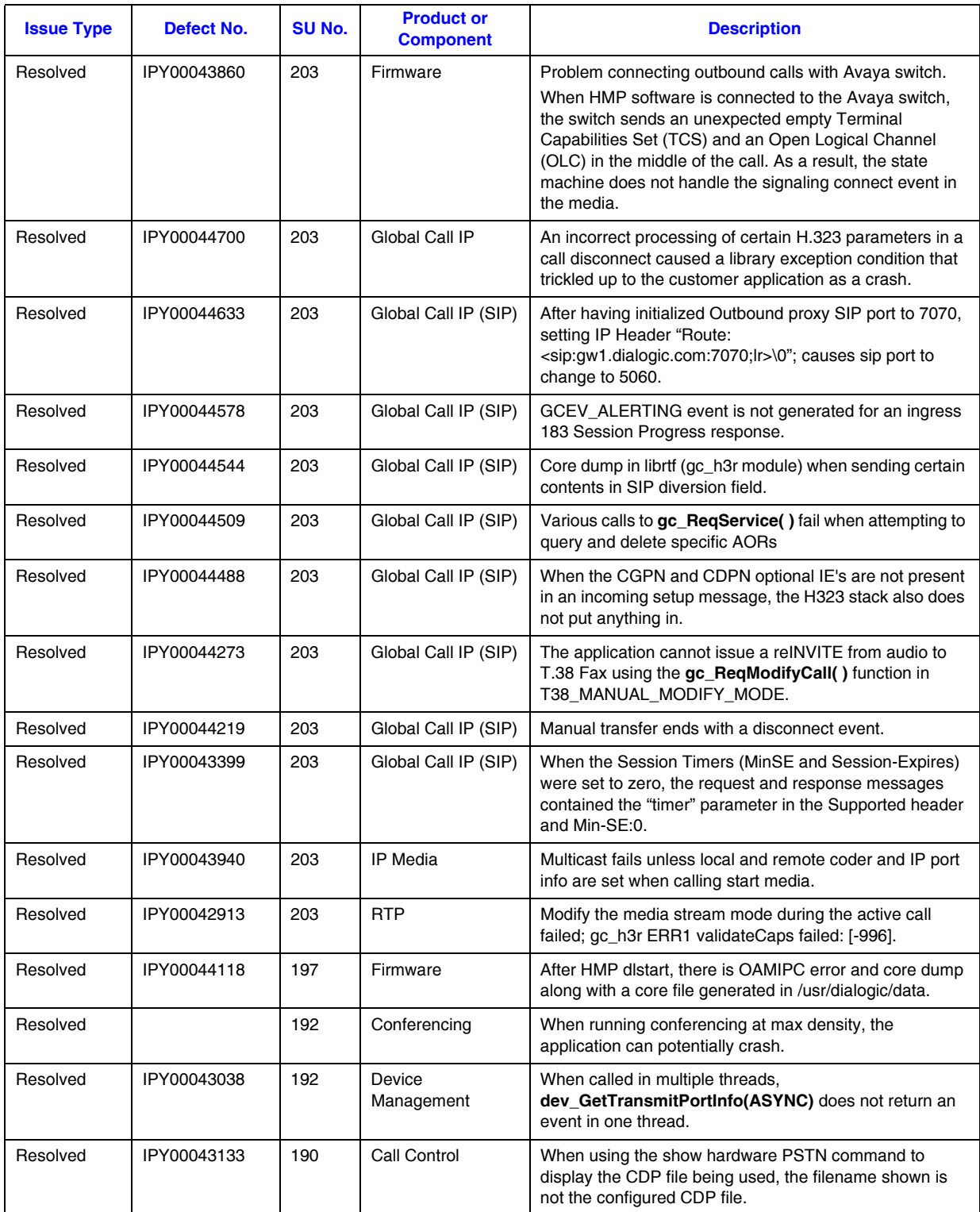

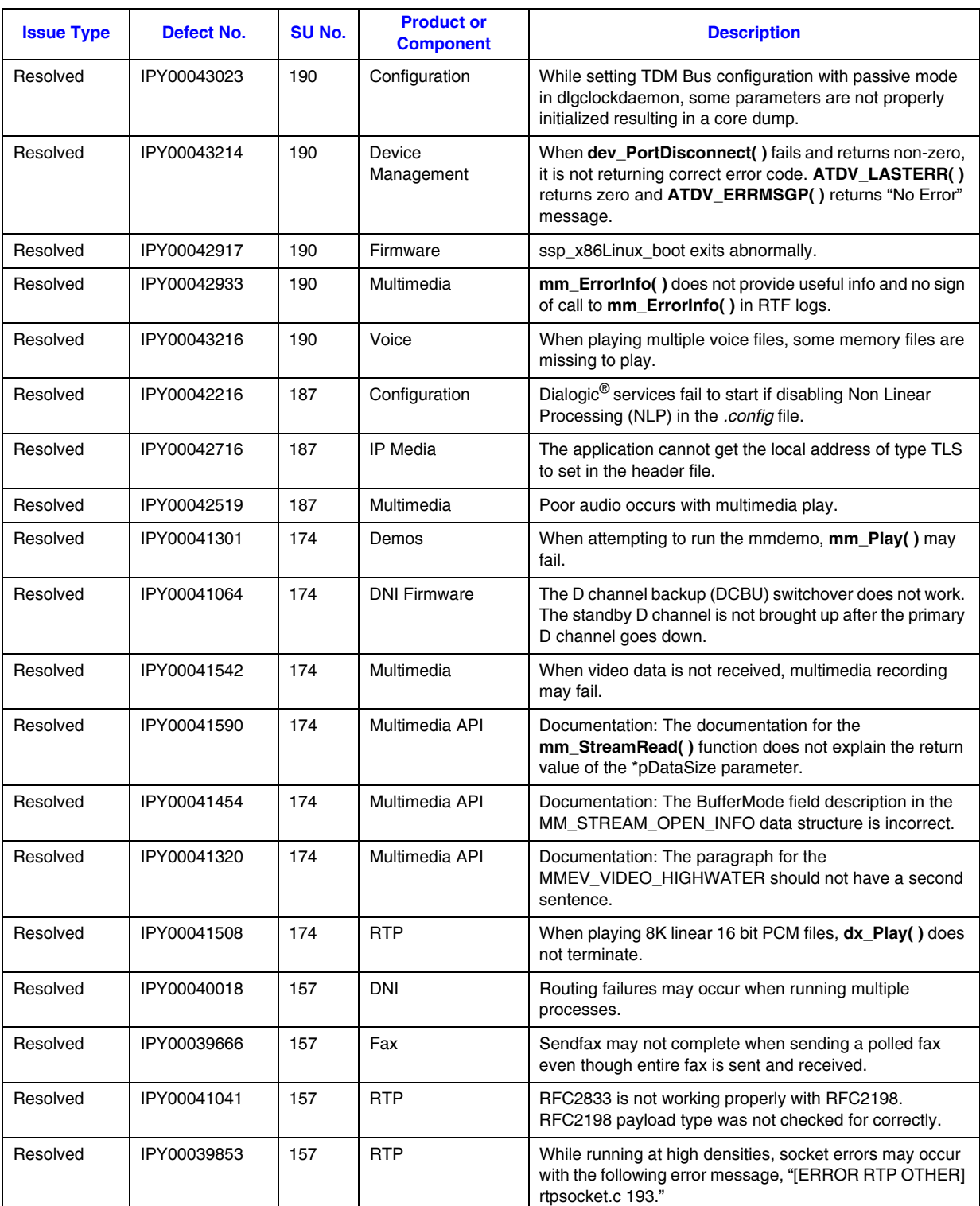

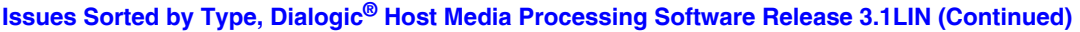

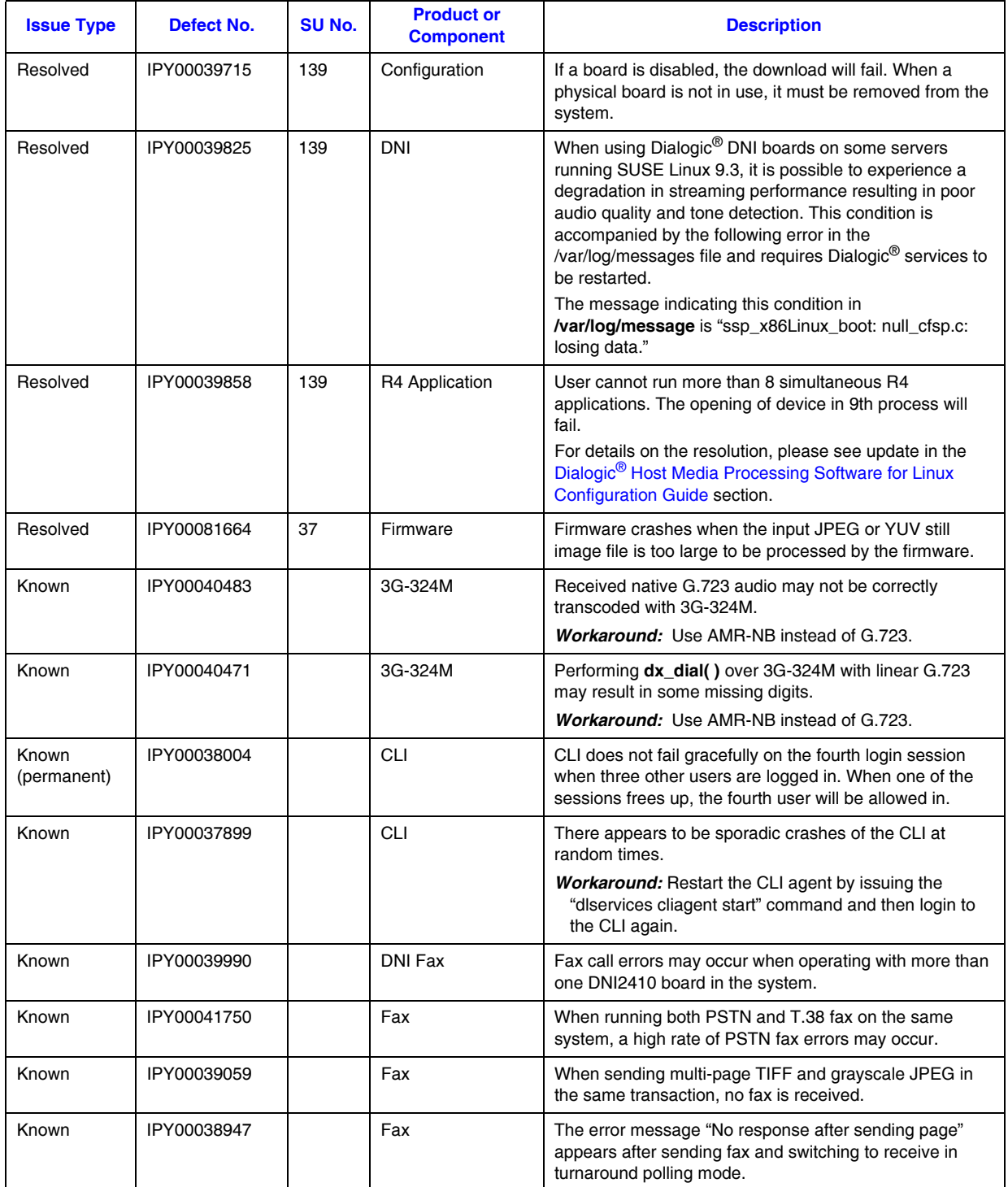

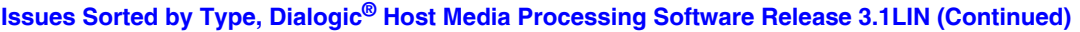

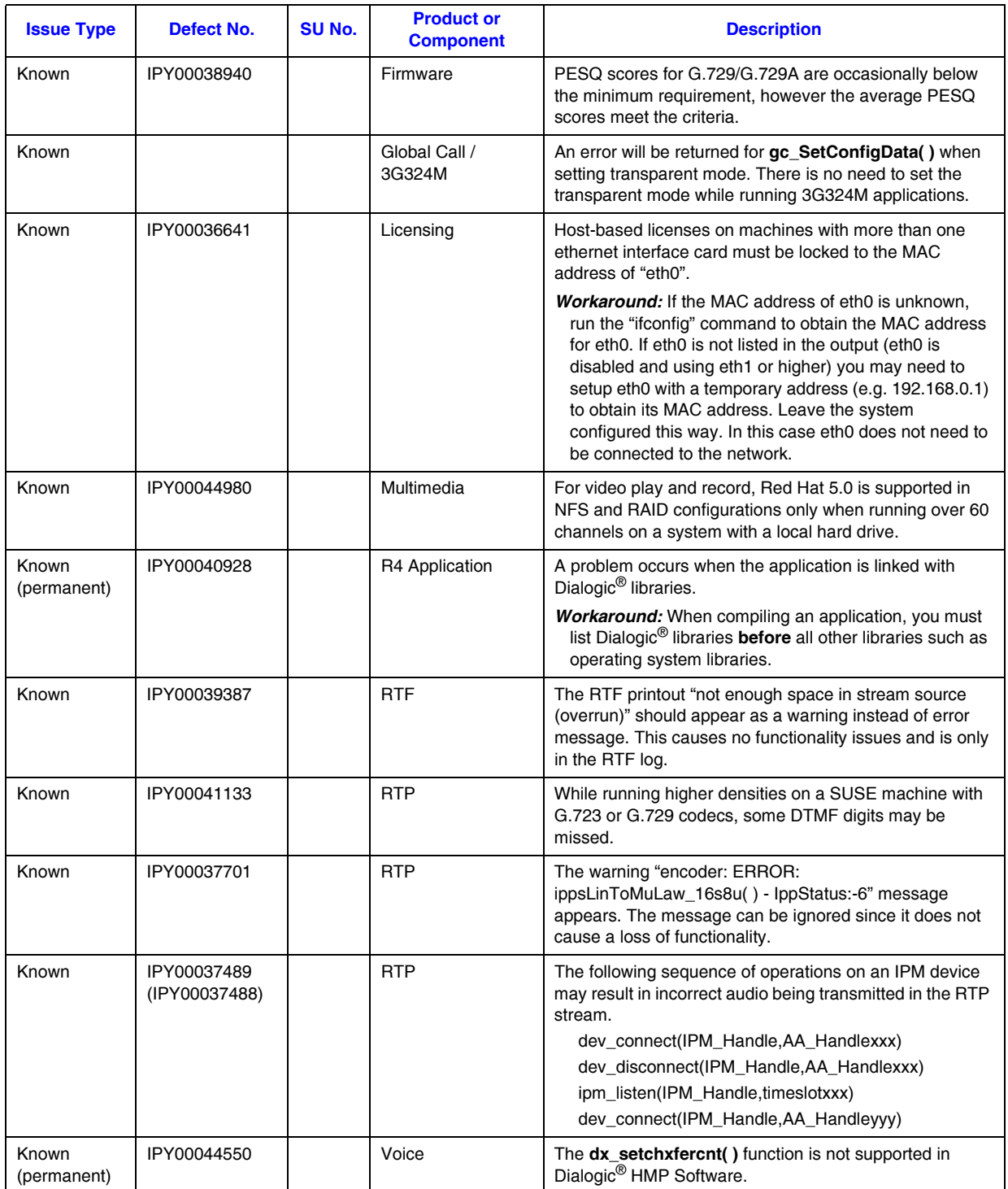

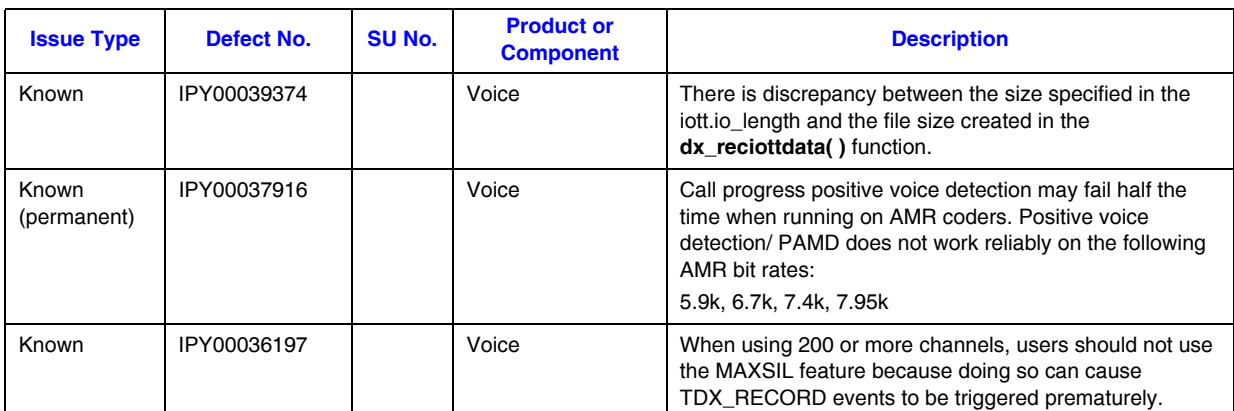

The documentation updates for Dialogic® Host Media Processing Software Release 3.1LIN are divided into the following sections, which correspond to the top level categories used on the online documentation navigation page:

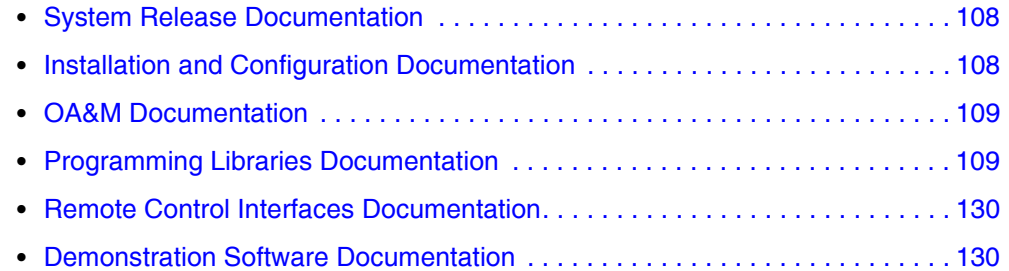

# <span id="page-107-0"></span>**3.1 System Release Documentation**

This section contains updates to the following documents (click the title to jump to the corresponding section):

**•** Dialogic[® Host Media Processing Software Release 3.1LIN Release Guide](#page-107-2)

## <span id="page-107-2"></span>**3.1.1 Dialogic® Host Media Processing Software Release 3.1LIN Release Guide**

In Service Update 246, update to Section 2.2, Basic Software Requirements, Supported Compilers,

Add a bullet to show support for GNU Compiler Collection (GCC) 4.1.1.

Update to Section 2.2, Basic Software Requirements, Supported Operating Systems. Add a bullet to show support for Red Hat Enterprise Linux Release 5.0 Update 2.

*Note:*When Red Hat Enterprise Linux Release 5.0 Update 2 is installed, select the following file: *ibstdc++ version 5 libs.*

# <span id="page-107-1"></span>**3.2 Installation and Configuration Documentation**

This section contains updates to the following documents (click the title to jump to the corresponding section):

- **•** Dialogic[® Host Media Processing Software Release 3.1LIN Software Installation](#page-108-2)  **[Guide](#page-108-2)**
- **•** Dialogic[® Host Media Processing Software for Linux Configuration Guide](#page-108-4)
- **•** Dialogic[® Global Call CDP Configuration Guide](#page-108-3)
### **3.2.1 Dialogic® Host Media Processing Software Release 3.1LIN Software Installation Guide**

Update to Section 3.1.2, Obtaining an Evaluation License. The correct location to obtain an evaluation license is http://www.dialogic.com/products/ip\_enabled/download/hmp\_download.htm.

### **3.2.2 Dialogic® Host Media Processing Software for Linux Configuration Guide**

In Service Update 244, a new version (05-2519-004) is now available on the documentation bookshelf. See the Revision History section of the document for a description of the changes.This guide was previously named the *Dialogic® System Configuration Guide*.

# **3.2.3 Dialogic® Global Call CDP Configuration Guide**

There are currently no updates to this document.

### **3.3 OA&M Documentation**

This section contains updates to the following documents (click the title to jump to the corresponding section):

**•** Dialogic[® Host Media Processing Diagnostics Guide](#page-108-0)

### <span id="page-108-0"></span>**3.3.1 Dialogic® Host Media Processing Diagnostics Guide**

In Service Update 246, update to Section 7.6.2, "Cleaning the RTF Log File" Replace rtftool clean [-f] description with the following text: Deletes the RTF log files with names starting with "rtflog-" and containing a "txt" string. When the -f option is used, RTF will not ask the user for confirmation before deleting the log file.

# **3.4 Programming Libraries Documentation**

This section contains updates to the following documents (click the title to jump to the corresponding section):

- **•** Dialogic[® 3G-324M API Programming Guide and Library Reference](#page-109-0)
- **•** Dialogic[® Audio Conferencing API Library Reference](#page-109-2)
- **•** Dialogic[® Audio Conferencing API Programming Guide](#page-109-3)
- **•** Dialogic[® Conferencing API Library Reference](#page-109-1)
- **•** Dialogic[® Conferencing API Programming Guide](#page-110-0)
- **•** Dialogic[® Continuous Speech Processing API Library Reference](#page-110-1)
- **•** Dialogic[® Continuous Speech Processing API Programming Guide](#page-110-2)
- **•** Dialogic[® Device Management API Library Reference](#page-110-4)
- **•** Dialogic[® Digital Network Interface Software Reference](#page-110-3)
- **•** Dialogic[® Fax Software Reference](#page-110-6)
- **•** Dialogic[® Global Call API Library Reference](#page-110-5)
- **•** Dialogic[® Global Call API Programming Guide](#page-111-0)
- **•** Dialogic[® Global Call E1/T1 CAS/R2 Technology Guide](#page-112-0)
- **•** Dialogic[® Global Call IP Technology Guide](#page-112-1)
- **•** Dialogic[® Global Call ISDN Technology Guide](#page-127-1)
- **•** Dialogic[® Global Call SS7 Technology Guide](#page-127-0)
- **•** Dialogic[® IP Media Library API Programming Guide and Library Reference](#page-128-0)
- **•** Dialogic[® Multimedia API Programming Guide and Library Reference](#page-128-1)
- **•** Dialogic[® Standard Runtime Library API Library Reference](#page-128-2)
- **•** Dialogic[® Standard Runtime Library API Programming Guide](#page-128-3)
- **•** Dialogic[® Voice API Library Reference](#page-129-1)
- **•** Dialogic[® Voice API Programming Guide](#page-129-0)

### <span id="page-109-0"></span>**3.4.1 Dialogic® 3G-324M API Programming Guide and Library Reference**

There are currently no updates to this document.

*Note:* A new version (05-2558-005) is now available on the documentation bookshelf. See the Revision History section of the document for a description of the changes.

# <span id="page-109-2"></span>**3.4.2 Dialogic® Audio Conferencing API Library Reference**

There are currently no updates to this document.

# <span id="page-109-3"></span>**3.4.3 Dialogic® Audio Conferencing API Programming Guide**

Update to Chapter 11, Building Applications.

Added the following sentence to Section 11.1, Compiling and Linking: When compiling an application, you must list Dialogic libraries before all other libraries such as operating system libraries.

# <span id="page-109-1"></span>**3.4.4 Dialogic® Conferencing API Library Reference**

There are currently no updates to this document.

# <span id="page-110-0"></span>**3.4.5 Dialogic® Conferencing API Programming Guide**

Update to Chapter 8, Building Applications.

Added the following sentence to Section 8.1, Compiling and Linking: When compiling an application, you must list Dialogic libraries before all other libraries such as operating system libraries.

### <span id="page-110-1"></span>**3.4.6 Dialogic® Continuous Speech Processing API Library Reference**

There are currently no updates to this document.

### <span id="page-110-2"></span>**3.4.7 Dialogic® Continuous Speech Processing API Programming Guide**

Update to Chapter 8, Building Applications.

Added the following sentence to Section 8.2, Compiling and Linking: When compiling an application, you must list Dialogic libraries before all other libraries such as operating system libraries.

## <span id="page-110-4"></span>**3.4.8 Dialogic® Device Management API Library Reference**

There are currently no updates to this document.

*Note:* A new version (05-2222-010) is now available on the documentation bookshelf. See the Revision History section of the document for a description of the changes.

### <span id="page-110-3"></span>**3.4.9 Dialogic® Digital Network Interface Software Reference**

There are currently no updates to this document.

### <span id="page-110-6"></span>**3.4.10 Dialogic® Fax Software Reference**

There are currently no updates to this document.

### <span id="page-110-5"></span>**3.4.11 Dialogic® Global Call API Library Reference**

Update to **gc\_util\_insert\_parm\_val( )** function (IPY00043078).

In the description for **gc\_util\_insert\_parm\_val( )**, a note should be added stating that **gc\_Start( )** must be called before **gc\_util\_insert\_parm\_val( )**. Also, the code example should be replaced with the following:

```
#include <stdio.h>
#include <srllib.h>
#include <gclib.h>
#include <gcerr.h>
```

```
void main( )
```

```
 GC_PARM_BLKP my_blkp = NULL;
   GC<sup>-</sup>PARM<sup>-DATAP</sup> my_parmp;
   GC INFO gc error info; /* GlobalCall error information data */
   int type = 1;
    /* Issue a gc Start() call to initialize the library */
     if ( gc_Start(NULL) != GC_SUCCESS ) 
\left\{\begin{array}{ccc} \end{array}\right\} /* process error return as shown */
         gc_ErrorInfo( &gc_error_info );
        printf ("Error: gc Start(), GC ErrorValue: 0x%hx - %s, CCLibID: %i - %s,
                  CC ErrorValue: 0x%lx - %s\n", gc_error_info.gcValue, gc_error_info.gcMsg,
                  gc_error_info.ccLibId, gc_error_info.ccLibName,
 gc_error_info.ccValue, gc_error_info.ccMsg);
 return (gc_error_info.gcValue);
    }
     /* insert parm by reference */
     if ( gc_util_insert_parm_ref( &my_blkp, GC_SET_SERVREQ, PARM_REQTYPE,
                                        sizeof( int ), &type ) != GC_SUCCESS )
     {
         /* Process error */
     }
     /* insert parm by value */
    if ( gc_util_insert_parm_val( &my_blkp, GC_SET_SERVREQ, PARM_ACK,
                                       \overline{\text{size}} of ( short \overline{)}, GC_ACK ) != GC_SUCCESS )
     {
         /* Process error */
     }
    /* Now we should have a GC PARM BLK with 2 parameters */
    /* Following use of gc util next parm retrieves the first parameter in a
    * GC_PARM_BLK, which in this case is PARM_REQTYPE */
   my\_parmp = gc\_util\_next\_parm( my~blkp, NULL);
    /* Retrieve the next parameter after getting the first one */my parmp = gc_util_next_parm( my_blkp, my_parmp );
 /* This function finds and returns specified parameter, NULL if not found */
 my_parmp = gc_util_find_parm( my_blkp, GC_SET_SERVREQ, PARM_ACK );
     /* After GC_PARM_BLK is no longer needed, delete the block */
    gc_util_delete_parm_blk( my_blkp );
    \prime\star Set my_blkp to NULL now that the block has been deleted \star/my blkp = NULL;
     /* Issue gc_Stop() Next */
     if (gc_Stop() != GC_SUCCESS ) 
\left\{\begin{array}{ccc} \end{array}\right\} /* process error return as shown */
        gc_ErrorInfo( &gc_error_info );
        printf ("Error: g_{\rm C} Stop\overline{()}, GC ErrorValue: 0x%hx - %s, CCLibID: %i - %s,
                  CC ErrorValue: 0x%lx - %s\n",
                  gc_error_info.gcValue, gc_error_info.gcMsg,
 gc_error_info.ccLibId, gc_error_info.ccLibName,
 gc_error_info.ccValue, gc_error_info.ccMsg);
    }
```
### <span id="page-111-0"></span>**3.4.12 Dialogic® Global Call API Programming Guide**

Update to Chapter 12, Building Applications.

{

}

Added the following sentence to Section 12.1, Compiling and Linking: When compiling an application, you must list Dialogic libraries before all other libraries such as operating system libraries.

# <span id="page-112-0"></span>**3.4.13 Dialogic® Global Call E1/T1 CAS/R2 Technology Guide**

There are currently no updates to this document.

*Note:* A new version (05-2445-003) is now available on the documentation bookshelf. See the Revision History section of the document for a description of the changes.

### <span id="page-112-1"></span>**3.4.14 Dialogic® Global Call IP Technology Guide**

Update to Chapter 4, IP-Specific Operations. New information is added for SIP Session Timer.

### **SIP Session Timer**

### **Feature Description**

The feature provides a keepalive mechanism for the SIP to determine whether a session is still active using an extension defined in RFC 4028. The session timer uses three new fields in the IP\_VIRTBOARD data structure to enable the timer, and to set the values for session expiration and minimum time. For negotiation between the user agent server (UAS) and user agent client (UAC), the session timer uses new SIP IP parameters available via the Global Call API. A Session-Expires header included in the 2xx response of an initial INVITE determines the session duration. Periodic refresh enables extending the duration of the call and allows both User Agents and proxies to determine if the SIP session is still active. The refresh of a SIP session is done through a re-INVITE or UPDATE. The Session-Expires header in the 2xx response also indicates which side will be the refresher; that is, the side responsible for generating the refresh request. The refresher can be the UAC or UAS. The refresher should generate a refresh request (using re-INVITE or UPDATE) before the session expires. If no refresh request is sent or received before the session expires, or if the refresh request is rejected, both parties should send BYE. The session timer feature has two new headers, Session-Expires and Min-SE, and a new response code of 422. The Session-Expires header conveys the lifetime of the session, the Min-SE header conveys the minimum value for the session timer, and the 422 response code indicates that the session timer duration is too small. If the Min-SE header is missing, the minimum value for the session timer is 90 seconds by default, in compliance with RFC 4028.

*Note:* The session timer applies to both 1PCC and 3PCC mode.

### **Session Timer Virtual Board Configuration**

There are three new fields for the IP\_VIRTBOARD data structure, which can be adjusted for each virtual board:

E\_SIP\_SessionTimer\_Enabled

Enables session timer. Default is disabled. Each board has to have IP\_VIRTBOARD enabled for it.

SIP\_SessionTimer\_SessionExpires

Sets the session expires value. Used in timer negotiation for outgoing and incoming calls. Default timer value is 1800 seconds for all calls enabled.

SIP\_SessionTimer\_MinSE

Sets the minimum session timer value. Used in timer negotiation for outgoing and incoming calls. Default timer value is 90 seconds for all calls enabled. A 422 response code indicates that the session timer duration is too small. That response contains a Min-SE header field identifying the minimum session interval it is willing to support.

*Note:* If the session timer is not enabled on the virtual board, the UPDATE method is not supported. Incoming UPDATE message is responded with a *501 Not Implemented* message.

### **Session Timer Negotiation**

Session timer negotiation between UAS and UAC follows RFC 4028. The following SIP IP parameters have been added via the GC API for this feature. All parameters can be set on the board device, line device, or call reference number (CRN).

#### **IPPARM\_SESSION\_EXPIRES**

The parameter value overwrites the configured SIP\_SessionTimer\_SessionExpires value on virtual board. When the application makes a new call or answers an incoming call, Global Call uses this value to negotiate session interval when functioning as either a UAC or UAS. **IPPARM\_SESSION\_EXPIRES** sets timer value in seconds.

#### **IPPARM\_MIN\_SE**

The parameter value overwrites the configured SIP\_SessionTimer\_MinSE value on the virtual board. When the application makes a new call or answers an incoming call, Global Call uses this value to negotiate session interval when functioning as either a UAC or UAS. **IPPARM\_MIN\_SE** sets timer value in seconds.

**Note:** SIP SessionTimer MinSE in the virtual board is always used automatically to reject INVITE whose Session-Expires value is too small. The automatic rejection with 422 is not affected by this parameter because once the value is set in **gc\_Start()**, you can not use IPPARM\_MIN\_SE to change it for incoming calls. If rejected by 422 response, the application receives GCEV\_DISCONNECTED with cause IPEC\_SIPReasonStatus422SessionIntervalTooSmall.

#### **IPPARM\_REFRESHER\_PREFERENCE**

The possible values are as follows:

- **•** IP\_REFRESHER\_LOCAL
- **•** IP\_REFRESHER\_REMOTE
- IP\_REFRESHER\_DONT\_CARE (default)

If set to local or remote refresher preference, the refresher parameter is added in the Session-Expires header. If set to don't care, the refresher parameter is not added in

the Session-Expires header in outgoing INVITE, and default refresher is selected, according to RFC 4028.

The actual refresher is decided by UAS and appears on 200 OK. The following table lists the refresher results if both UAS and UAC are Global Call applications using this refresher preference parameter.

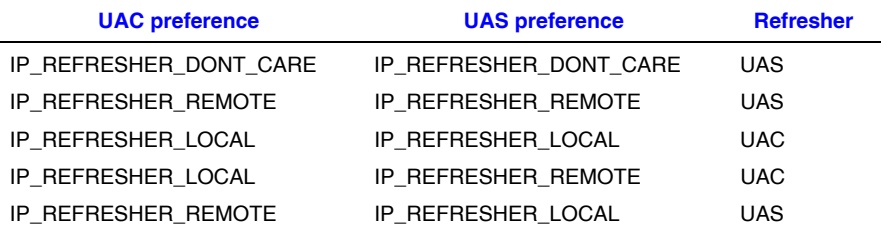

#### **IPPARM\_REFRESH\_METHOD**

The possible values are as follows:

- **•** IP\_REFRESH\_REINVITE (default)
- **•** IP\_REFRESH\_UPDATE

If selected as refresher, Global Call sends either a re-INVITE or UPDATE message to periodically refresh the session.

#### **IPPARM\_REFRESH\_WITHOUT\_REMOTE\_SUPPORT**

The possible values are as follows:

- **•** IP\_REFRESH\_WITHOUT\_REMOTE\_SUPPORT\_DISABLE
- **•** IP\_REFRESH\_WITHOUT\_REMOTE\_SUPPORT\_ENABLE (default)

The session timer mechanism can operate as long as one of the two User Agents in the call leg supports the timer extension. As call originator or terminator, the application may choose to execute the session timer if the remote side does not support the session timer. If enabled, Global Call operates the session timer if the remote side does not support session timer and sends the refresh. The other side sees the refreshes as repetitive re-INVITEs. If disabled, Global Call does not operate the session timer if the remote side does not support the session timer. When session timer is supported on only one side, re-INVITE is the only method supported in order to refresh the session. If UA uses UPDATE to refresh the session, it gets a *501 Not Implemented* message back. It is up to the application to decide if it wants to terminate the session or not once the session expires through the use of **IPPARM\_TERMINATE\_CALL\_WHEN\_EXPIRES**.

#### **IPPARM\_REFRESH\_WITHOUT\_PREFERENCE**

The possible values are as follows:

- **•** IP\_REFRESH\_WITHOUT\_PREFERENCE\_DISABLE
- **•** IP\_REFRESH\_WITHOUT\_PREFERENCE\_ENABLE (default)

When the 2xx final response is received, but the refresher preference does not match the call refresher, the application may choose to execute the session timer. If enabled, Global Call operates the session timer mechanism and the refresher is different from the application preference. If disabled, Global Call does not operate the session timer.

#### **IPPARM\_TERMINATE\_CALL\_WHEN\_EXPIRES**

The possible values are as follows:

- **•** IP\_TERMINATE\_CALL\_WHEN\_EXPIRES\_DISABLE
- **•** IP\_TERMINATE\_CALL\_WHEN\_EXPIRES\_ENABLE (default)

When the session timer is about to expire, Global Call sends

GCEV\_SIP\_SESSION\_EXPIRES event to application. If enabled, Global Call sends BYE to terminate the call. If disabled, Global Call does not send BYE and the call stays connected.

### **Global Call IP Defines**

New data structure definitions in the gcip\_defs.h and gclib.h files are used by the **gc\_SetUserInfo( )**, **gc\_SetConfigData( )**, **gc\_MakeCall( )**, and **gc\_AnswerCall( )** functions to determine the duration of the call.

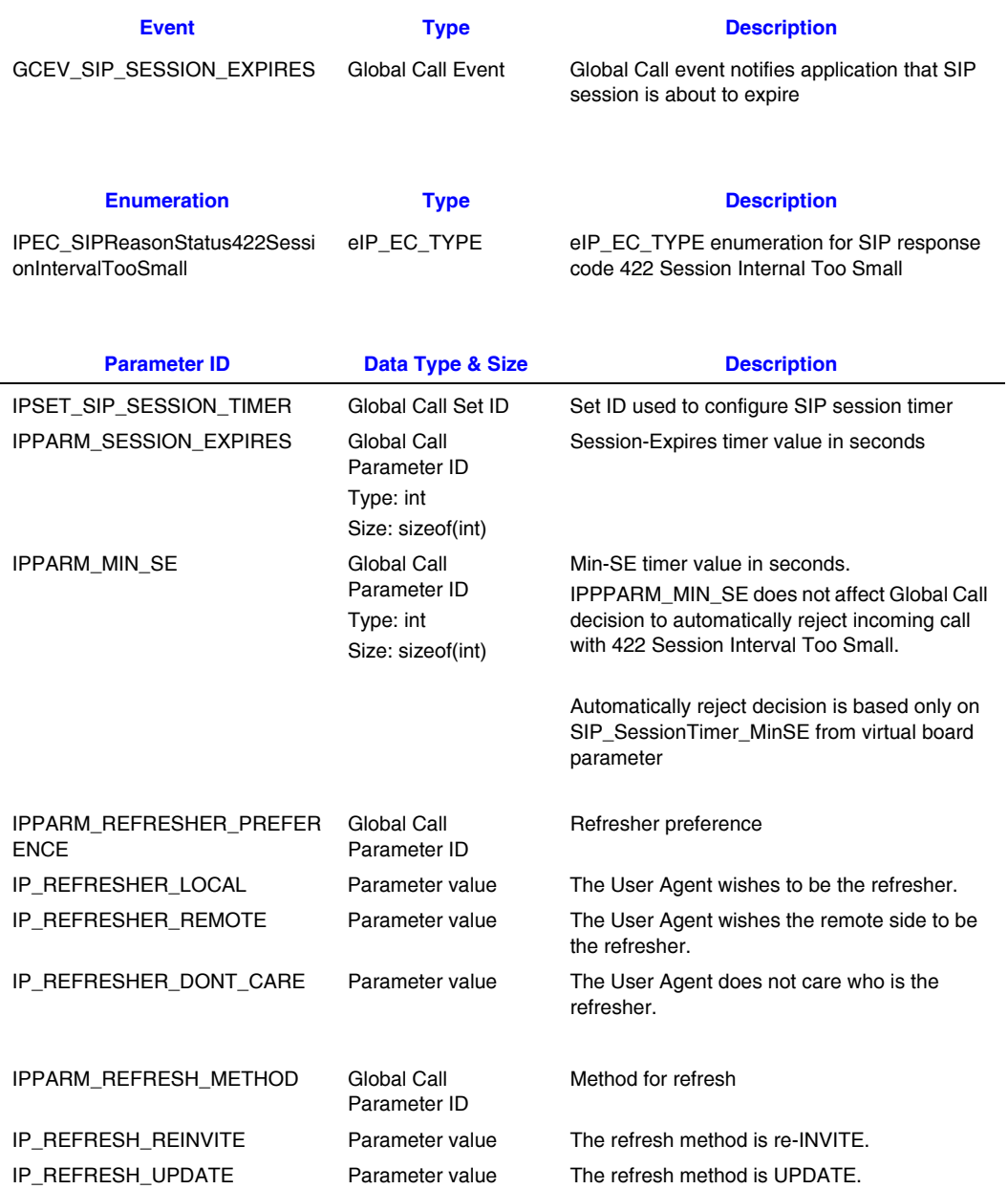

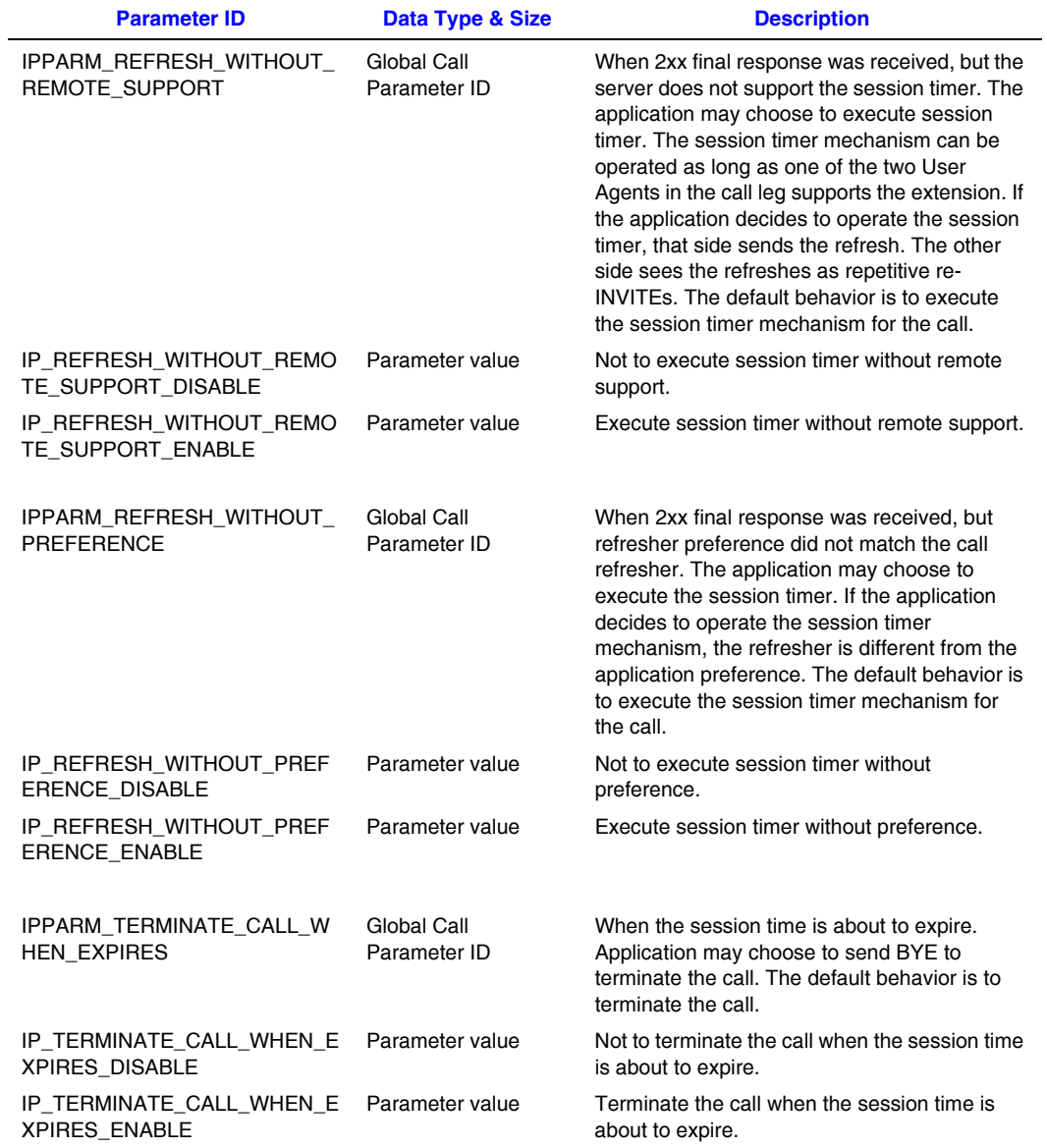

### **Code Example**

This example shows configuration of default Session-Expires and Min-SE timer values on entire virtual board using **gc\_Start( )**.

```
#include "gclib.h"
..
..
#define BOARDS_NUM 1
..
..
/* initialize start parameters */
IPCCLIB_START_DATA cclibStartData;
memset(&cclibStartData, 0, sizeof(IPCCLIB_START_DATA));
IP_VIRTBOARD virtBoards[BOARDS_NUM];
memset(virtBoards, 0, sizeof(IP_VIRTBOARD)*BOARDS_NUM);
/* initialize start data */
INIT_IPCCLIB_START_DATA(&cclibStartData, BOARDS_NUM, virtBoards);
/* initialize virtual board */
INIT_IP_VIRTBOARD(&virtBoards[0]);
/* Enable session timer and configure default parameters */
virtBoard[0].E_SIP_SessionTimer_Enabled= ENUM_Enabled;
virtBoard[0].SIP_SessionTimer_SessionExpires= 3600;
virtBoard[0].SIP_SessionTimer_MinSE= 1800;
```

```
Update to Chapter 8, IP-Specific Function Information.
    New functions, events, data elements, and SIP IP parameters are added for SIP
```
# PRACK handling.

### **SIP PRACK Handling Support (RFC 3262)**

### **Feature Description**

This feature provides the reliable transmit of a provisional response in the public SIP network. As request/response protocol for initiating and managing communication sessions, SIP uses provisional and final responses. Final responses are sent reliably and convey the result of request processing. Provisional responses provide information on the progress of request processing, but are not sent reliably in RFC.

The purpose of this feature is to handle PRACK in SIP using the Global Call API for IP. This involves the following tasks:

- **•** Enable PRACK handling.
- **•** Send PRACK-related messages out.
- **•** Receive PRACK-related messages and extract the PRACK-related information
- **•** Make PRACK message handling mandatory or optional for the remote endpoint in outbound calls.

#### *Notes:1.* This feature is supported in 3PCC mode only.

*2.* Refer to RFC 3262 for the Offer/Answer Model with PRACK messages.

### **New API Library Functions and Data Structures**

This section contains information about changes and additions to the Global Call API Library.

#### **New Functions**

The following new functions support the PRACK handling feature:

- **• gc\_SipPrack( )** sends a PRACK message.
- **• gc\_SipPrackResponse( )** sends a PRACK response message.

**Name:** int gc\_SipPrack( crn, parmblk, mode)

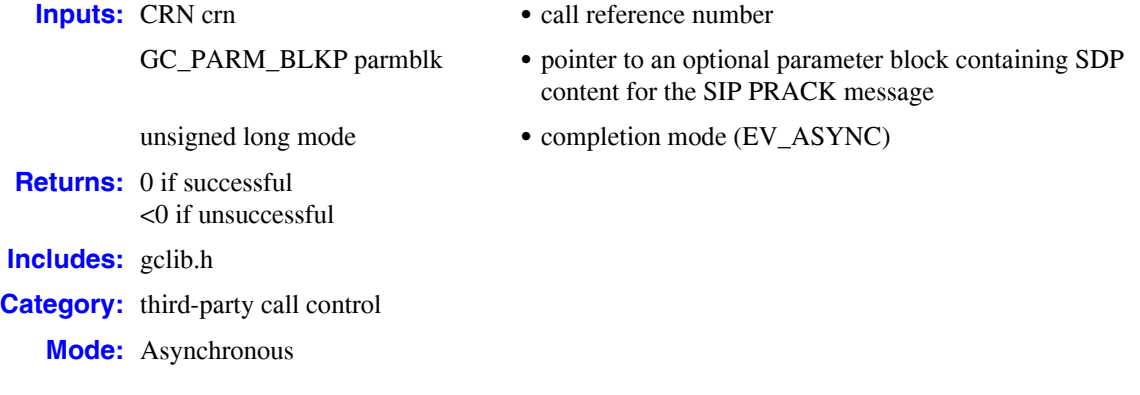

#### **Description**

This SIP protocol specific function is used in third-party call control (3PCC) mode to send a PRACK message to the remote party of an outbound INVITE or re-INVITE call.

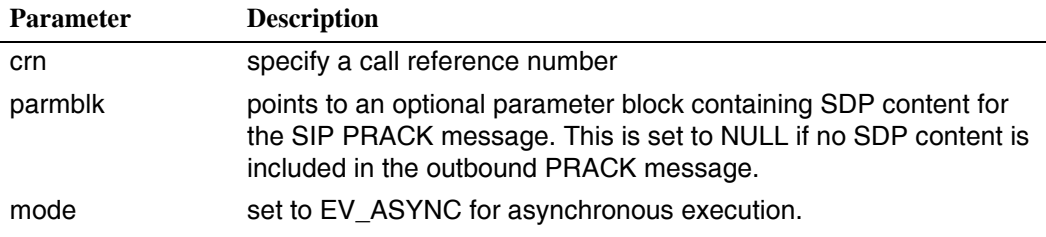

#### **Termination Events**

The termination events for this function are:

#### GCEV\_SIP\_PRACK\_OK Indicates that the PRACK event was sent successfully.

GCEV\_SIP\_PRACK\_FAILED

Indicates that the PRACK message could not be sent because the state was invalid to call this function.

#### **Example**

#### Refer to the **Code Examples** section below.

**Name:** int gc\_SipPrackResponse( crn, parmblk, mode)

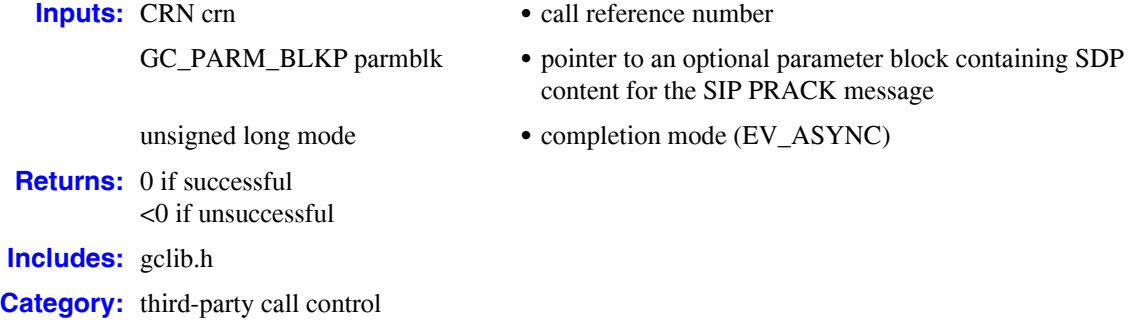

**Mode:** Asynchronous

#### **Description**

This SIP protocol specific function is used in third-party call control (3PCC) mode to send a PRACK response message to the remote party of an outbound INVITE or re-INVITE call.

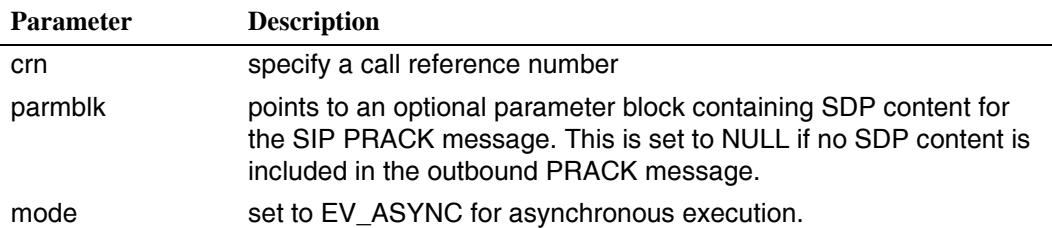

#### **Termination Events**

The termination events for this function are:

GCEV\_SIP\_PRACK\_RESPONSE\_OK

Indicates that the PRACK response was sent successfully.

GCEV\_SIP\_PRACK\_RESPONSE\_FAILED Indicates that the PRACK response could not be sent because the state was invalid to call this function.

#### **Example**

Refer to the **Code Examples** section below.

#### **New Events**

The following new events are added to support PRACK handling:

GCEV\_SIP\_PRACK

Indicates arrival of a SIP PRACK message.

```
GCEV_SIP_PRACK_RESPONSE
```
Indicates arrival of a SIP PRACK response message.

#### **New Data Elements**

This new field for the IP\_VIRTBOARD data structure can be adjusted for each virtual board:

E\_SIP\_PrackEnabled

Enables PRACK method. By default, PRACK is disabled. A value of ENUM\_Enabled means that the application wants to enable the PRACK handling.

#### **New SIP IP Parameters**

The following SIP IP parameters have been added via the Global Call API for this feature.

IPPARM\_SIP\_PRACK\_MANDATORY

This parameter is used as a parmid, along with a setid of IPSET\_CALLINFO, when PRACK handling is enabled. It specifies whether the application wants to make PRACK handling mandatory or optional for the outbound SIP call. It also indicates if the remote endpoint has made the PRACK handling mandatory or optional for the SIP inbound call.

#### IP\_ SIP\_PRACK\_MANDATORY\_ON

When PRACK handling is enabled, this parameter is used as a value for the setid/parmid of IPSET\_CALLINFO/IPPARM\_SIP\_PRACK\_MANDATORY to indicate that PRACK handling is mandatory.

#### IP\_ SIP\_PRACK\_MANDATORY\_OFF

When PRACK handling is enabled, this parameter is used as a value for the setid/parmid of IPSET\_CALLINFO/IPPARM\_SIP\_PRACK\_MANDATORY to indicate that PRACK handling is optional.

### **Enable PRACK Handling**

To enable a PRACK handling for SIP in 3PCC mode, the application sets the E\_SIP\_PrackEnabled field to ENUM\_Enabled. The IP\_VIRTBOARD structure is then passed to the **gc\_Start( )** function. A setid/parmid of IPSET\_CALLINFO/IPPARM\_SIP\_PRACK\_MANDATORY is specified in the GCEV\_OFFERED and GCEV\_ALERTING events parm block.

A setid/parmid/value of IPSET\_CALLINFO/IPPARM\_SIP\_PRACK\_MANDATORY/IP\_ SIP\_PRACK\_MANDATORY\_ON indicates that the remote endpoint has made the PRACK handling mandatory.

A setid/parmid/value of IPSET\_CALLINFO/IPPARM\_SIP\_PRACK\_MANDATORY/IP\_ SIP\_PRACK\_MANDATORY\_OFF indicates that the remote endpoint has made the PRACK handling optional.

When the setid/parmid combination is not present, then the remote endpoint is unable to handle PRACK messages. The call will proceed without any PRACK message exchanges.

#### **PRACK Enabled and Remote Endpoint is Capable**

If the application enables PRACK handling, and the remote endpoint is capable, the application automatically includes "Require:100rel" header in the outgoing provisional response, but excludes "100 Trying". To send out the provisional response other than "100 Trying," the application calls **gc\_AcceptCall( )**. This causes the remote endpoint to respond with a PRACK message.

Upon receipt of a PRACK request, the application is notified with a GCEV\_SIP\_PRACK event. The application calls **gc\_SipPrackResponse( )** to send out a PRACK response to the remote endpoint. If the PRACK response is successfully sent, a GCEV\_SIP\_PRACK\_RESPONSE\_OK is returned. A return of GCEV\_SIP\_PRACK\_RESPONSE\_FAILED indicates a failure in sending out the PRACK response.

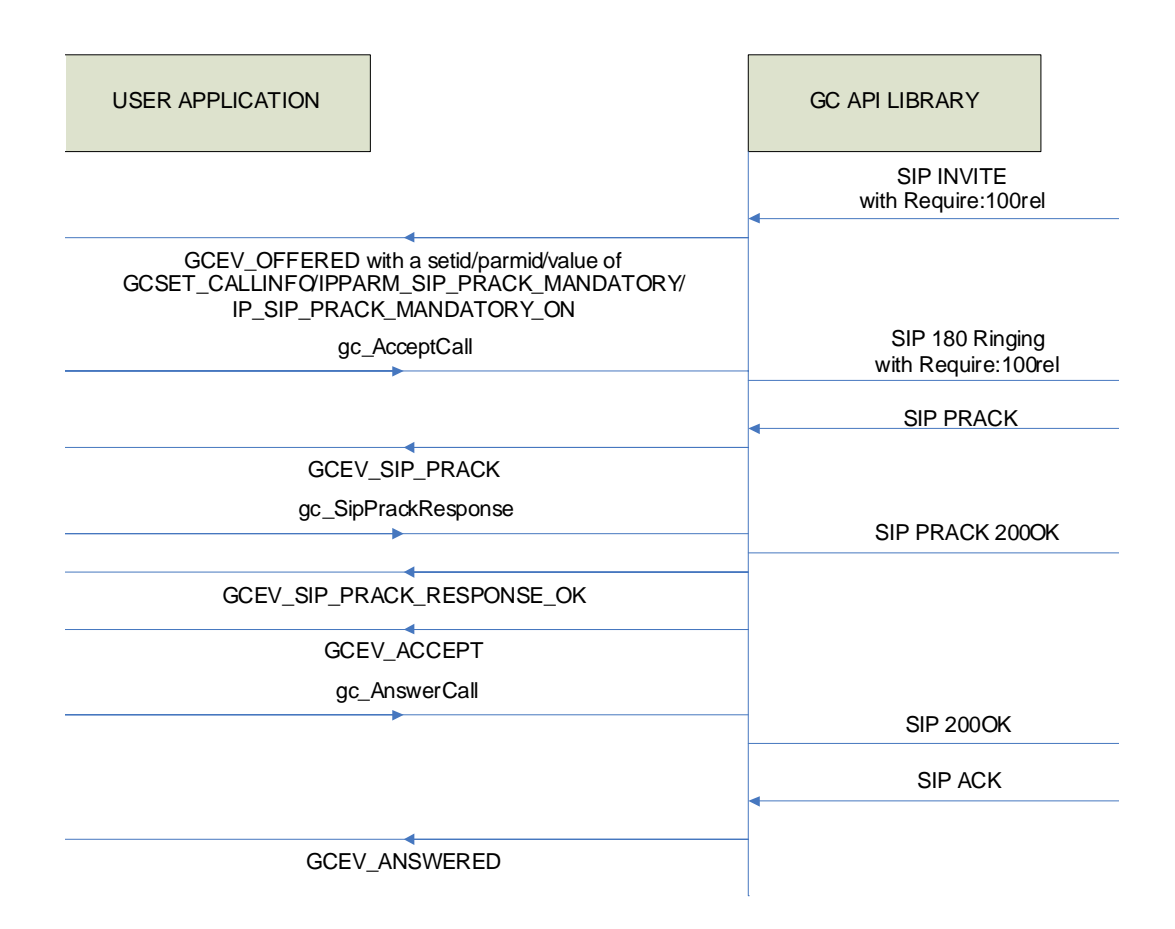

#### **PRACK Enabled and Remote Endpoint is Optional**

If PRACK handling is enabled for outbound calls, the API will automatically include "Supported:100rel" header in the outgoing INVITE message by default making PRACK handling optional for the remote end point.

**Note:** The application can overwrite this default behavior on a per board basis using **gc\_SetConfigData( )** or on a per call/channel basis using **gc\_SetUserInfo( )** by changing the value of setid/parmid of IPSET\_CALLINFO/IPPARM\_SIP\_PRACK\_MANDATORY. A value of IP\_SIP\_PRACK\_MANDATORY\_ON will make the PRACK handling mandatory for the remote endpoint by putting "Require:100rel" header in an outgoing INVITE message and a value of IP\_SIP\_PRACK\_MANDATORY\_OFF will make the PRACK\_ handling optional for the remote endpoint by putting "Supported:100rel" header in an outgoing INVITE message.

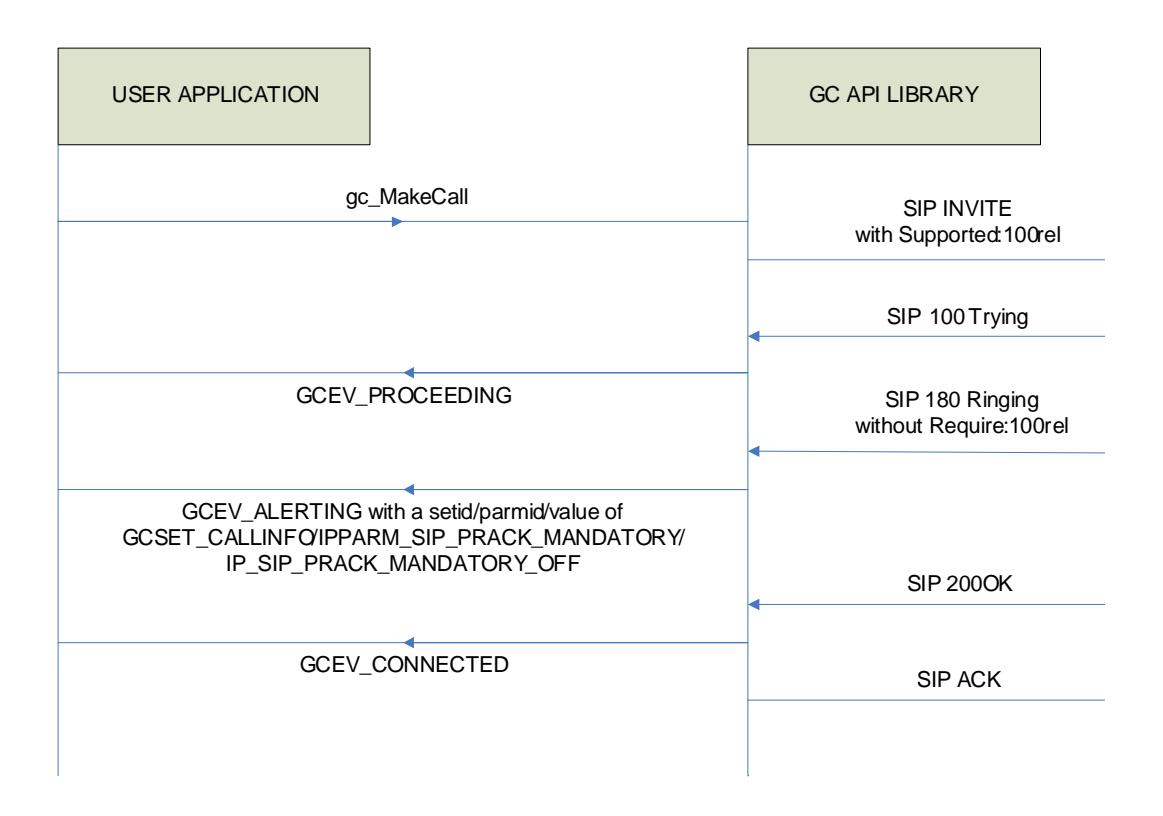

#### **PRACK Enabled and Remote Endpoint is Mandatory**

Upon receiving a provisional response other than "100 Trying", the API will generate a GCEV ALERTING event to the application with a setid/parmid/value of IPSET\_CALLINFO/IPPARM\_SIP\_PRACK\_MANDATORY /IP\_SIP\_PRACK\_MANDATORY\_ON if "Require:100" header is present in the incoming provisional response (excluding "100 Trying").

The application calls **gc\_SipPrack( )** to send out PRACK for this provisional response. The application is notified with either a GCEV\_SIP\_PRACK\_OK for successfully sending out a PRACK or with a GCEV\_SIP\_PRACK\_FAILED in case of failure in sending out a PRACK.

When the remote endpoint responds with an ACK response, the API generates a GCEV SIP PRACK RESPONSE to the application.

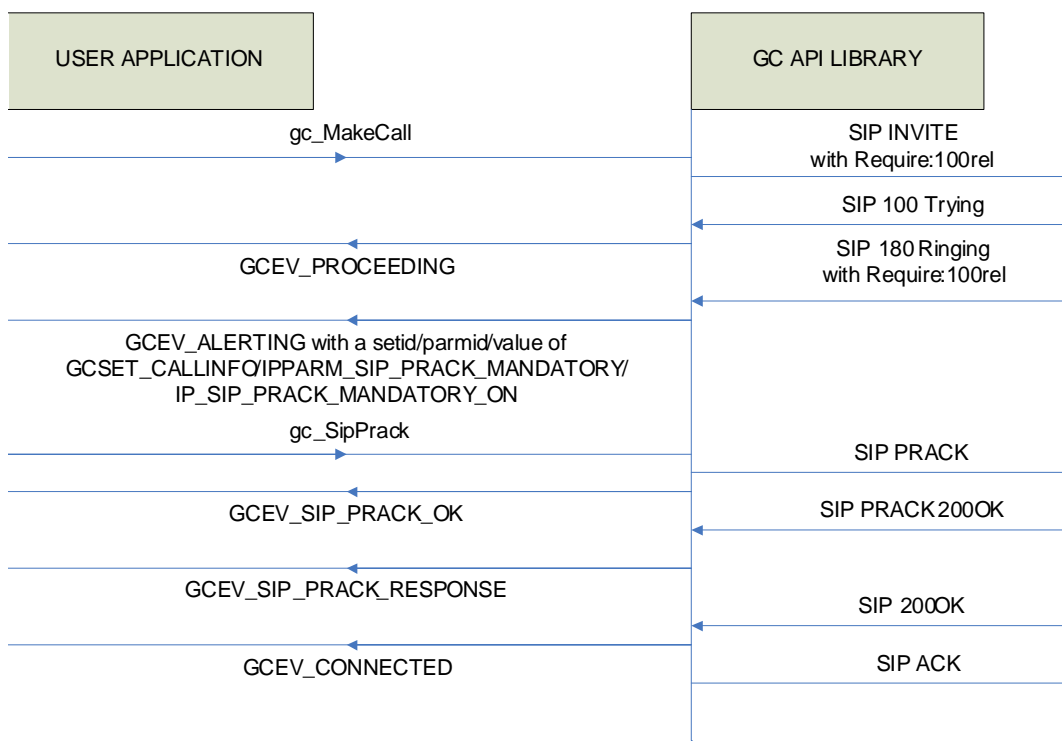

#### **Remote Endpoint Does Not Support PRACK**

When the application sends an INVITE with "Require:100rel" to a remote site that does not support PRACK, the **gc\_MakeCall( )** function fails and a GCEV\_DISCONNECTED event is returned. The reason stated in the event is a bad extension.

#### **Code Examples**

#### Example A

The following example demonstrates how to enable PRACK handling.

```
CCLIB_START_STRUCT_cclibStartStruct[] = {
{"GC_IPM_LIB", NULL},
"GC_H3R_LIB", &cclibStartData}
};
GC_START_STRUCT gcStartStruct;
IPCCLIB_START_DATA cclibStartData;
IP_VIRTBOARD_virtBoards[1];
memset(&cclibStartData,0,sizeof(IPCCLIB_START_DATA));
memset(virtBoards,0,sizeof(IP_VIRTBOARD));
INIT_IPCCLIB_START_DATA(&ipcclibstart, 1, ip_virtboard);
INIT_IP_VIRTBOARD(&virtBoards[0]);
cclibStartData.num_boards = 1;
cclibStartData.board list = virtBoards;
cclibStartData.version = 0x201;
```

```
//Set the mode as 3PCC. Prack handling can only be possible for 3PCC mode.
cclibStartData.media_operational_mode = MEDIA_OPERATIONAL_MODE_3PCC;
//Set the flag to enable the PRACK handling
virtBoards[0].E_SIP_PrackEnabled = ENUM_Enabled;
gcStartStruct.cclib_list = cclibStartStruct;
gcStartStruct.num cclibs = GC ALL LIB;
gc Start(&gcStartStruct);
```
### Example B

{

```
Code to see if remote endpoint is interested in doing the PRACK handling.
```

```
void findoutIfRemoteIsInterestedInPRACK(METAEVENT metaevent, 
GC_PARM_BLKP parm_blk)
   int remoteNotInterestedinPrackHandling = 1;
   switch (metaevent.evttype) 
   {
         case GCEV_ALERTING:
         case GCEV_OFFERED:
           {
               GC_PARM_DATA_EXT_parm;
               int rc;
               INIT_GC_PARM_DATA_EXT(&parm);
                rc = gc_util_next_parm_ex(parm_blk,&parm);
               if (rc := 0)\mathbb{R}^n and \mathbb{R}^n are \mathbb{R}^n . The set of \mathbb{R}^n printf("Remote endpoint is not interested in PRACK handling.\n");
                    return;
 }
               while (rc != EGC_NO_MORE_PARMS)
\mathbb{R}^n and \mathbb{R}^n are \mathbb{R}^n . The set of \mathbb{R}^n switch (parm.set_ID)
{
                       case IPSET_CALLINFO:
                         if(parm.parm_ID == IPPARM_SIP_PRACK_MANDATORY)
{
                               if(*parm.pData == SIP_PRACK_MANDATORY_ON)
{1 \over 2} and {1 \over 2} and {1 \over 2} and {1 \over 2} and {1 \over 2} and {1 \over 2} and {1 \over 2} and {1 \over 2}printf("Remote endpoint has made the PRACK handling mandatory.\n");
                                   remoteNotInterestedinPrackHandling = 0; 
 }
                               else 
                               if(*parm.pData==SIP_PRACK_MANDATORY_OFF)
{1 \over 2} and {1 \over 2} and {1 \over 2} and {1 \over 2} and {1 \over 2} and {1 \over 2} and {1 \over 2} and {1 \over 2}printf("Remote endpoint has made the PRACK handling optional.\n");
                                   remoteNotInterestedinPrackHandling = 0;
 }
 }
                         break;
                       default:
                         break;
 }
                rc = gc_util_next_parm_ex(parm_blk,&parm);
 }
 }
          break;
```

```
 default:
        return;
        break;
     }
    if(remoteNotInterestedinPrackHandling == 1)
    {
         printf("Remote endpoint is not interested in PRACK handling.\n");
 }
    return;
```
#### Example C

Code to make PRACK handling mandatory or optional to the remote endpoint for outbound SIP.

```
int setPrackForOutboundCall(int mode /* 1 = mandatory, 0 = optional */)
{
   GC_PARM_BLK *parmblkp = NULL;
   if(mode == 1) {
         /* Mandatory PRACK mode */
        gc_util_insert_parm_val(&parmblkp, IPSET_CALLINFO,IPPARM_SIP_PRACK_MANDATORY, 
                               sizeof(char), IP_SIP_PRACK MANDATORY ON);
     }
     else
     {
         /* Optional PRACK mode */
         gc_util_insert_parm_val(&parmblkp, IPSET_CALLINFO,IPPARM_SIP_PRACK_MANDATORY,
                                sizeof(char), IP_SIP_PRACK_MANDATORY_OFF);
 }
     if(gc_SetUserInfo(GCTGT_GCLIB_CHAN, port[index].ldev, parmblkp, GC_ALLCALLS) != GC_SUCCESS)
\left\{\begin{array}{ccc} \end{array}\right\} printf("gc_SetUserInfo(linedev=%ld) Failed configuring PRACK mode for outbound call", 
               port[index].ldev);
             return(-1)
 }
   gc_util_delete_parm_blk(parmblkp);
    return(0);
}
```
### <span id="page-127-1"></span>**3.4.15 Dialogic® Global Call ISDN Technology Guide**

There are currently no updates to this document.

*Note:* A new version (05-2242-008) is now available on the documentation bookshelf. See the Revision History section of the document for a description of the changes.

### <span id="page-127-0"></span>**3.4.16 Dialogic® Global Call SS7 Technology Guide**

There are currently no updates to this document.

*Note:* A new version (05-2274-006) is now available on the documentation bookshelf. See the Revision History section of the document for a description of the changes.

### <span id="page-128-0"></span>**3.4.17 Dialogic® IP Media Library API Programming Guide and Library Reference**

Update to the unFaultThreshold field on the IPM\_QOS\_THRESHOLD\_DATA data structure reference page (IPY00090740)

The range for QOSTYPE\_RTPTIMEOUT should be 10 to 1200 (x100 ms) instead of 50 to 1200 (x100 ms).

Update to Table 6. Quality of Service (QoS) Parameter Defaults (IPY00080727) The following parameters shoud be modified in the table: QoS Type Jitter, % Success Threshold 60, % Fail Threshold 40 QoS Type Lost Packets, % Success Threshold 60

### <span id="page-128-1"></span>**3.4.18 Dialogic® Multimedia API Programming Guide and Library Reference**

There are currently no updates to this document.

*Note:* A new version (05-2454-008) is now available on the documentation bookshelf. See the Revision History section of the document for a description of the changes.

## <span id="page-128-2"></span>**3.4.19 Dialogic® Standard Runtime Library API Library Reference**

Update to **sr\_getfdcnt( )** and **sr\_getfdinfo( )** functions (IPY00045054). The following caution should be added for **sr\_getfdcnt( )** and **sr\_getfdinfo( )** functions:

**•** The application must call **sr\_getfdcnt( )** and **sr\_getfdinfo( )** before calling any other Dialogic<sup> $\circledast$ </sup> API, if the application wants to use SELECT to retrieve SRL events on Linux.

### <span id="page-128-3"></span>**3.4.20 Dialogic® Standard Runtime Library API Programming Guide**

#### In Service Update 246, update to Section 2.6, "Performance Considerations" The following paragraphs should be added to the end of this section: "On Linux systems, creation of a new process linked to Dialogic libraries using the fork( ) or vfork( ) functions may have adverse effects with Dialogic software. The fork( ) function creates a child process and duplicates the parent's page table. The vfork( ) function creates a new process without copying the page table of the parent process; in both cases the parent is suspended until the child process is started or one of the exec( ) family of functions is invoked. The heavy usage of process-based programs can cause scheduling delays, performance degradation, and problems while copying memory mapped regions in the parent process. Please refer to your Linux operating system documentation for more information about these functions. Adverse effects with Dialogic software include delays in executing Dialogic APIs, and RTF logging while parent execution suspension happens.

Dialogic recommends creating a program using POSIX threads (pthreads) instead of spawning new processes. Pthread-based programs are more optimized because they are created and managed with far less system overhead than running multiple processes. Also, communication between threads is achieved easier and more efficiently than communication between processes. Threads share the same memory space and are usually faster to start and terminate. Using pthreads is the preferred option when creating a program to interact with Dialogic host runtime libraries."

## <span id="page-129-1"></span>**3.4.21 Dialogic® Voice API Library Reference**

There are currently no updates to this document.

### <span id="page-129-0"></span>**3.4.22 Dialogic® Voice API Programming Guide**

There are currently no updates to this document.

# **3.5 Remote Control Interfaces Documentation**

This section contains updates to the following documents (click the title to jump to the corresponding section):

**•** [MSML Media Server Software User's Guide](#page-129-2)

### <span id="page-129-2"></span>**3.5.1 MSML Media Server Software User's Guide**

In Service Update 244, a new version (05-2513-005) is now available on the documentation bookshelf. See the Revision History section of the document for a description of the changes

# **3.6 Demonstration Software Documentation**

This section contains updates to the following documents (click the title to jump to the corresponding section):

- **•** Dialogic[® 3G-324M Multimedia Gateway Demo Guide](#page-130-2)
- **•** Dialogic[® Audio Conferencing API Demo Guide](#page-130-0)
- **•** Dialogic[® Continuous Speech Processing API Demo Guide](#page-130-1)
- **•** Dialogic[® Global Call API Demo Guide](#page-130-3)
- **•** Dialogic[® IP Gateway \(Global Call\) Demo Guide](#page-130-4)
- **•** Dialogic[® IP Media Server Demo Guide](#page-130-5)
- **•** Dialogic[® Multimedia Demo Guide](#page-130-6)

### <span id="page-130-2"></span>**3.6.1 Dialogic® 3G-324M Multimedia Gateway Demo Guide**

There are currently no updates to this document.

*Note:* A new version (05-2643-002) is now available on the documentation bookshelf. See the Revision History section of the document for a description of the changes.

## <span id="page-130-0"></span>**3.6.2 Dialogic® Audio Conferencing API Demo Guide**

There are currently no updates to this document.

### <span id="page-130-1"></span>**3.6.3 Dialogic® Continuous Speech Processing API Demo Guide**

There are currently no updates to this document.

### <span id="page-130-3"></span>**3.6.4 Dialogic® Global Call API Demo Guide**

There are currently no updates to this document.

### <span id="page-130-4"></span>**3.6.5 Dialogic® IP Gateway (Global Call) Demo Guide**

There are currently no updates to this document.

### <span id="page-130-5"></span>**3.6.6 Dialogic® IP Media Server Demo Guide**

There are currently no updates to this document.

# <span id="page-130-6"></span>**3.6.7 Dialogic® Multimedia Demo Guide**

There are currently no updates to this document.